**Repositorio Digital USM https://repositorio.usm.cl**

Tesis USM TESIS de Técnico Universitario de acceso ABIERTO

2018

# SISTEMA INFORMÁTICO DE CONTROL DE DOTACIÓN DE PERSONAS

# CARROZA SUAZO, SEBASTIÁN ANDRÉS

https://hdl.handle.net/11673/46168 Repositorio Digital USM, UNIVERSIDAD TECNICA FEDERICO SANTA MARIA

# **UNIVERSIDAD TÉCNICA FEDERICO SANTA MARÍA SEDE VIÑA DEL MAR - JOSÉ MIGUEL CARRERA**

# **SISTEMA INFORMÁTICO DE CONTROL DE DOTACIÓN DE PERSONAS**

Trabajo de Titulación para optar al Título Profesional de Técnico Universitario en INFORMÁTICA

Alumnos: Carroza Suazo, Sebastián Andrés Vicencio Núñez, Romina Alejandra

Profesor Guía: Gómez Barrera, Catherine.

#### **RESUMEN**

### **Keywords:** Sistema Web – Clínica – RR.HH

El presente texto tiene como objetivo mostrar el análisis, diseño y programación del Sistema Informático de Control de Dotación de Personas, desarrollado para el Departamento de Gestión de Personas (RR.HH) de la Clínica Ciudad del Mar, en la ciudad de Viña del Mar, que permita centralizar y mantener actualizada la información de las personas que se vinculan laboralmente con la Clínica. Informando sobre distintos estados (evaluando, apto, no apto, licencia médica, licencia ACHS de la persona evaluada para asumir un cargo dentro de la institución). Se muestran las distintas etapas en que se fue desarrollando el sistema, partiendo por una introducción sobre el avance que ha tenido la clínica a lo largo de los años que lleva funcionando, hasta llegar a la propuesta final que se entregó para cumplir las necesidades del Departamento de Gestión de Personas.

El sitio se realizó en ambiente Web, con lenguaje PHP, CSS3, JavaScript, Bootstrap, Ajax, base de datos MySQL, e implementado en un servidor Web Apache con Cpanel como administrador, debido a que son herramientas muy flexibles y libres de licencias. Se procede a explicar cada uno de los capítulos de este trabajo, para que el lector tenga una guía clara sobre lo que trata cada uno de ellos:

### **Capítulo 1: Aspectos relevantes del diseño lógico.**

Se describe la Clínica Ciudad del Mar como organización. Luego de ésto, se hace un acercamiento sobre los problemas que presenta el Departamento de Gestión de Personas para mejorar su comunicación en el proceso de reclutamiento y selección del personal. Posteriormente se procede a explicar la solución propuesta. Siguiendo con el capítulo, se explica el modelo de datos a utilizar. Este modelo fue creado para satisfacer las necesidades de almacenamiento de datos del sistema.

#### **Capítulo 2: Medio ambiente computacional y descripción de archivos.**

En este capítulo se explican los estándares utilizados para el diseño del modelo de datos y el diseño de la aplicación. Se presenta el hardware y software utilizado en el desarrollo como para la implementación del sistema. Se detalla la descripción de las tablas de la base de datos.

### **Capítulo 3: Descripción de programas.**

Este capítulo muestra, de manera sintetizada, las funciones del sitio, en un nivel más cercano al código de la aplicación. Se procede a mostrar las funcionalidades a través de una breve descripción, el diagrama de bloque, las reglas de proceso en base al algoritmo en pseudo código, para llevar a cabo dicha funcionalidad y, por último, el detalle de las pantallas de cada funcionalidad.

Finalmente se presentan las conclusiones del trabajo.

# **ÍNDICE**

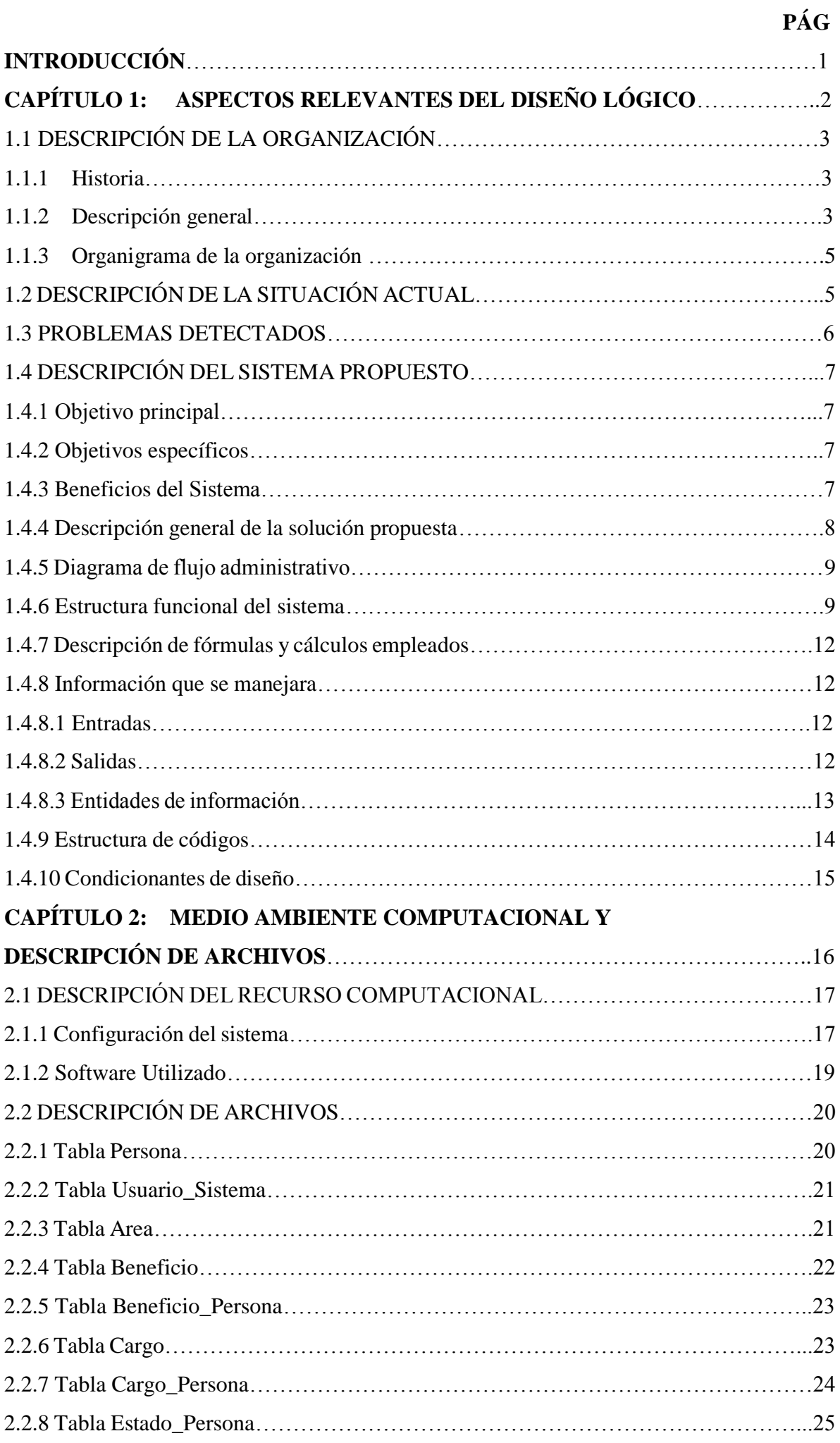

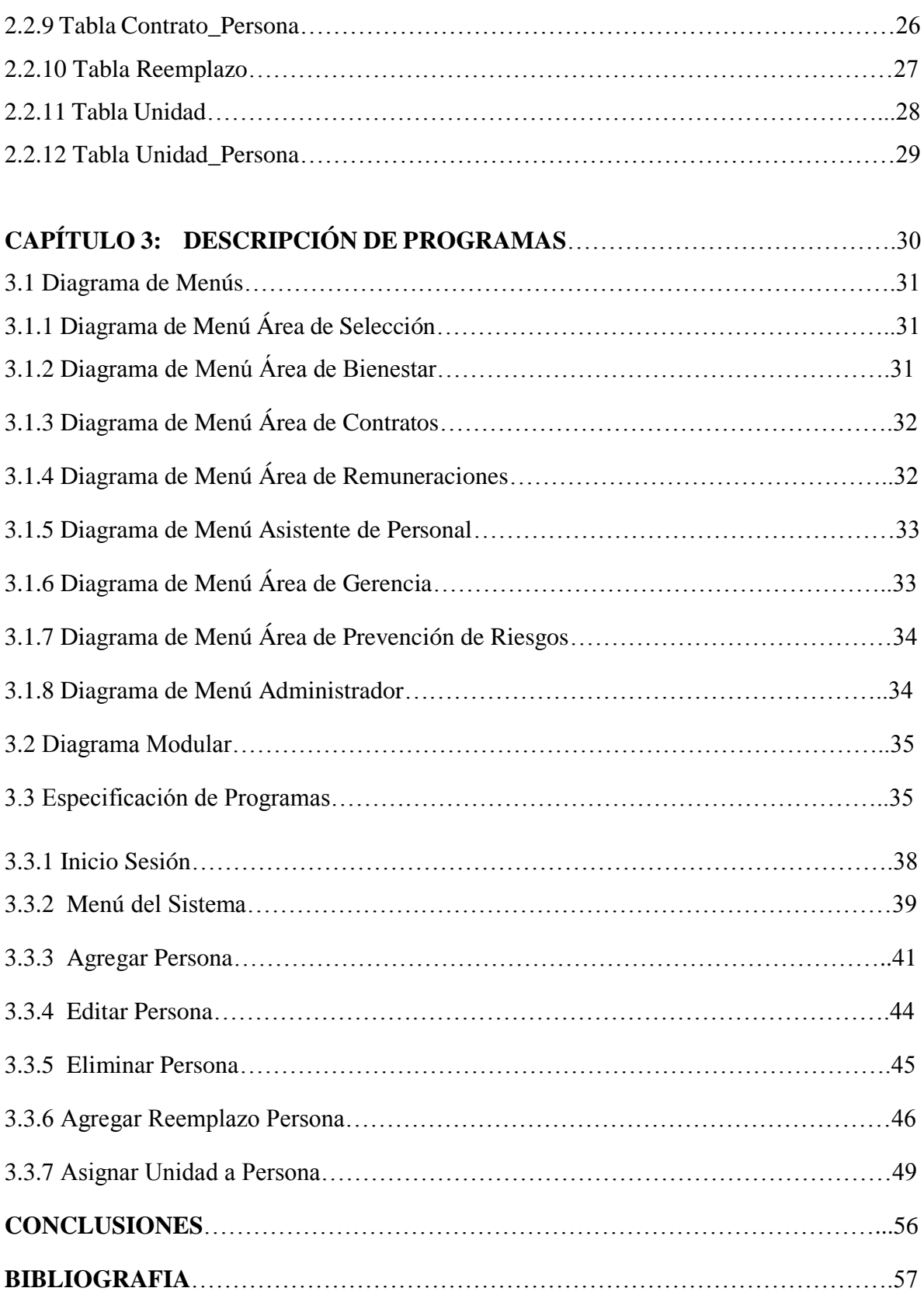

# **ÍNDICE DE FIGURAS**

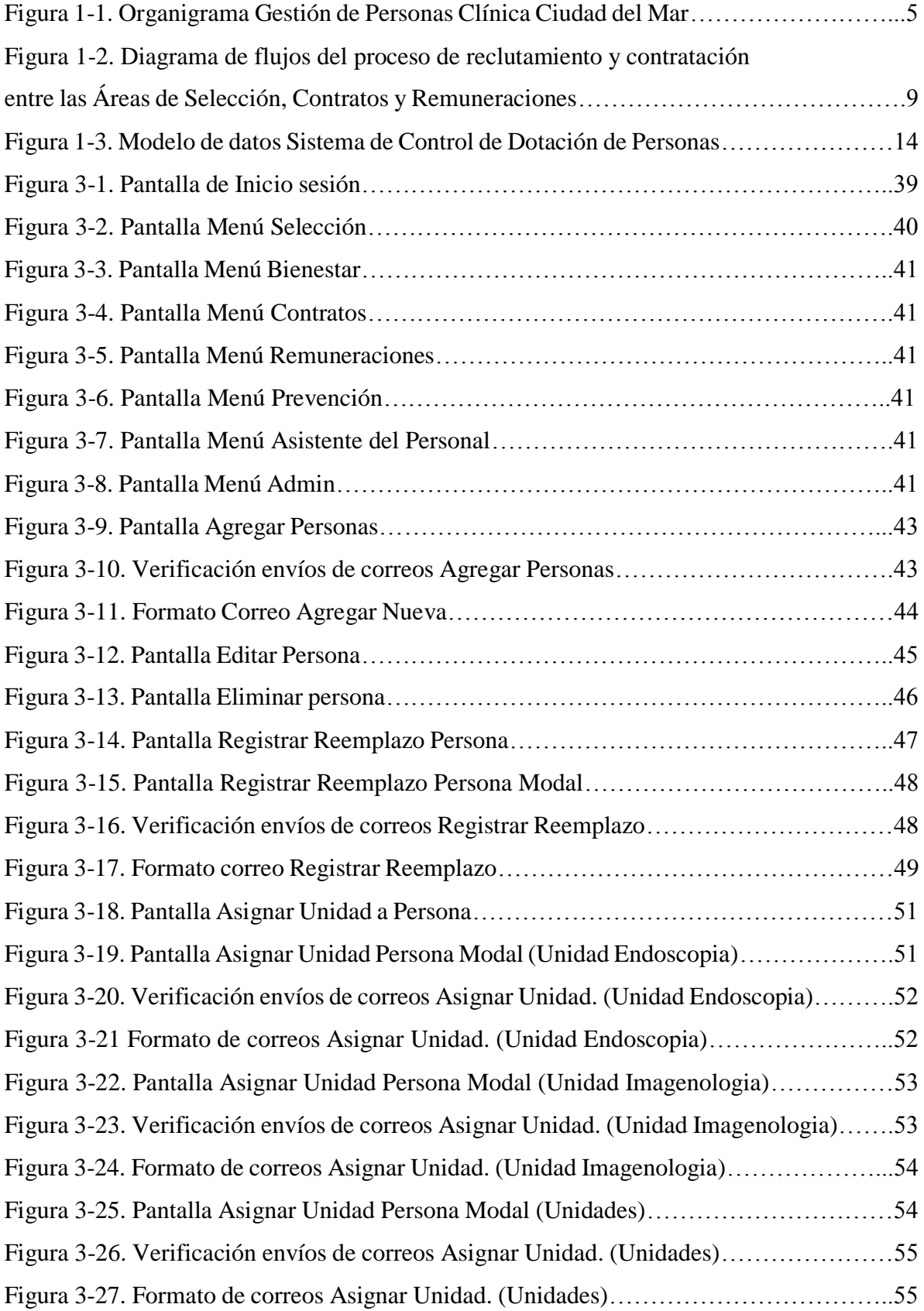

# **ÍNDICE DE TABLAS**

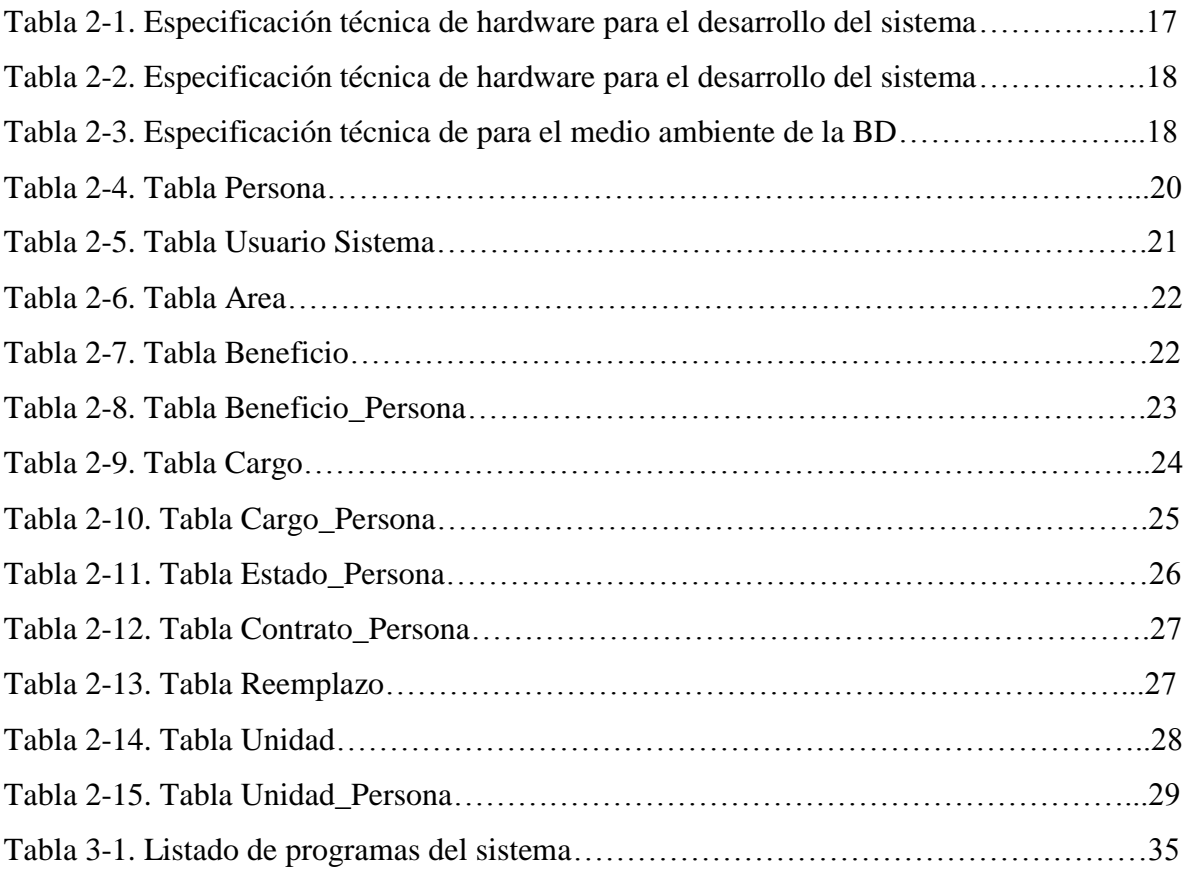

# **ÍNDICE DE DIAGRAMAS**

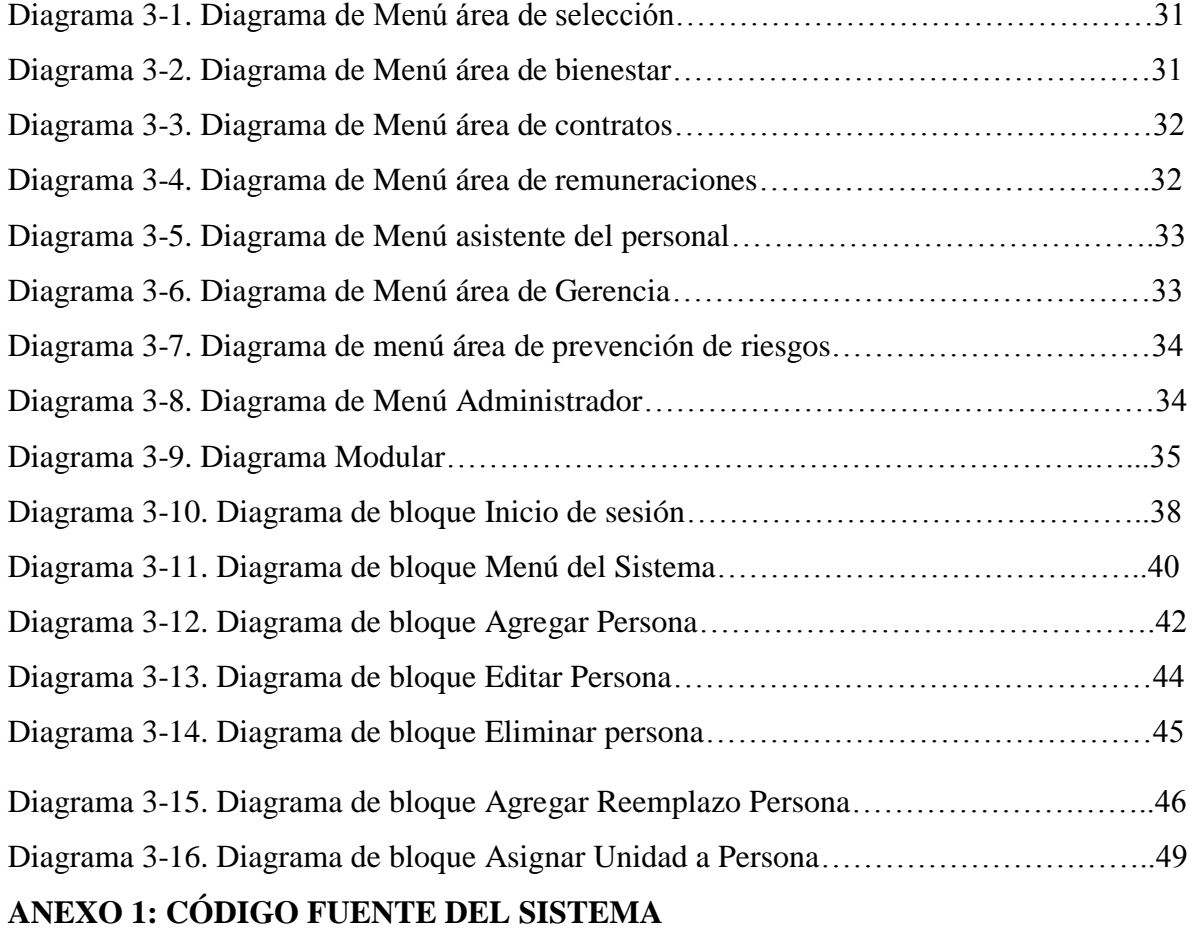

# **INTRODUCCIÓN**

Clínica Ciudad del Mar es una entidad regulada por la Superintendencia de Salud, dedicada principalmente a entregar una atención sanitaria de calidad, segura, oportuna, de excelencia, para así constituir un modelo a nivel regional y nacional. Dentro de esta institución se encuentra el departamento de Recursos Humanos, ubicado en 13 y medio norte 637 Viña del Mar, el cual se enfoca en reclutar y velar por el bienestar del conjunto de empleados o colaboradores de la organización.

Dentro de este departamento, hay diversas áreas del ámbito de Gestión de Personas, entre ellas; área de Selección, encargada de reclutar y seleccionar al personal de la clínica, Área de Bienestar, encargada de gestionar y asignar los beneficios del personal, Área de Contratos, encargada de gestiones legales de los contratos, Área de Remuneraciones, encargada de gestionar sueldos de empleados, Área de Prevención, encargada de velar por la seguridad de los colaboradores, Área de Gerencia, encargada de representar al departamento de Gestión de Personas frente a terceros y coordinar todos los recursos a través del proceso de planeamiento, organización, dirección y control a fin de lograr objetivos establecidos. Y finalmente, la Asistente de Personal que asiste a las áreas de RR.HH.

Cuando hay problemas de equipos computacionales o periféricos y de software son enviados al Departamento de Informática. Este departamento se preocupa de dar soporte a todos los funcionarios que tienen equipos computacionales de la clínica. Sin embargo, esta área no ayuda a optimizar y centralizar la información de las distintas áreas administrativas de la clínica. Es por ésto que el Departamento de Gestión de Personas (RR.HH.) encargó implementar una solución computacional, para crear un sistema capaz de llevar el proceso de Reclutamiento, Selección y Bienestar de Personas que trabajan o trabajarán en la clínica.

Por consiguiente, el presente trabajo de título tiene como finalidad desarrollar un sistema capaz de guardar la información de todos los funcionarios del área de la salud de la clínica, como sus datos personales, cargo, unidad a la que pertenece, beneficios que posee, etc. También se maneja la información de tipos de cargos, unidades existentes en la clínica, junto con sus respectivos funcionarios actuales. De esta manera, se podrá llevar el control del proceso de Reclutamiento, Selección y Bienestar de Personas que trabajan o trabajarán en la clínica. Mejorando así, la comunicación entre las áreas de Gestión de Personas (RR.HH) y sus funcionarios.

Este proyecto será desarrollado en su totalidad por los autores de este trabajo, desde el análisis hasta la implementación.

# **CAPÍTULO 1: ASPECTOS RELEVANTES DEL DISEÑO LÓGICO**

### **1 Aspectos relevantes del diseño lógico**

# **1.1 Descripción de la organización**

### **1.1.1 Historia**

Clínica Ciudad del Mar (CCDM) inicia sus actividades por primera vez en Av. Libertad el 2002. Los servicios ofrecidos en ese entonces correspondían a las unidades de Atención 24 horas, Hospitalización, Pabellón y Centro de Diagnóstico.

En el año 2006 Empresas Banmédica adquiere el 100% de la propiedad y se lanza al mercado una nueva marca: Clínica Ciudad del Mar, consolidando su crecimiento con la inauguración de las Unidades de Maternidad y Neonatología, nuevos pabellones y la Unidad de Paciente Crítico (UPC).

Posteriormente, se inaugura la UPC Neonatal para brindar una atención integral y confiable a los recién nacidos y a sus madres.

A partir del año 2009, CCDM comienza su ampliación con una inversión que comprendió la creación de 3.000 m2 de nuevos espacios y la remodelación de 5.800 m2. Se inaugura el Centro Médico, ubicado en Av. Libertad, que hoy cuenta con 200 especialistas.

Durante el 2010 Clínica Ciudad del Mar recibe la acreditación por parte de la Superintendencia de Salud, convirtiéndola en la primera clínica de regiones del país en recibir este reconocimiento.

El año 2011 finalizan las obras en el edificio principal, inaugurando la ampliación del Servicio de Urgencia, la nueva Unidad de Pediatría, la UPC Pediátrica, la habilitación de un nuevo piso de hospitalización, el Centro Gastroenterológico y las nuevas Unidades de Oncología Ambulatoria e Imagenología Digitalizada.

El año 2013 CCDM es reconocida por la Cámara Regional del Comercio y la Producción de Valparaíso por su contribución en materia de Responsabilidad Social.

El año 2014, la Superintendencia de Salud vuelve a acreditar a Clínica Ciudad del Mar y ese mismo año se habilita la Unidad de Tratamientos Intermedios Adulto, se amplía la UPC Neonatal y se crea el Área de Investigación y Estudios Clínicos.

A la fecha Clínica Ciudad del mar, cuenta con más de 700 colaboradores. Y en el presente mes abrirá un nuevo centro médico ubicado en Bosques de Montemar, el cual cuenta con una dotación inicial de 80 personas.

### **1.1.2 Descripción general**

El Área de la Clínica para la cual se desarrollará el sistema es Gestión de Personas, este departamento de Recursos Humanos, se encuentra formado por un conjunto de personas que se organizan en la empresa para conseguir los siguientes objetivos: seleccionar y formar a las personas que la empresa necesita, proporcionar a los trabajadores los medios necesarios para que puedan ejercer su trabajo e intentar que el trabajador satisfaga sus necesidades.

A continuación se describirán algunas de las funciones elementales del departamento de Recursos Humanos:

- Organización y planificación del personal: Consiste en planificar las plantillas de acuerdo con la organización de la empresa, diseñar los puestos de trabajo oportunos, definir funciones y responsabilidades, prever las necesidades de personal a medio y largo plazo, analizar los sistemas retributivos y de promoción interna, entre otras tareas.
- Reclutamiento: Conjunto de procedimientos encaminados a atraer candidatos competentes para un puesto de trabajo a la empresa. Estas técnicas de reclutamiento pueden ser internas, si consisten en captar candidaturas de personas que forman parte de la planilla de la empresa, o externas, si los candidatos son personas ajenas a la organización.
- Selección: Esta función es muy importante, ya que uno de los factores determinantes del éxito de una actividad empresarial es la correcta elección de las personas que han de trabajar en la empresa. Se debe realizar un análisis completo de todo lo que el candidato aporta al puesto de trabajo y para ello este ha de pasar por una serie de pruebas de selección.
- Planes de carrera y promoción profesional: El desarrollo del personal puede implementarse a través de planes de carrera; programas en los cuales las personas pueden adquirir la experiencia necesaria para luego estar en condiciones de progresar en la estructura de la organización.
- Formación: La formación de los trabajadores permite al personal de la empresa adaptarse a los cambios que se producen en la sociedad, así como a los avances tecnológicos. Además de la adaptabilidad a los cambios, la empresa debe facilitar formación para la tarea específica que se ha de realizar dentro de la misma en función de sus objetivos y planes.
- Evaluación del desempeño y control del personal: Desde Recursos Humanos han de controlarse aspectos como el absentismo, las horas extraordinarias, los movimientos de plantilla, la pirámide edad o las relaciones laborales, además de corregir los desajustes entre las competencias del trabajador y las exigidas por el puesto.
- Clima y satisfacción laboral: Es necesario detectar el nivel de satisfacción del trabajador dentro de la organización y los motivos de descontento, con la intención de aplicar medidas correctivas. Uno de los factores que mayor y mejor incidencia tienen en la consecución de un buen clima laboral es la conciliación de la vida laboral y familiar.
- Administración del personal: Consiste en gestionar todos los trámites jurídicoadministrativos que comporta el personal de la empresa, englobados en ámbitos como

la sección y formalización de contratos, tramitación de nóminas y seguros sociales y control de los derechos y deberes del trabajador.

- Relaciones laborales: Se trata de promover la comunicación entre la empresa y sus empleados, utilizando a los interlocutores de éstos, que son los representantes sindicales (comités de empresa, delegados de personal o enlaces sindicales). Estos representantes deben ocuparse de las condiciones colectivas del trabajo, como la negociación de convenios colectivos o los conflictos que se puedan originar en la empresa y sus vías de solución.
- Prevención de riesgos laborales: El estudio de las condiciones de trabajo y de los riesgos laborales asociados preceden a la implementación de medidas de prevención y de protección, a fin de preservar la salud de las personas que trabajan en la empresa.

### **1.1.3 Organigrama de la organización**

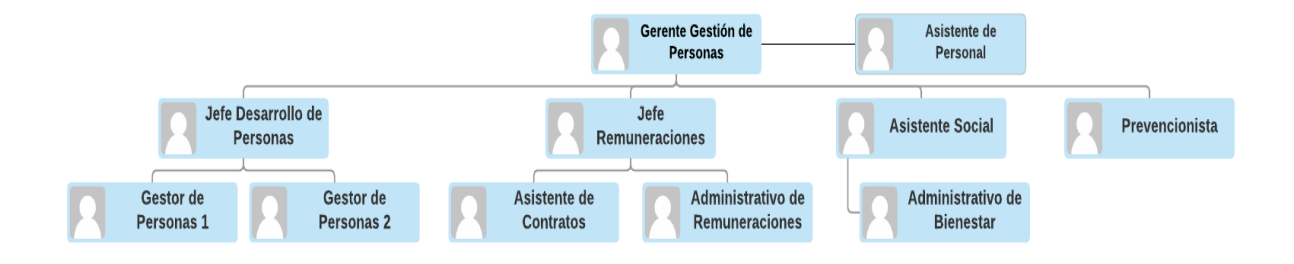

Fuente: Psicóloga del Área de Selección, Clínica Ciudad del Mar. Figura 1-1. Organigrama Gestión de Personas Clínica Ciudad del Mar.

### **1.2 Descripción situación actual**

El área de gestión de personas es quien debe llevar registro y control de todo el personal que trabaja en la clínica; no obstante existen pocas herramientas que permitan tener la información global y una vista de statu quo en materia de dotación de personas.

Actualmente, el funcionamiento del departamento de Recursos Humanos no es coordinado debido a la información descentralizada y la falta de comunicación entre las áreas de éste (Selección, Gerencia, Bienestar, Contratos, Remuneraciones, Prevención).

El proceso de reclutamiento de personal es el siguiente:

1) Comienza con la aprobación de presupuesto que debe efectuar Gerencia. Al ser este, el dinero presupuestado para los cargos a cubrir, se deben priorizar los puestos que se requerirán.

2) Cuando se tienen claro los requerimientos de los puestos de trabajo, éstos se pasan al área de Selección de personas, los cuales realizan el proceso de búsqueda y evaluación del posible nuevo personal (también puede ser personal de reemplazo, honorarios).

3) Si el cargo es para las unidades de Imagenología o Endoscopía, el área de Prevención deberá coordinar exámenes pre-ocupacionales, para determinar si el trabajador tiene o no contraindicaciones para desempeñar el cargo al cual postula, coordinando así sus labores con Selección para determinar si es apto o no.

4) En cuanto consideran que el postulante es apto para el cargo, se envía una carta oferta firmada por éste, vía mail (manualmente), al área de Contratos y Remuneraciones.

5) Estas últimas áreas mencionadas, con la información brindada por Selección, gestionan los contratos de la nueva dotación de personas que ingresarán a la clínica.

6) Una vez que el seleccionado firma contrato, y con esto ha aceptado la remuneración pactada, además de las normativas y estándares de la institución, se redacta un mail que notifica al Gerente de Gestión de Personas, Bienestar y Prevención.

7) Bienestar debe, en el caso de que el nuevo empleado deba usar uniforme, brindarle éste como uno de los cuatro beneficios que otorga la Clínica Ciudad del Mar (otros beneficios son: bono marzo y bono por carga familiar, crédito y becas de estudio).

### **1.3 Problemas detectados**

Actualmente en Clínica Ciudad del Mar no existe un método eficaz ni estándar para compartir la información del personal a tiempo. Detectando así, los siguientes problemas:

- La búsqueda de una persona requiere mayor tiempo, ya que debe efectuar manualmente, revisando archivadores que contienen esta información al no existir un buscador automático.
- Evidentemente, no es posible acceder a la información desde otro lugar físico, dado que la información se encuentra únicamente archivada en las dependencias del área de Gestión de Personas.
- La Información del ingreso de un nuevo empleado se encuentra en el área de Selección de personas, por lo que se debe avisar vía telefónica o mail a las áreas de contratos, remuneraciones y bienestar el nuevo ingreso, generando una considerable pérdida de tiempo al no lograr concretar la comunicación directa con dichas áreas.
- En la Clínica existen muchos métodos para entregar la información de un área a otra (vía telefónica, vía mail y presencial), para poder continuar con los procesos de Gestión de Personas. Lo que genera descontento al no tener un método único de entrega de información.

● El gerente es quien debe conseguir los presupuestos para poder comenzar a reclutar personal en Gestión de Personas. También debe aprobar el ingreso de nuevos cargos, es por esto, que si él no da aviso de sus aprobaciones, demora el desarrollo de las actividades de todas las áreas de Gestión de Personas.

## **1.4 Descripción del sistema propuesto**

# **1.4.1 Objetivo principal**

El objetivo principal es crear un sistema informático relacionado a la dotación de personal que permita tener control e información de nuevos ingresos, renuncias, cargos vacantes de los empleados; el cual contemple la situación actual de cada empleado de la Clínica Ciudad del Mar.

# **1.4.2 Objetivos específicos**

- Centralizar la información de las áreas de Gestión de Personas para asegurar que la entrega de ésta se lleva a cabo de forma correcta y efectiva.
- Codificar las áreas de Gestión de Personas para tener el seguimiento del envío de notificaciones vía correo.
- Proporcionar un sistema seguro, mediante la creación de perfiles de usuario, en los cuales, cada uno tendrá acceso a sus respectivas funcionalidades.

## **1.4.3 Beneficios del sistema**

- Mejorar los tiempos de consultas, centralizando la información para las Áreas de Gestión de Personas.
- Agilizar la comunicación con el proveedor de uniformes y así optimizar el tiempo de entrega de uniformes al personal.
- Facilitar la comunicación entre las Áreas de Gestión de Personas mediante notificaciones vía mail, en las cuales se alerta de que cierta área cumplió con su tarea para que otra pueda continuar con la propia.
- Aminorar la burocracia al permitir que el Gerente de Gestión de personas pueda autorizar nuevos cargos informando a todo el equipo a través del sistema.
- Optimizar el tiempo al momento de efectuar un proceso de búsqueda y/o cálculo (total empleados por unidad por ejemplo).
- Controlar el acceso al sistema, es decir, los datos almacenados serán manipulados sólo por los usuarios según corresponda.
- Unificar un método para la gestión del personal de la clínica, mediante la estandarización del proceso a través del sistema.

### **1.4.4 Descripción general de la solución propuesta**

Se realizará un sistema informático que permita solucionar los problemas detectados descritos anteriormente. En este, existirán mantenedores y gestores, que al ser ocupados por alguno de los usuarios (Áreas de Selección, Remuneraciones, Contratos, Bienestar, Prevención, Gerencia y Asistente Personal), notificará vía mail a quienes dependen de esta actualización de la información, para desempeñar sus actividades laborales. Como por ejemplo, el área de Selección al ingresar un nuevo empleado a la dotación de personas, se le debe notificar a Contratos y Remuneraciones, que el área de Selección ingresó la información del postulante, más su carta oferta firmada, para que éstos hagan el contacto con el postulante y se dirija a las dependencias de Gestión de Personas a firmar su contrato.

Así se logra tener un mayor control de la dotación de personas de la clínica, en cuanto a las unidades de Pediatría, UCI-Pediátrica, Pabellón, UTI (Unidad de Tratamiento Intermedio), UPC-A (Unidad Paciente Crítico – Adulto), Neonatología (atención de recién nacidos), UPC-Neonatología, Maternidad, Abastecimiento (insumos médicos), Esterilización, Médico Quirúrgico (hospitalizados), Sedile (Servicio dietético de leche), UAI (Unidad de Atención Inmediata, en otras palabras, urgencias), Endoscopía, Imagenología (exámenes de imágenes), Oncología y Recuperación.

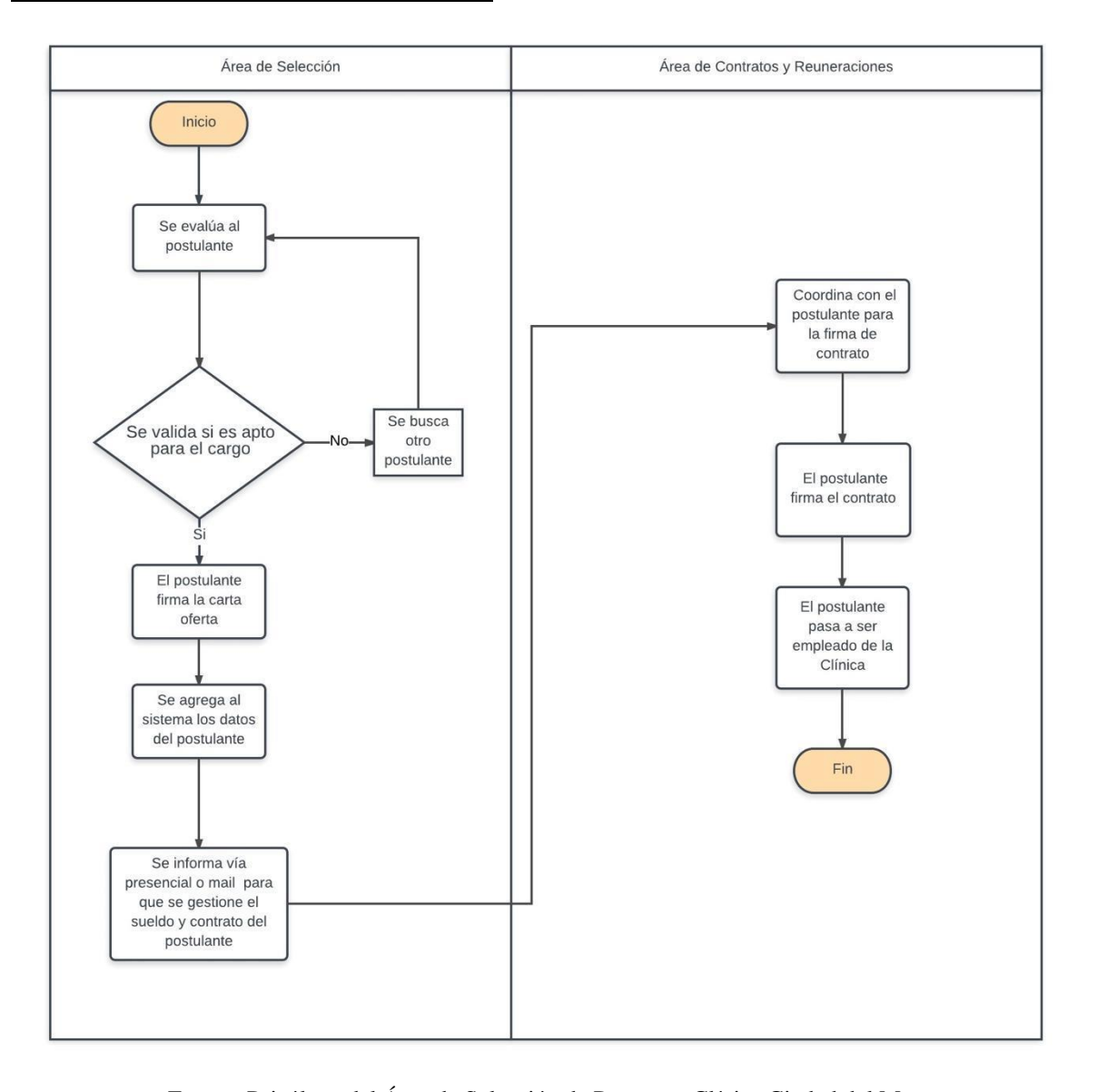

# **1.4.5 Diagrama de flujo administrativo**

Fuente: Psicóloga del Área de Selección de Personas, Clínica Ciudad del Mar. Figura 1-2. Diagrama de flujos del proceso de reclutamiento y contratación entre las Áreas de Selección, Contratos y Remuneraciones.

# **1.4.6 Estructura funcional del sistema**

El sistema que se propone, deberá ser capaz de realizar las siguientes funciones:

a.- **Mantenedor de Usuario\_Sistema:** Es necesario que los actores que están involucrados en el sistema, tengan un perfil de usuario para determinar la ruta de acceso que tendrán al sistema. Los perfiles contemplados son: Perfil de Área de Selección, de Bienestar, Contratos, Remuneraciones, Asistente de Personal, Prevención de Riesgos y Gerencia de Personas. Se creará otro perfil con su respectiva contraseña, para ser entregados al Gerente de Gestión de Personas, y él designe quien será el encargado de agregar, modificar, consultar y eliminar perfiles.

● **Área de Selección,** tendrá acceso a: mantenedor de persona, mantenedor de unidad, generar informes y listados, mantenedor de recordatorios.

- **Área de Bienestar,** tendrá acceso a: mantenedor de persona, gestor de beneficios, generar informes y listados, mantenedor de recordatorios.
- **Área de Contratos,** tendrá acceso a: mantenedor de persona, generar informes y listados, mantenedor de recordatorios.
- **Área de Remuneraciones,** tendrá acceso a: mantenedor de persona, generar informes y listados, mantenedor de recordatorios.
- **Asistente de Personal,** tendrá acceso a: mantenedor de persona, generar informes y listados, mantenedor de recordatorios.
- **Área de Prevención de Riesgos,** tendrá acceso a: mantenedor de persona, generar informes y listados, mantenedor de recordatorios.
- **Área de Gerencia de Personas,** tendrá acceso a: mantenedor de cargos, generar informes y listados, mantenedor de recordatorios, mantenedor de eventos.

Se ingresará mediante su Rut, como identificador, y su respectiva clave.

b.- **Mantenedor de persona:** Se manejan los colaboradores (personal) de todas las áreas de la clínica.

En esta funcionalidad, el Área de Selección podrá agregar, eliminar, modificar y consultar personal, según sea la situación. Si se agrega una nueva persona, es porque es apta para el cargo, por lo cual ha firmado la carta oferta y se ingresa en el sistema, mientras en la tabla Estado\_Persona se actualiza el estado de la persona a apto. Las modificaciones que podrá efectuar el área de Selección serán en cuanto a medios de contacto con el empleado, como teléfono, mail, etc, al igual que el estado en el que se encuentra la persona (Apto/No Apto, en este caso), y los reemplazos a los empleados que pueden llegar a existir.

Área de Bienestar podrá agregar, modificar y consultar los beneficios que han sido otorgados al empleado. Se envía automáticamente un mail de parte del área de Bienestar, dando aviso de los cambios a las áreas de Gerencia y Remuneraciones.

Área de Contratos podrá ingresar y modificar el tipo de contrato del personal. Al igual que podrá cambiar los estados de las personas (a desvinculado).Cuando ocurren estas funcionalidades, se envía automáticamente un mail de parte del área de Contratos, dando aviso de los cambios a las áreas de Selección, Gerencia y Remuneraciones.

Área de Remuneraciones podrá ingresar y modificar el sueldo del personal, cuando esto suceda, se envía automáticamente un mail de parte del área de Remuneraciones, dando aviso de los cambios a las áreas de Gerencia, Selección y Prevención.

c.- **Gestor de beneficios:** Se manejan los beneficios que existen para los empleados, agregando o eliminando nombre, código y descripción del beneficio. Cuando suceda, se envía automáticamente un mail de parte del área de Bienestar, dando aviso de los cambios al área de Gerencia.

### d.- **Gestor de estado de la persona:**

El área de Selección podrá cambiar los estados de las personas a si éstos son aptos o no para el cargo al cual están postulando.

Asistente del Personal y Área de Prevención de Riesgos también podrán modificar el estado del personal, si están activos o inactivos (por licencia, en el caso de que el área de Prevención modifique el estado, se dará por entendido que la licencia es de la ACHS). Cuando esto suceda, se envía automáticamente un mail de parte de las áreas de Prevención o la Asistente del Personal, dando aviso de los cambios a las áreas de Selección y Gerencia. Área de Prevención de Riesgos en el caso de que el empleado evaluado sea de las unidades de Imagenología o Endoscopía, deberá realizar exámenes pre ocupacionales al postulante, dependiendo de los resultados de dichos exámenes, se ingresará en el estado si es apto o no para el cargo, coordinando así su trabajo con el área de Selección.

e.- **Mantenedor de cargos:** El Área de Gerencia de Gestión de Personas podrá agregar, modificar, consultar y eliminar el código del cargo (este no se modifica), el nombre del cargo y la descripción del cargo. Cuando esto ocurra, se envía automáticamente un mail de parte del área de Gerencia, dando aviso de los cambios a las áreas de Selección y Remuneraciones.

f.- **Mantenedor de unidad:** El Área de Selección podrá agregar, modificar, consultar y eliminar datos como código de la unidad (este no se modifica), Rut del personal, de la enfermera y médico coordinador (los que están a cargo del personal de la unidad), nombre de la unidad, carga total (total de empleados por unidad), carga actual (total de empleados activos), carga vacante (total de puestos vacantes), carga a cubrir (total de puestos que se deben cubrir por presentación de licencia, en otras palabras, un reemplazo).

g.- **Generar listados:** Todas las áreas podrán obtener listados por pantalla, dependiendo de sus restricciones en cuanto a las demás funcionalidades del sistema, para obtener la información del personal.

h.- **Gestor de Reemplazo:** El Área de Selección podrá realizar las actualizaciones del reemplazo que se efectúen en la clínica.

i.- **Gestor de Contratos:** Las Áreas de Contratos y Remuneraciones tendrán acceso a este gestor, para ingresar, modificar y consultar los contratos del personal. En el caso de Remuneraciones, este sólo ingresará el sueldo base acordado con el postulante.

j.- **Mantenedor de Área:** Tendrá acceso a este mantenedor la misma persona que designe el Gerente de Gestión de Personas, como en el mantenedor de perfiles. Aquí podrá agregar, modificar, consultar y eliminar un Área de Gestión de Personas.

# **1.4.7 Descripción de fórmulas y cálculos empleados**

# **Definición de variables:**

- **Carga actual:** Cupos que se encuentran trabajando en la unidad**.**
- **Carga total:** Cupo total de empleados que puede tener la unidad.
- **Carga vacante:** Cupos libres en la unidad para contratar a nuevo personal.
- **Carga a cubrir:** Cupos de personas que deben ser reemplazadas en la unidad.
- ➔ Cálculo de la carga actual de la unidad: Luego de que se registra la carga total, las cargas vacantes y las cargas a cubrir. A la carga total se le resta la suma de la carga vacante y la carga a cubrir, para así obtener la carga actual de la unidad.

# **1.4.8 Información que se manejará**

# **1.4.8.1 Entradas**

- Datos de Persona : Corresponde a los datos de las personas que postulan a alguno de los cargos existentes en las Unidades, como su Rut, nombre, puesto, categoría, sexo, nombre del jefe, fecha de duración de contrato, estado (postulante, apto, no apto, licencia médica, licencia ACHS).
- Datos de Usuarios del Sistema: Corresponde a los datos de los usuarios que interactuaron con el sistema.
- Datos de Unidades: Corresponde a los datos de la unidad de trabajo del personal como nombre de la enfermera coordinadora, nombre del médico coordinador, nombre de personal de la unidad, nombre de la sección, total de trabajadores activos en sus labores, total de trabajadores (capacidad máxima de trabajadores que puede existir en la unidad), total de cargos vacantes, total de cargos a cubrir por licencia.
- Datos de Beneficios: Corresponde a los datos de los beneficios que pueden tener los empleados, como bonos, créditos, becas y uniformes, junto con una breve descripción de cada beneficio.
- Datos de Reemplazo: Corresponden a los datos de la persona que será reemplazada y quién la reemplazará en cierto periodo de tiempo.
- Datos de Cargo: Corresponden a los datos del cargo que pueden tener los empleados, como enfermero, tens, paramédico, entre otros.
- Datos de Contrato: Corresponden a los datos de los contratos de los empleados de Clínica Ciudad del Mar, como el código del contrato, Rut del contratado, fecha de inicio del contrato, fecha de término del contrato y el sueldo base establecido.
- Datos de Área: Corresponden a los datos de las áreas de Gestión de Personas en donde trabajan los usuarios del sistema.

# **1.4.8.2 Salidas**

- Listado de Personal: Muestra por pantalla los datos de todo el personal de las unidades de la Clínica, filtrando según búsqueda del usuario, por ejemplo filtrar por unidad, cargo, por contrato y por beneficio.
- Listado de Unidad: Muestra por pantalla los datos de todas las unidades, como su nombre, jefe enfermero coordinador, jefe médico coordinador y el personal que trabaja en dicha área.
- Listado de Cargo: Muestra por pantalla los datos de todos los cargos existentes de la clínica.
- Listado de Reemplazantes: Muestra por pantalla los datos de todos los reemplazantes de personal activos en la Clínica.
- Listado por Estados: Muestra por pantalla los datos de todos los estados del personal en la clínica, agrupando cada uno de ellos. (apto, no apto, licencia médica, licencia ACHS, vacaciones, días administrativos).

# **1.4.8.3 Entidades de información**

- a) Persona: Entidad que almacena los datos del personal de Clínica Ciudad del Mar, tanto como el personal de las unidades y los que se encuentran en usuarios del sistema.
- b) Cargo: Entidad que almacena los datos de los cargos del personal.
- c) Persona\_Cargo: Tabla de intersección entre Persona y Cargo, en la cual se especifica de la persona; la fecha de inicio y de término en la que desempeñó el cargo, jornada laboral que debe cumplir según su cargo, y una observación de la persona asociada al cargo que desempeñó en cierto tiempo.
- d) Usuario\_Sistema:Contiene los datos de las personas que utilizarán el sistema (Área Gestión de Personas). Uno de los usuarios será predeterminado por el sistema y sus funciones principales serán modificar, eliminar y agregar usuarios.
- e) Unidad: Contiene los datos de las áreas de trabajo y especificación cuantitativa del personal.
- f) Unidad\_Persona: Tabla de intersección entre Persona y Unidad, en la cual lo que se especifica de la persona es; fecha en la que ingresó y egresó de la unidad, junto con una breve descripción del desarrollo de sus labores en cierta unidad en específico.
- g) Beneficio: Entidad que almacena los datos de los beneficios del personal, como su código, su nombre y una breve descripción.
- h) Beneficio Persona: Tabla de intersección entre Beneficio y Persona, en la cual se especifica del beneficio;la fecha en la que fue otorgado y revocado, estado activo o inactivo y una breve observación. Todos estos atributos se asocian a una persona en específico.
- i) Estado\_Persona: Contiene los datos de los posibles estados que puede adquirir una persona durante el periodo de tiempo en el que se encuentre postulando para un cargo y/o trabajando en la institución. Estos estados pueden ser apto, no apto, con licencia por ACHS, con licencia médica, vacaciones y días administrativos.
- j) Contrato\_Persona:Contiene los datos de los contratos que puede tener una persona a lo largo de su paso por la clínica. Atributos como; fecha inicio en la cual firmó contrato, fecha en la que terminó el contrato y el sueldo base acordado.
- k) Reemplazo:Contiene los datos de la persona que será reemplazada y la que reemplazará, con sus fechas de inicio y término de reemplazo.
- l) Area: Contiene los datos de las áreas en las que trabajan los usuarios del sistemas.

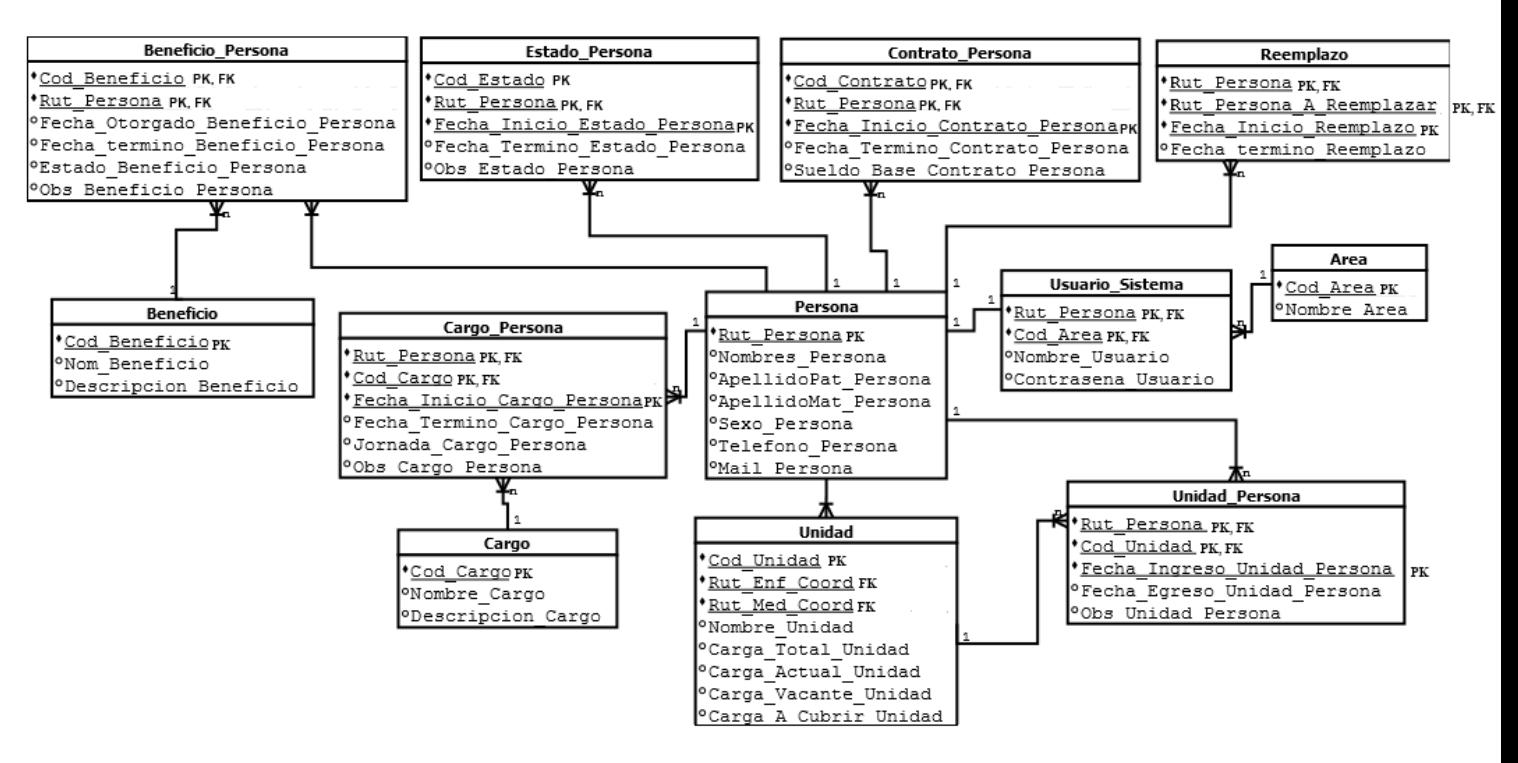

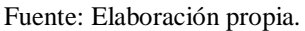

Figura 1-3. Modelo de datos Sistema de Control de Dotación de Personas.

## **1.4.9 Estructura de códigos**

Cod\_Beneficio: Código numérico, que identifica un beneficio del cual puede optar una persona; ejemplo:  $1 =$  Uniforme.

- Cod\_Estado: Código numérico, que identifica uno de los diferentes estados que puede poseer el personal; ejemplo: 1 = Apto.
- Cod Cargo: Código numérico, que identifica un cargo posible dentro de la clínica; ejemplo: 1= Enfermero.
- Cod\_Unidad: Abreviación de la palabra unidad más la abreviación del nombre de la unidad de trabajo en la clínica, unidos por un guión bajo; Ejemplo: UNI\_PAB = Unidad Pabellón. En el caso de que el nombre de la Unidad esté compuesto por más de una palabra, se le agrega la abreviación de cada una de ellas; Ejemplo: UNI\_UCI\_PED = Unidad UCI Pediátrica.
- Cod\_Contrato: Código numérico correlativo, que se encargará de identificar que contrato posee la persona; Ejemplo: 1 = Contrato indefinido.
- Cod\_area: Código numérico, que identifica un área perteneciente a la clínica; Ejemplo:  $1 = \text{Bienestar.}$

### **1.4.10 Condicionantes de diseño**

El sistema se podrá utilizar, a través de la creación de una plataforma web, en computador (PC Stand alone) y en dispositivos móviles. Se podrá implementar en cualquier sistema operativo mientras éste posea un navegador web y conexión a internet. Al ser orientado en una plataforma web se utilizarán PHP y HTML5 como lenguajes de programación, la base de datos será gestionada mediante Mysql, se utilizará CSS3 para la adaptabilidad del estilo y apariencia que varía de un dispositivo a otro y Jquery para agregar efectos y funcionalidades complejas al sitio web, como por ejemplo calendarios, hacer aparecer y desaparecer elementos en la página, entre otros. Como forma preventiva se respalda la información almacenando en la nube del servidor cada dos horas.

Se utilizarán los lenguajes de programación mencionados anteriormente, debido a que los requerimientos del usuario demandan tener libre acceso al sistema sin importar la ubicación en la cual se encuentre.

# **CAPÍTULO II: MEDIO AMBIENTE COMPUTACIONAL Y DESCRIPCIÓN DE ARCHIVOS**

# **2.1 DESCRIPCIÓN DEL RECURSO COMPUTACIONAL**

Al momento de diseñar un sistema informático, es de real importancia tener muy en cuenta el medio computacional en el cual se desenvolverá éste, en términos de hardware y software disponibles, ya que las características de éstos influyen de manera importante en el buen funcionamiento del sistema, al momento de la implementación. En otras palabras, el sistema desarrollado puede ser muy eficiente en condiciones favorables, pero se podría ver afectado su rendimiento, si las condiciones del medio computacional no cumplen con los requisitos mínimos que se necesitan.

### **2.1.1 Configuración del sistema**

Las características del hardware para el desarrollo de este sistema es el siguiente:

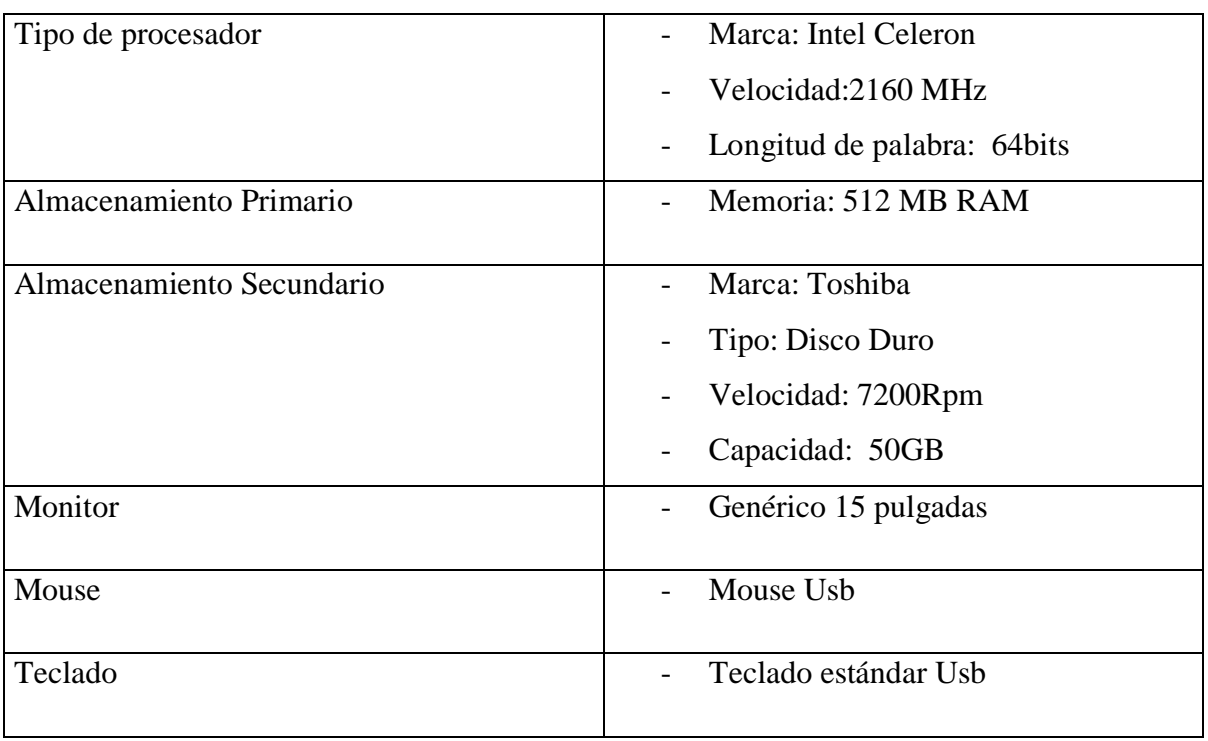

Tabla 2-1. Especificación técnica de hardware para el desarrollo del sistema.

Fuente: Elaboración propia.

Las características mínimas de hardware para el desarrollo de este sistema es el siguiente:

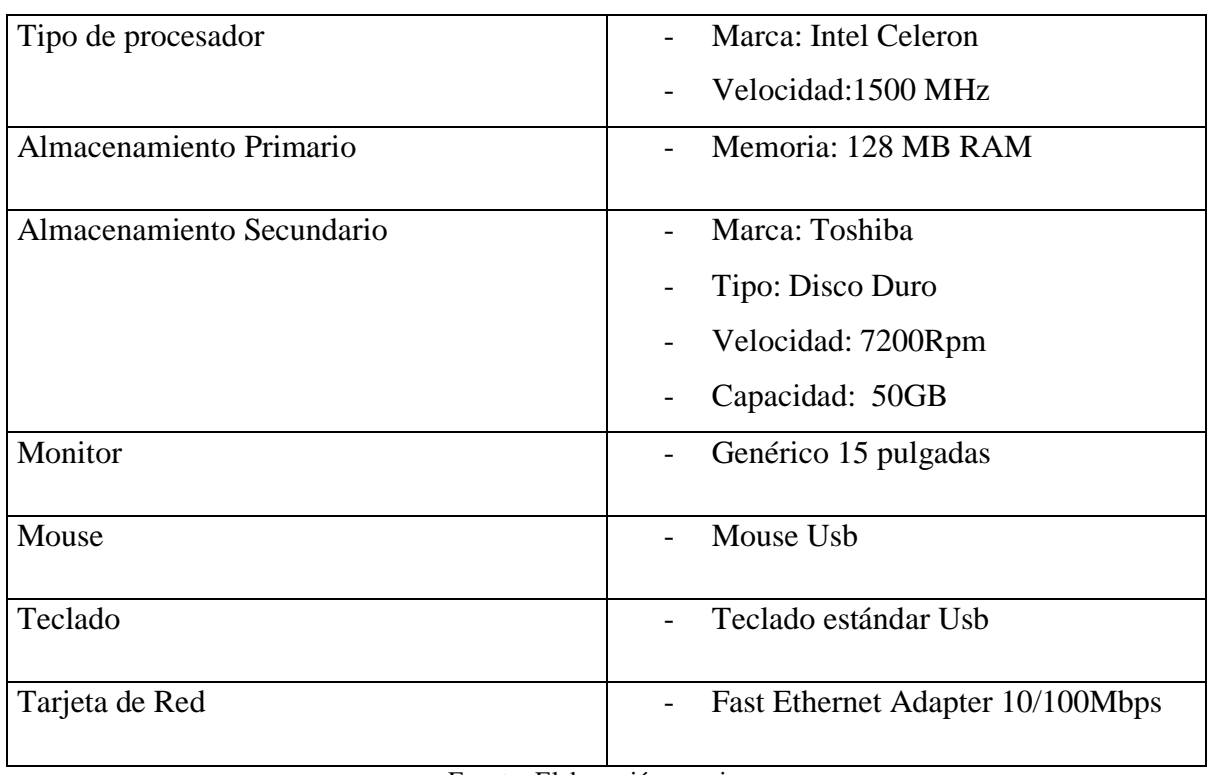

Tabla 2-2. Especificación técnica de hardware para el desarrollo del sistema.

Fuente: Elaboración propia.

Las características mínimas de hardware para la instalación de la base de datos:

Tabla 2-3. Especificación técnica de para el medio ambiente de la BD.

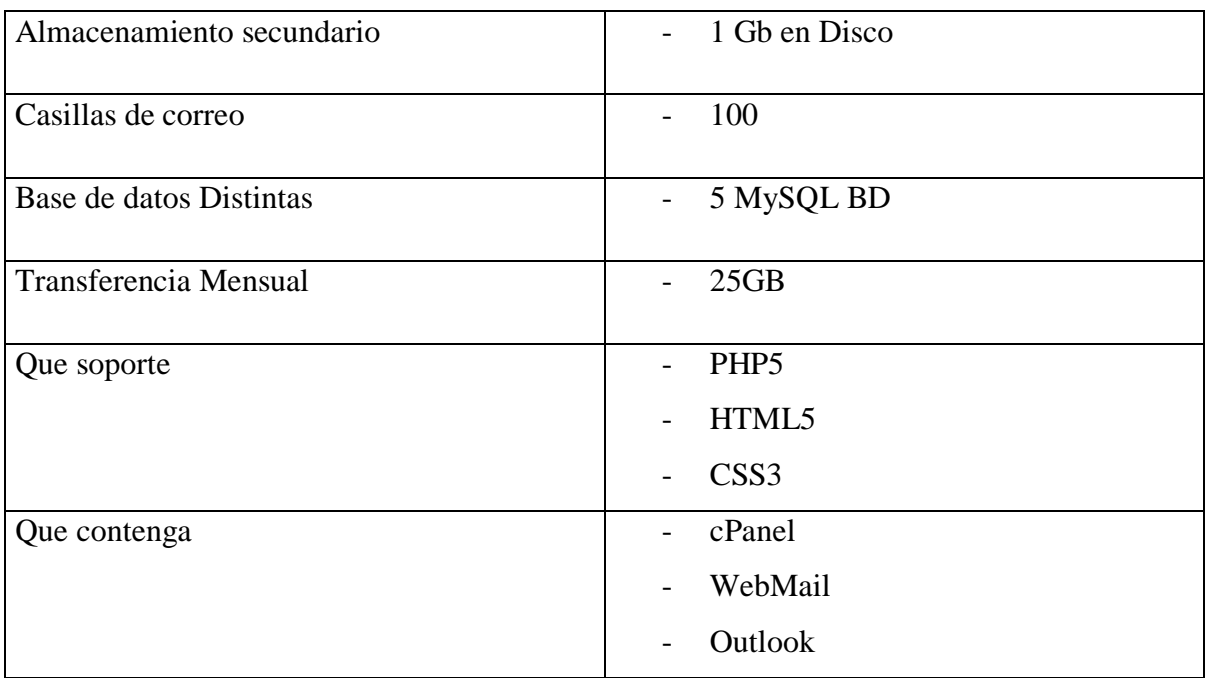

Fuente: www.factobyte.cl/servicio\_hosting.php

### **2.1.2 Software utilizado**

#### a) Sistema Operativo: Windows 10.

Sistema operativo desarrollado por Microsoft para su uso en computadoras personales, incluidas computadoras de escritorio en casa y de negocios, computadoras portátiles, netbooks, tabletas, servidores y centros multimedia. Se ha elegido Windows 10, ya que es el más adecuado para desarrollar este sistema, debido al ambiente amigable, su adaptabilidad y a la facilidad de uso que le da al usuario.

#### b) Motor de Base de Datos: MySql

Este motor de base de datos posee licencia libre y es compatible con distintos lenguajes de programación, entre ellos PHP y HTML, los lenguajes que se va a utilizar para la aplicación. Es por eso la razón de su elección.

#### c) Lenguaje utilizado: HTML, PHP, CSS, Javascript.

HTML es el lenguaje que hace posible presentar información en Internet, mientras que PHP es el lenguaje que permite realizar procesos en el servidor, y CSS es un lenguaje de estilo que define la presentación de documentos HTML. PHP y HTML interactúan mucho: PHP puede generar HTML, y HTML puede pasar información a PHP. Estos lenguajes son elegidos ya que, además de poder desarrollar aplicaciones web dinámicas, son altamente compatibles con MySql.

Javascript es un lenguaje con muchas posibilidades, utilizado para crear pequeños programas que luego son insertados en una página web y en programas más grandes, orientados a objetos mucho más complejos. Con Javascript podemos crear diferentes efectos e interactuar con nuestros usuarios.

jQuery es una [biblioteca](https://es.wikipedia.org/wiki/Biblioteca_(inform%C3%A1tica)) [multiplataforma](https://es.wikipedia.org/wiki/Multiplataforma) de [JavaScript,](https://es.wikipedia.org/wiki/JavaScript) creada inicialmente por [John](https://es.wikipedia.org/wiki/John_Resig)  [Resig,](https://es.wikipedia.org/wiki/John_Resig) que permite simplificar la manera de interactuar con los documentos [HTML,](https://es.wikipedia.org/wiki/HTML) manipular el árbol [DOM,](https://es.wikipedia.org/wiki/Document_Object_Model) manejar eventos, desarrollar animaciones y agregar interacción con la técnica [AJAX](https://es.wikipedia.org/wiki/AJAX) a páginas web.

Ajax es una técnica de [desarrollo web](https://es.wikipedia.org/wiki/Desarrollo_web) para crear aplicaciones interactivas o [RIA\(](https://es.wikipedia.org/wiki/Rich_Internet_Application)Rich Internet Applications). Estas aplicaciones se ejecutan en el [cliente,](https://es.wikipedia.org/wiki/Cliente_(inform%C3%A1tica)) es decir, en el [navegador](https://es.wikipedia.org/wiki/Navegador_web) de los usuarios mientras se mantiene la comunicación [asincrónica](https://es.wikipedia.org/wiki/As%C3%ADncrono) con el servidor en segundo plano. De esta forma es posible realizar cambios sobre las páginas sin necesidad de recargarlas, mejorando la interactividad, velocidad y [usabilidad](https://es.wikipedia.org/wiki/Usabilidad) en las aplicaciones.

Alertify es una librería basada en JQuery que ayuda a mandar mensajes, formateando su estilo, para ser más amigable a la vista del usuario.

Bootstrap es un [framework web](https://es.wikipedia.org/wiki/Framework_para_aplicaciones_web) o conjunto de herramientas de [código abierto](https://es.wikipedia.org/wiki/C%C3%B3digo_abierto) para diseño de sitios y aplicaciones web. Contiene plantillas de diseño con tipografía, formularios, botones, cuadros, menús de navegación y otros elementos de diseño basado en [HTML](https://es.wikipedia.org/wiki/HTML) y [CSS,](https://es.wikipedia.org/wiki/Hojas_de_estilo_en_cascada) así como, extensiones de [JavaScript](https://es.wikipedia.org/wiki/JavaScript) opcionales adicionales.

### **2.2 Descripción de Archivos**

En esta sección, se describirán de forma detallada las tablas que serán utilizadas por el sistema, viendo para cada una de ellas los datos de importancia.

### **2.2.1 Tabla Persona**

Nombre Físico: persona

Nombre Lógico: Persona

Descripción: Tabla que contiene los atributos de una persona, como su rut, nombre, apellido, entre otros.

Clave Primaria: Rut\_Persona

Clave Foránea: No tiene

Longitud de Registro: 131

# Tabla 2-4. Tabla Persona.

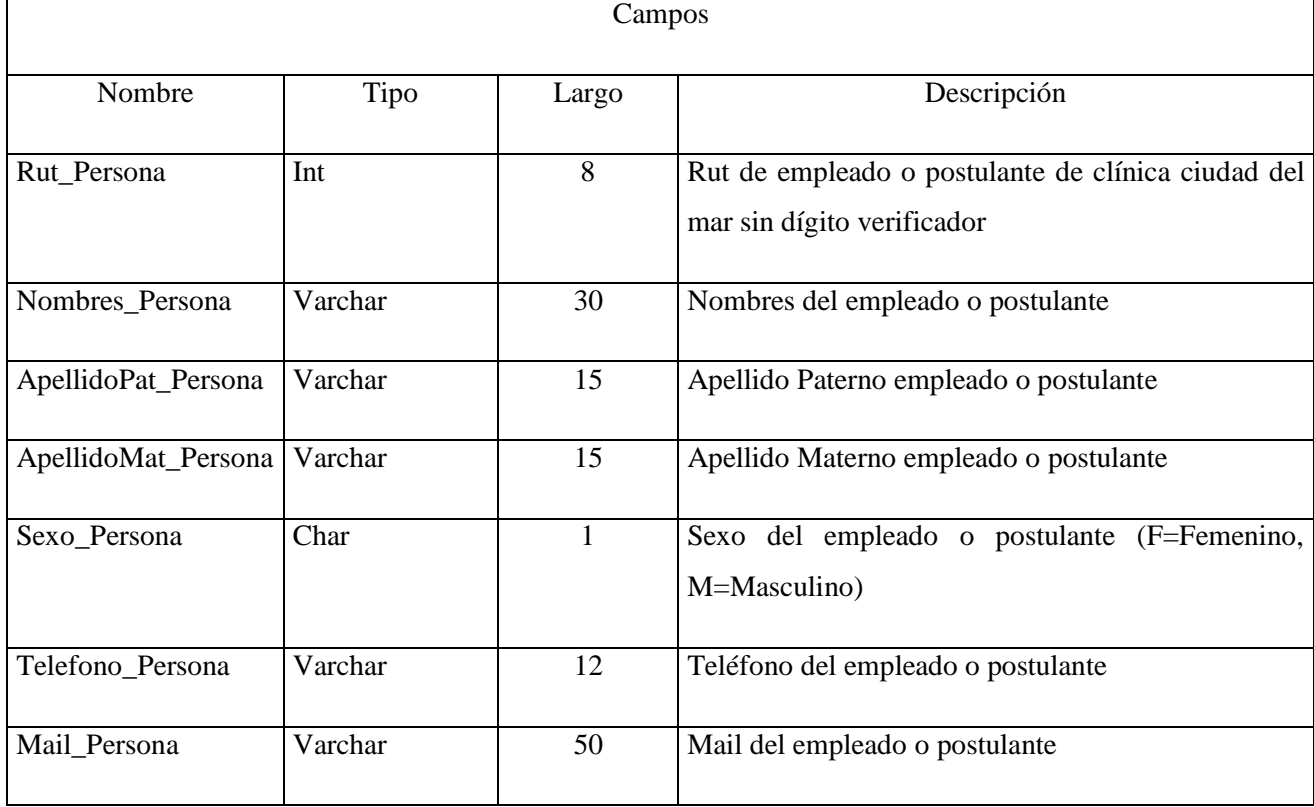

#### **2.2.2 Tabla Usuario\_Sistema**

Nombre Físico: usuario\_sistema

Nombre Lógico: Usuario\_Sistema

Descripción: Tabla que contiene los atributos de los usuarios que utilizarán el sistema (empleados del área de Gestión de Personas).

Clave Primaria: Rut\_Persona + Cod\_Area

Clave Foránea: Rut\_Persona: Referencia a la tabla Persona

Cod\_Area: Referencia a la tabla Area

Longitud de Registro: 74

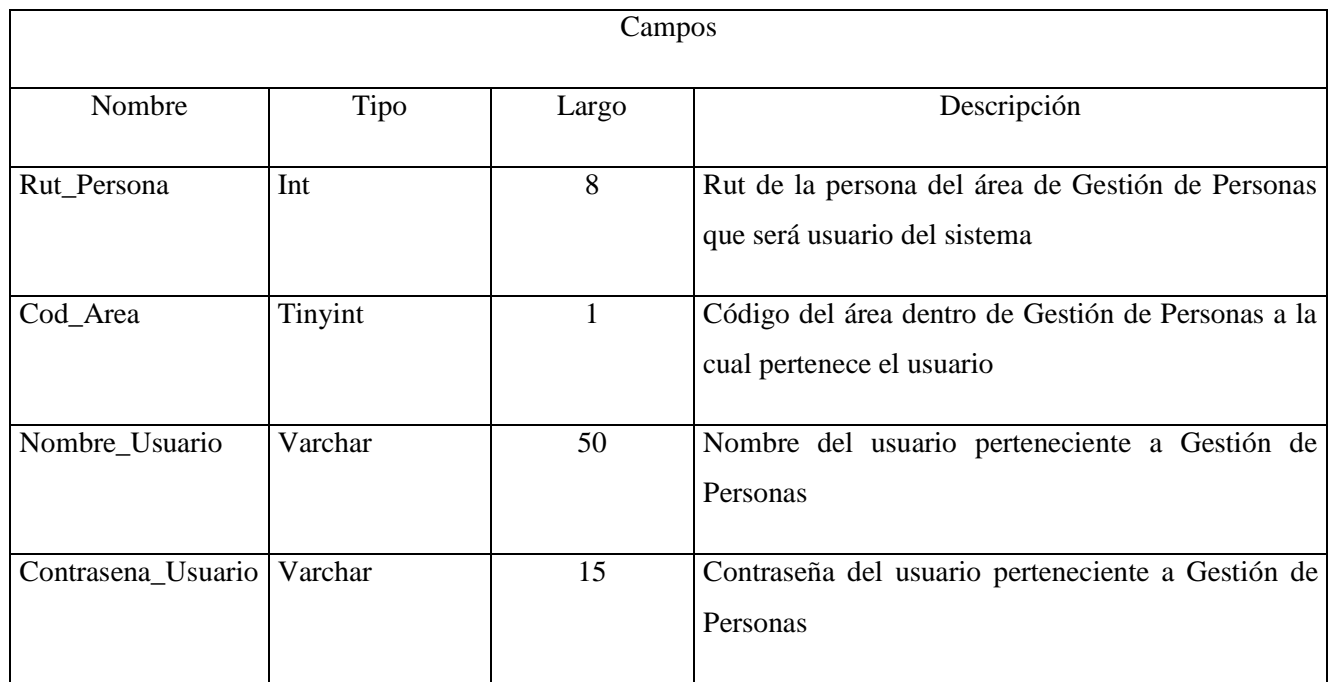

## Tabla 2-5. Tabla Usuario Sistema.

### **2.2.3 Tabla Area**

Nombre Físico: area

Nombre Lógico: Area

Descripción: Tabla que contiene los atributos de las áreas existentes en Gestión de Personas

Clave Primaria: Cod\_Area

Clave Foránea: No tiene

### Tabla 2-6. Tabla Area.

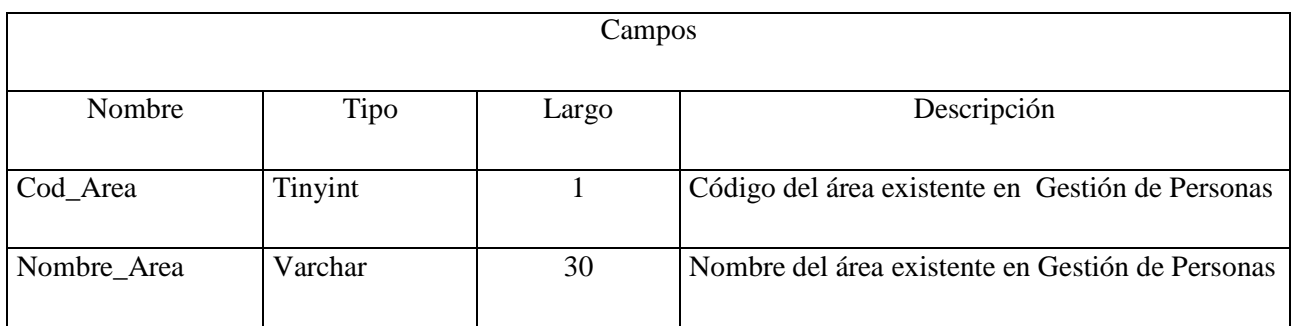

### **2.2.4 Tabla Beneficio**

Nombre Físico: beneficio

Nombre Lógico: Beneficio

Descripción: Tabla que contiene los atributos de un beneficio, como su código, nombre y descripción.

Clave Primaria: Cod\_Beneficio

Clave Foránea: No tiene

Longitud de Registro: 121

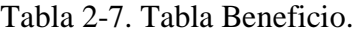

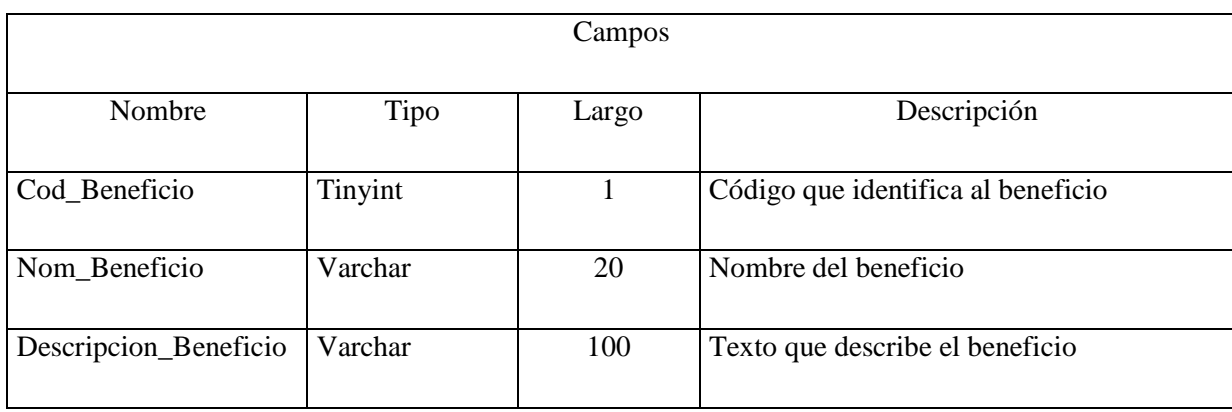

### **2.2.5 Tabla Beneficio\_Persona**

Nombre Físico: beneficio\_persona

Nombre Lógico: Beneficio\_Persona

Descripción: Tabla de intersección entre Beneficio y Persona que contiene el registro de todos los beneficios que tiene una persona.

Clave Primaria: Cod\_Beneficio + Rut\_Persona

### Clave Foránea: Cod\_Beneficio: Referencia a la tabla Beneficio

### Rut\_Persona: Referencia a la tabla Persona

### Longitud de Registro: 130

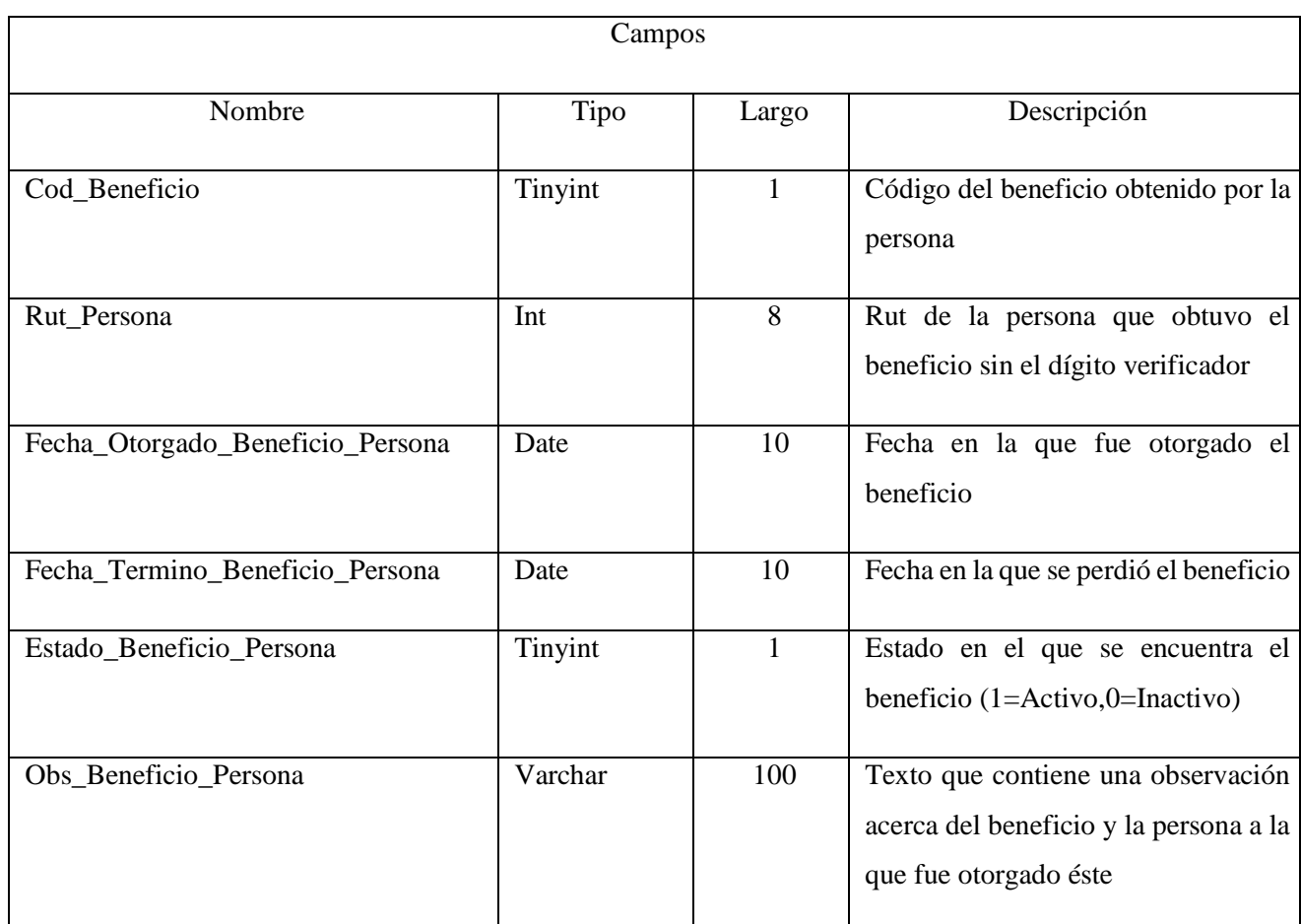

### Tabla 2-8. Tabla Beneficio\_Persona.

### **2.2.6 Tabla Cargo**

Nombre Físico: cargo

Nombre Lógico: Cargo

Descripción: Tabla que contiene los atributos de un cargo, como su código, nombre y descripción.

Clave Primaria: Cod\_Cargo

Clave Foránea: No tiene

# Tabla 2-9. Tabla Cargo.

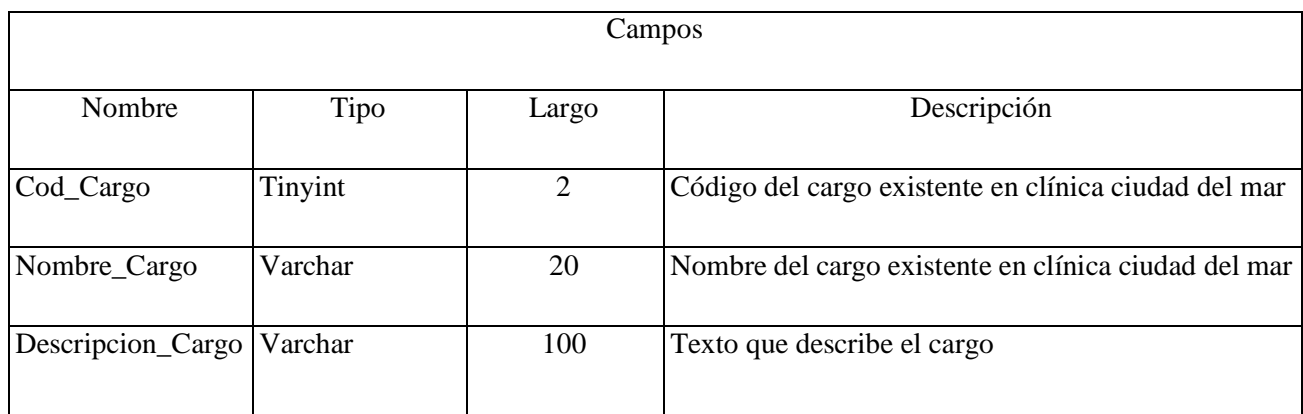

### **2.2.7 Tabla Cargo\_Persona**

Nombre Físico: cargo\_persona

Nombre Lógico: Cargo\_Persona

Descripción: Tabla de intersección entre Persona y Cargo que contiene el registro de la persona que está ocupando ese cargo en cierto periodo.

Clave Primaria: Rut\_Persona + Cod\_Cargo + Fecha\_Inicio\_Cargo\_Persona

Clave Foránea: Rut\_Persona: Referencia a la tabla Persona

Cod\_Cargo: Referencia a la tabla Cargo

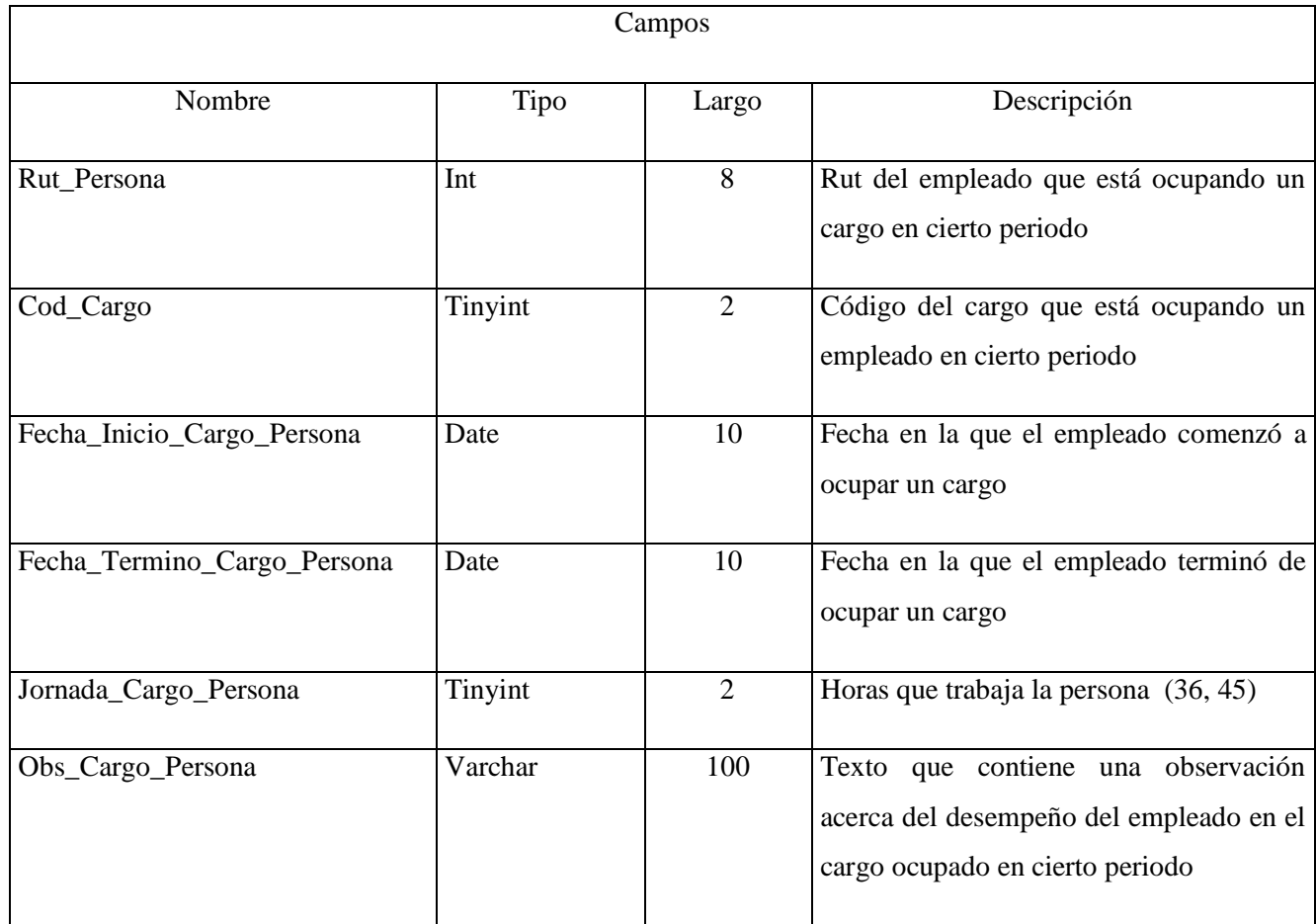

### Tabla 2-10. Tabla Cargo\_Persona.

### **2.2.8 Tabla Estado\_Persona**

Nombre Físico: estado\_persona

Nombre Lógico: Estado\_Persona

Descripción: Tabla que contiene los atributos de todos los estados posibles (apto, no apto, licencia médica, licencia ACHS, vacaciones, días administrativos), como su código, nombre y descripción.

Clave Primaria: Cod\_Estado + Rut\_Persona + Fecha\_Inicio\_Estado\_Persona

Clave Foránea: Rut\_Persona: Referencia a la tabla Persona

# Tabla 2-11. Tabla Estado\_Persona.

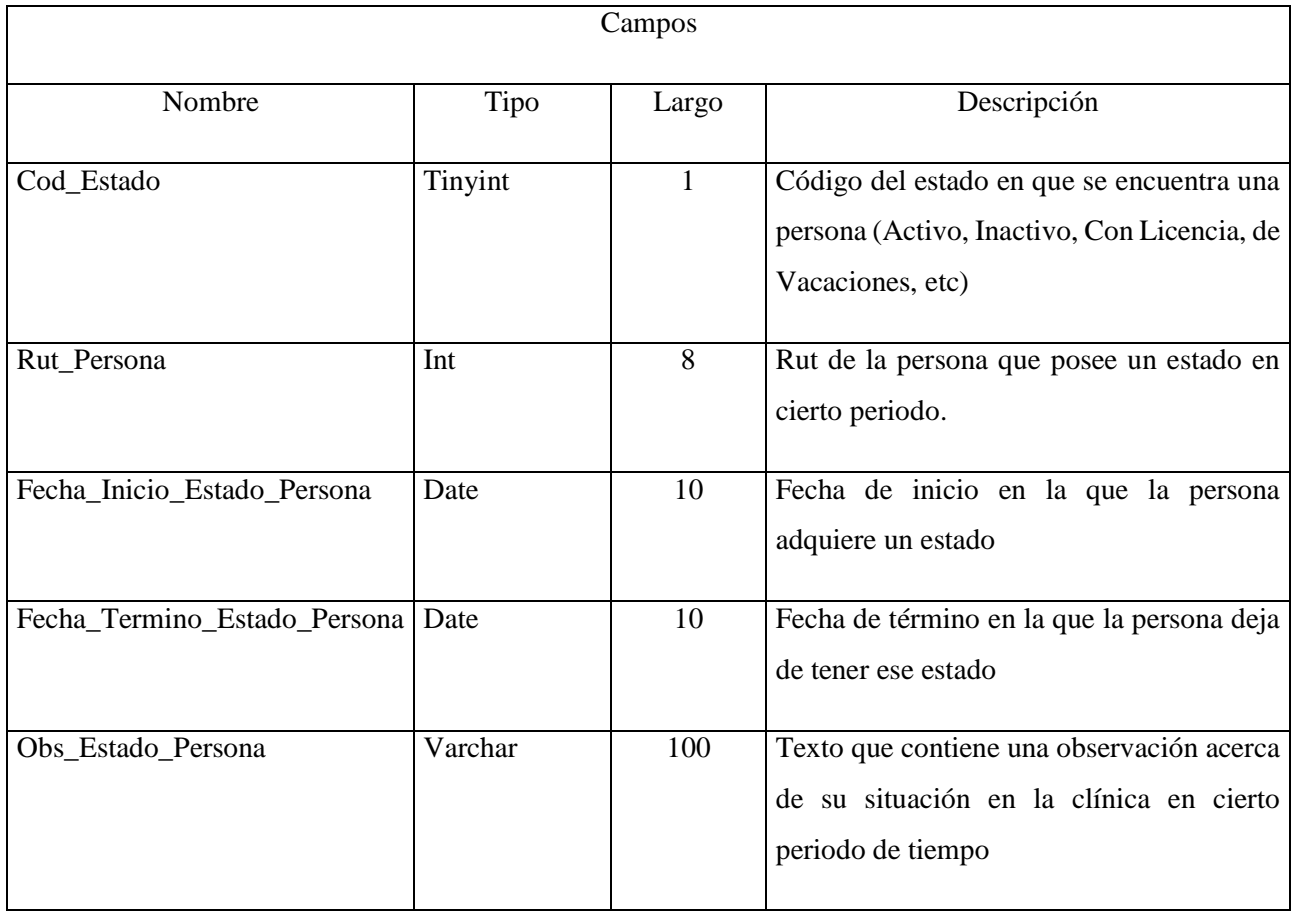

### **2.2.9 Tabla Contrato\_Persona**

Nombre Físico: contrato\_persona

Nombre Lógico: Contrato\_Persona

Descripción: Tabla que contiene los atributos del contrato de una persona.

Clave Primaria: Cod\_Contrato + Rut\_Persona + Fecha\_Inicio\_Contrato\_Persona

Clave Foránea: Rut\_Persona: Referencia a la tabla Persona

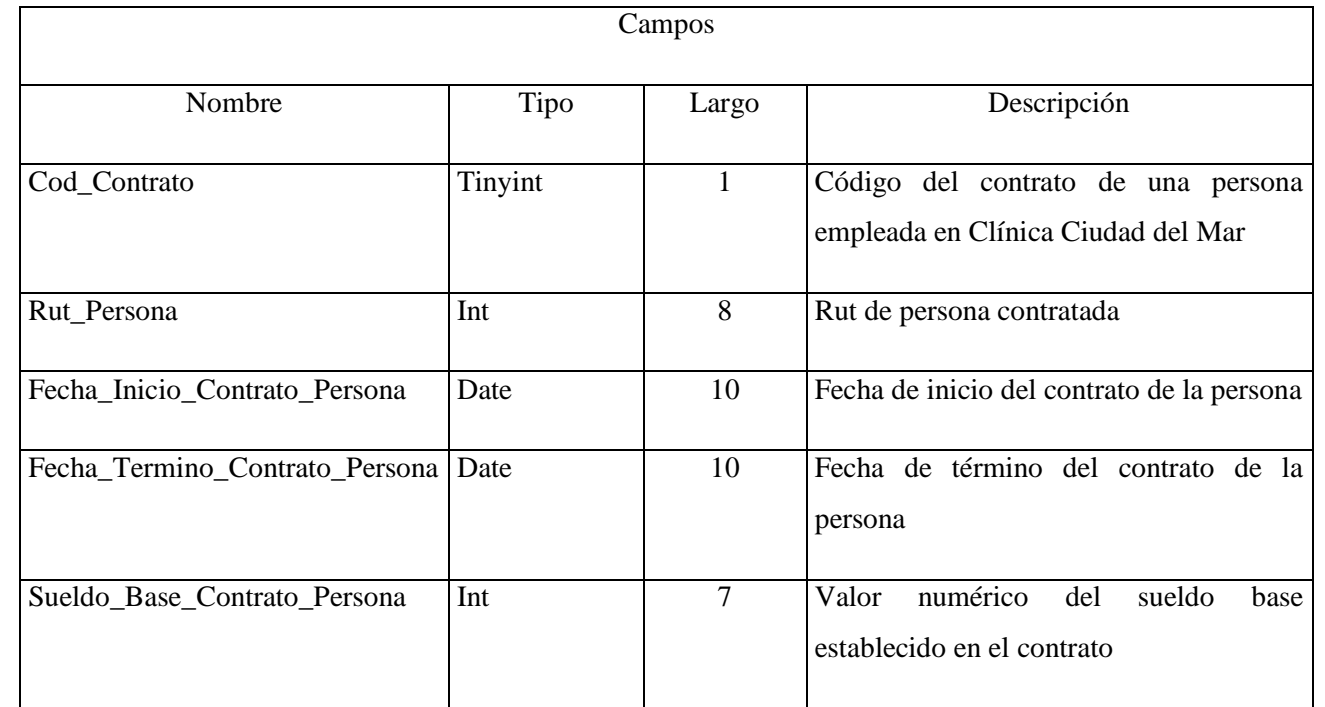

# Tabla 2-12. Tabla Contrato\_Persona.

### **2.2.10 Tabla Reemplazo**

Nombre Físico: reemplazo

Nombre Lógico: Reemplazo

Descripción: Tabla que contiene los atributos de un reemplazo realizado a una persona.

Clave Primaria: Rut\_Persona + Rut\_Persona\_a\_Reeemplazar + Fecha\_Inicio\_Reemplazo

Clave Foránea: Rut\_Persona: Referencia a la tabla Persona

Rut\_Persona\_a\_Reemplazar: Referencia a la tabla Persona

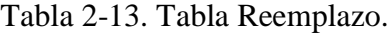

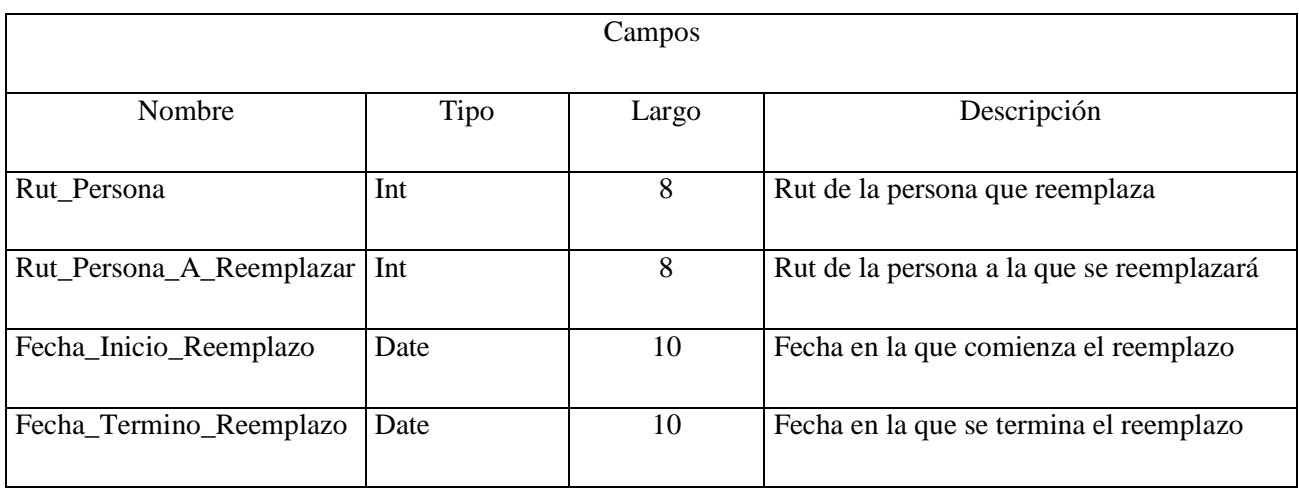

### **2.2.11 Tabla Unidad**

Nombre Físico: unidad

Nombre Lógico: Unidad

Descripción: Tabla que contiene los atributos de las unidades existentes en Clínica Ciudad del Mar.

Clave Primaria: Cod\_Unidad

Clave Foránea: Rut\_Enf\_Coord: Referencia a la tabla Persona

Rut\_Enf\_Coord: Referencia a la tabla Persona

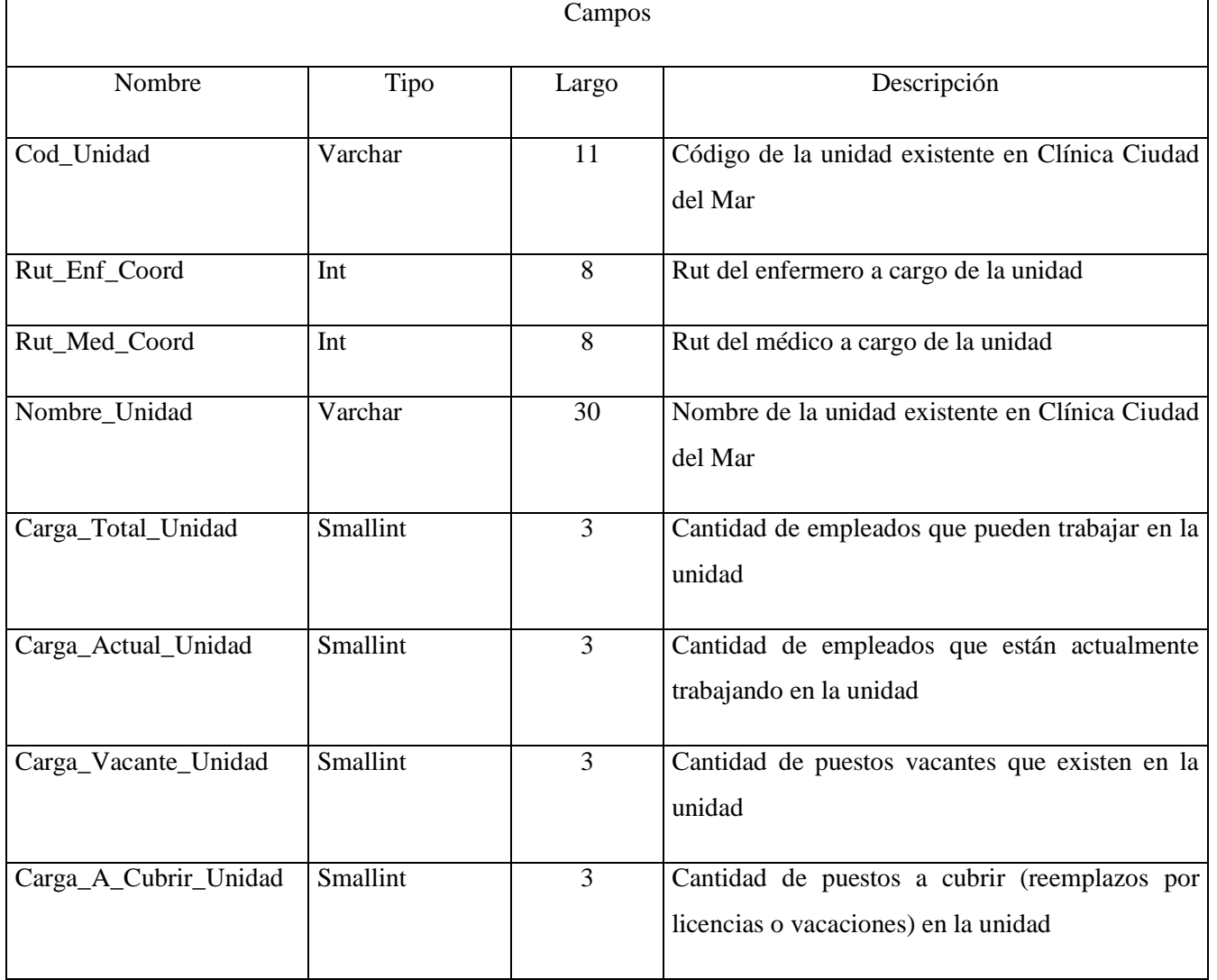

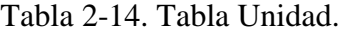

### **2.2.12 Tabla Unidad\_Persona**

Nombre Físico: unidad\_persona

Nombre Lógico: Unidad\_Persona

Descripción: Tabla de intersección entre Persona y Unidad que contiene los atributos de las personas que ingresan a trabajar en cierta unidad.

Clave Primaria: Rut\_Persona + Cod\_Unidad + Fecha\_Ingreso\_Unidad\_Persona

Clave Foránea: Rut\_Persona: Referencia a la tabla Persona

Cod\_Unidad: Referencia a la tabla Unidad

Longitud de Registro: 139

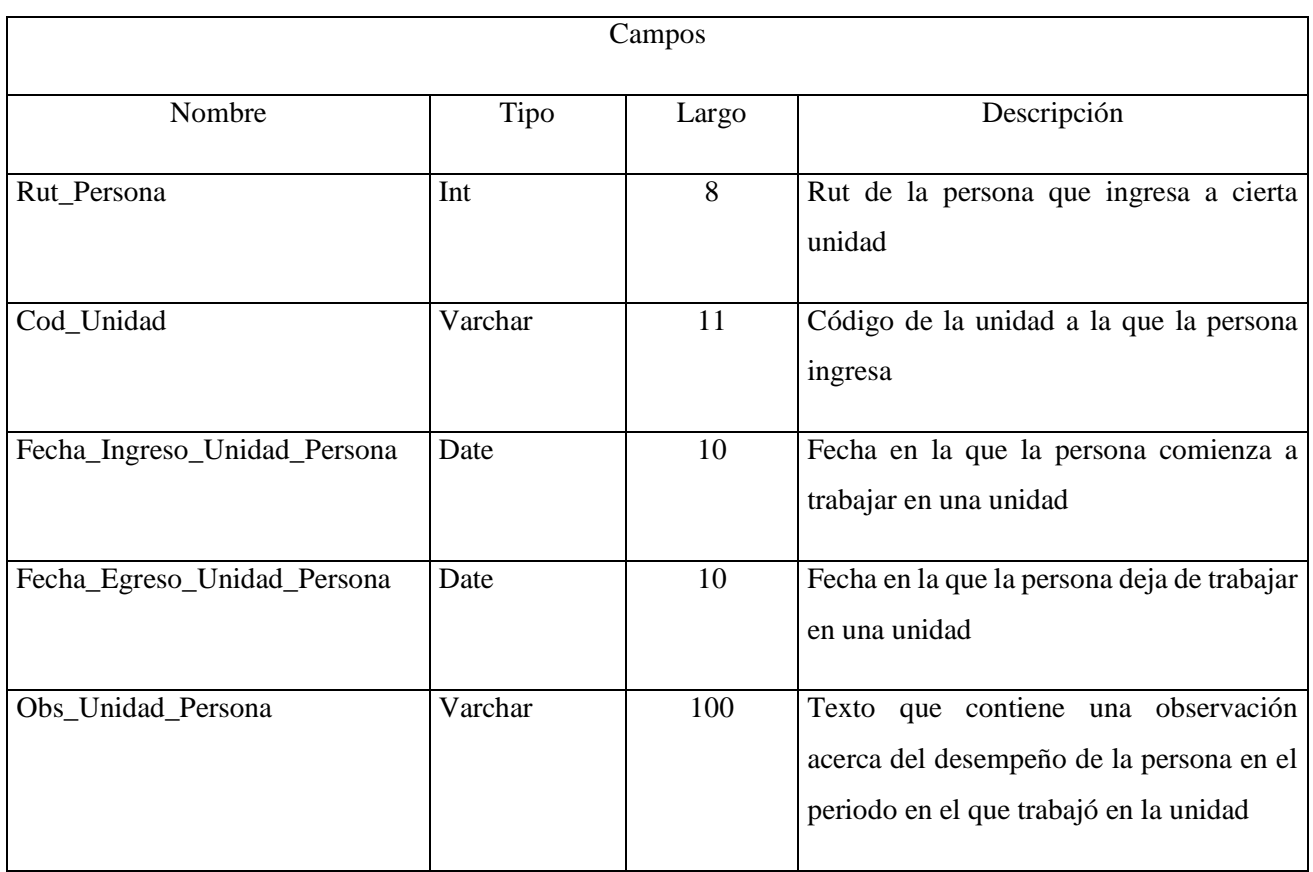

## Tabla 2-15. Tabla Unidad\_Persona.
**CAPÍTULO 3. DESCRIPCIÓN DE PROGRAMAS**

# **3. DESCRIPCION DE PROGRAMAS**

# **3.1 DIAGRAMA DE MENÚS**

A continuación se describen los diagramas de menús. Por cada perfil de usuario existente en el sistema.

# 3.1.1 Diagrama de Menú Área de Selección

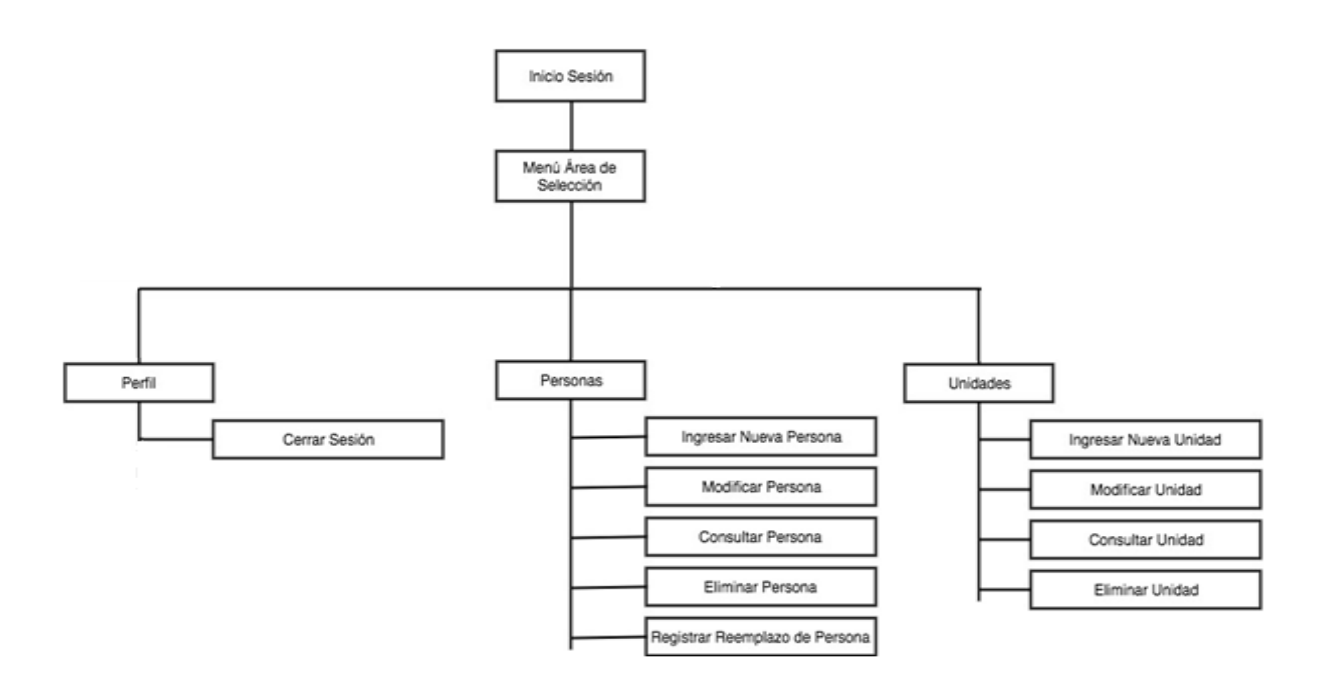

Fuente: Elaboración propia.

Diagrama 3-1. Diagrama de Menú área de selección.

3.1.2 Diagrama de Menú Área de Bienestar

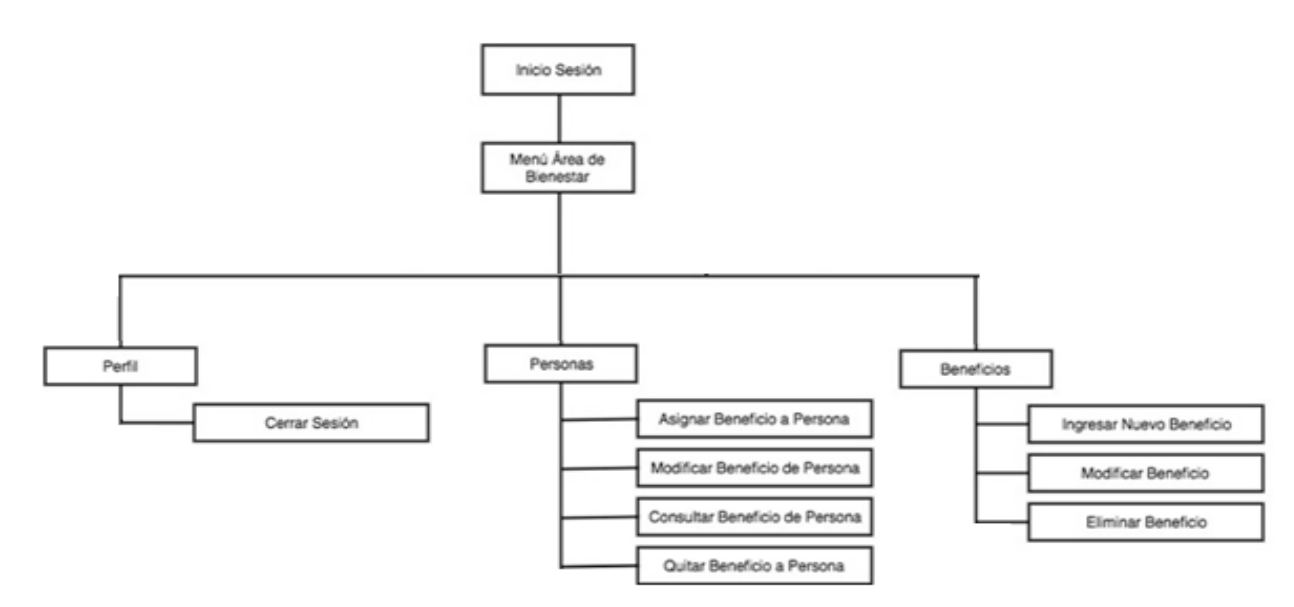

Fuente: Elaboración propia.

Diagrama 3-2. Diagrama de Menú área de bienestar.

3.1.3 Diagrama de Menú Área de Contratos

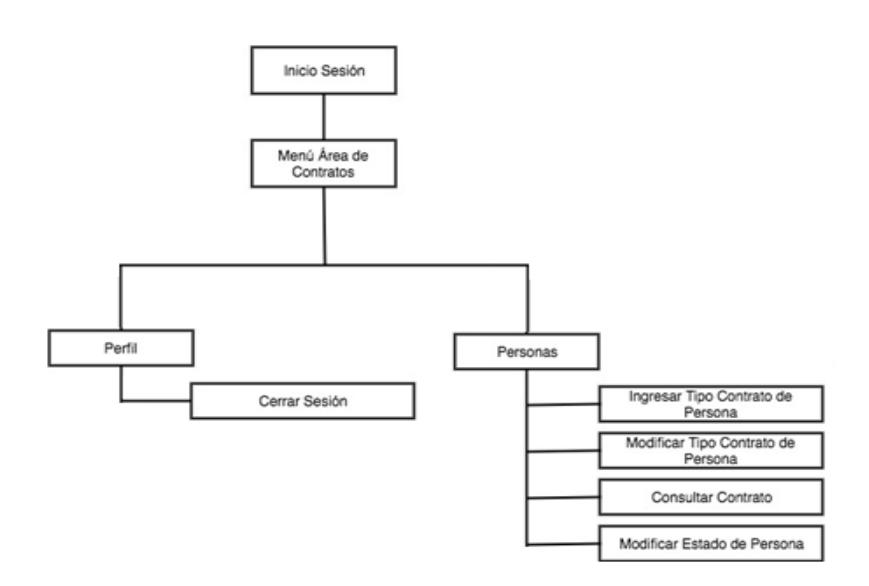

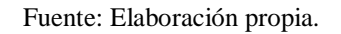

Diagrama 3-3. Diagrama de Menú área de contratos.

# 3.1.4 Diagrama de Menú Área de Remuneraciones

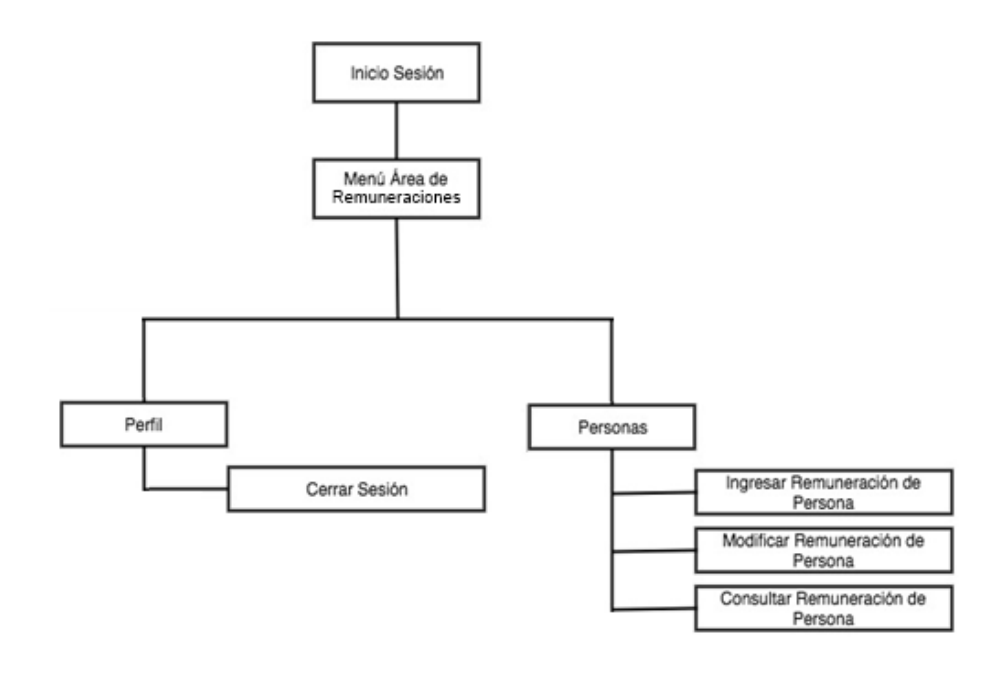

Fuente: Elaboración propia.

Diagrama 3-4. Diagrama de Menú área de remuneraciones.

# 3.1.5 Diagrama de Menú Asistente de Personal

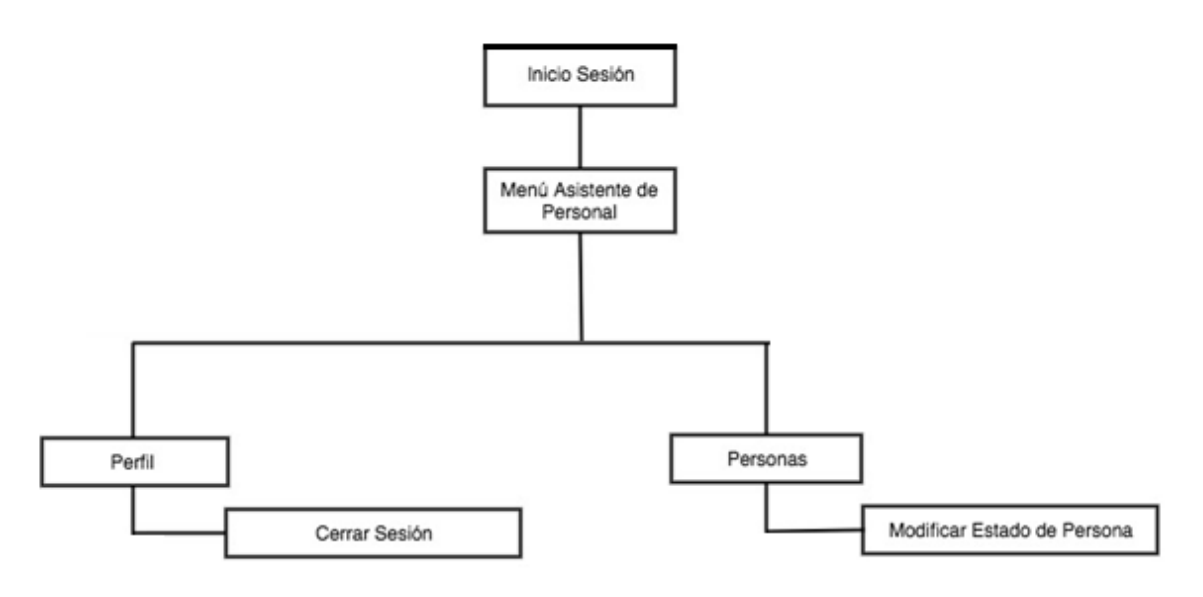

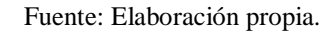

Diagrama 3-5. Diagrama de Menú asistente del personal.

# 3.1.6 Diagrama de Menú Área de Gerencia

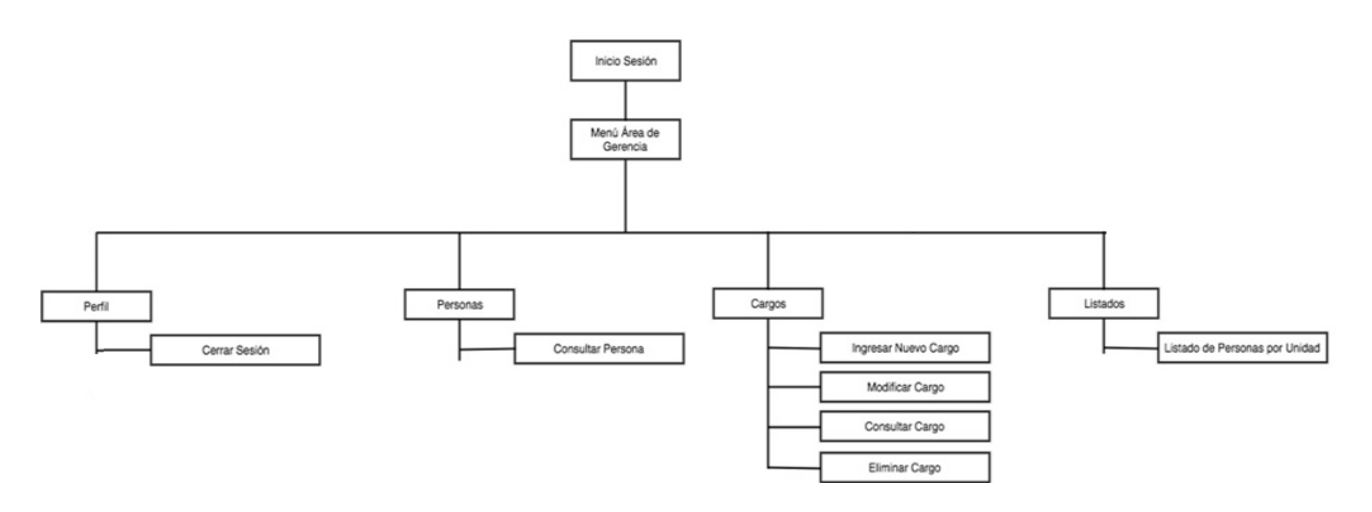

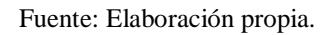

Diagrama 3-6. Diagrama de Menú área de Gerencia.

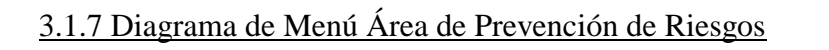

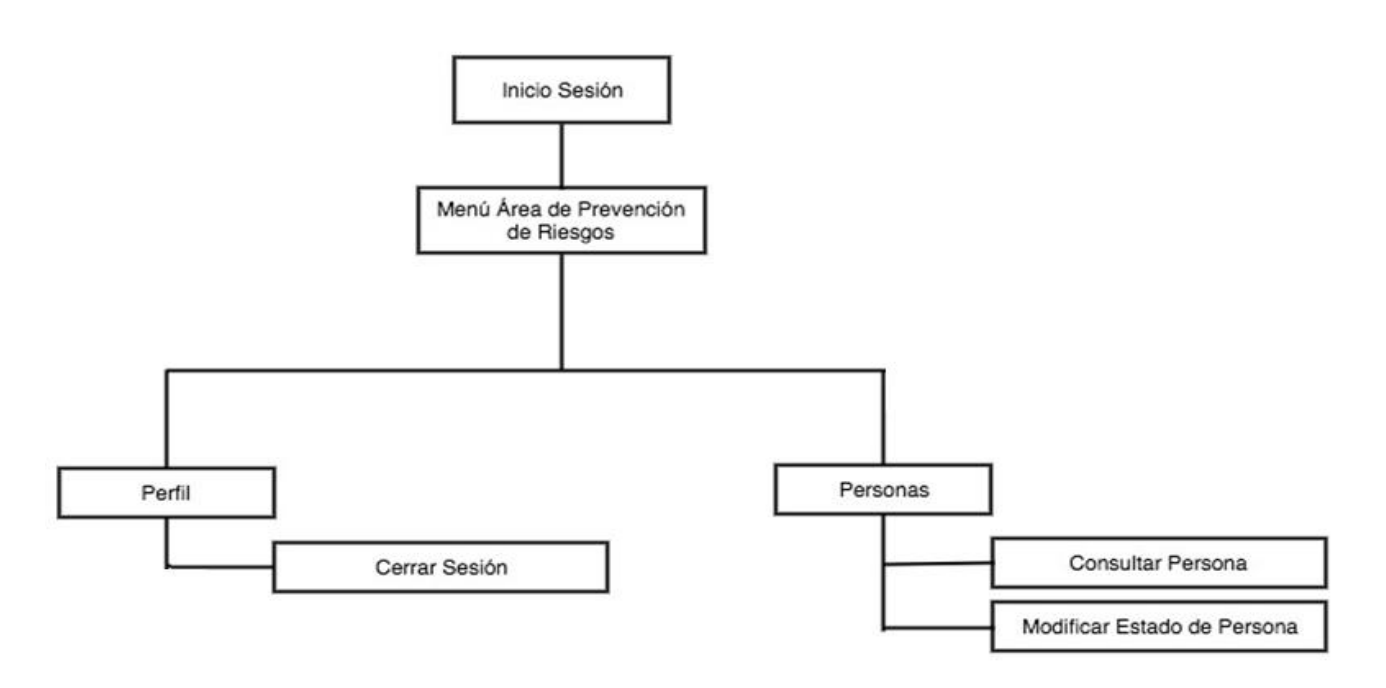

Fuente: Elaboración propia.

Diagrama 3-7. Diagrama de menú área de prevención de riesgos.

# 3.1.8 Diagrama de Menú Administrador

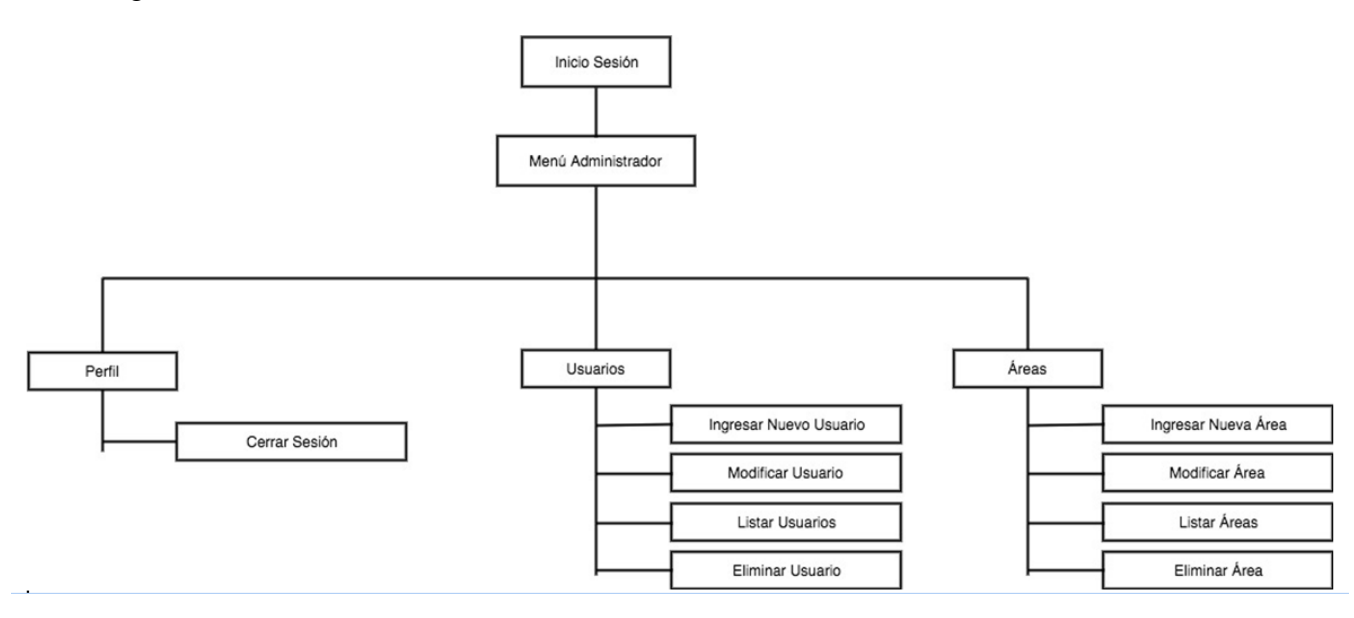

Fuente: Elaboración propia.

Diagrama 3-8. Diagrama de Menú Administrador.

# **3.2 DIAGRAMA MODULAR**

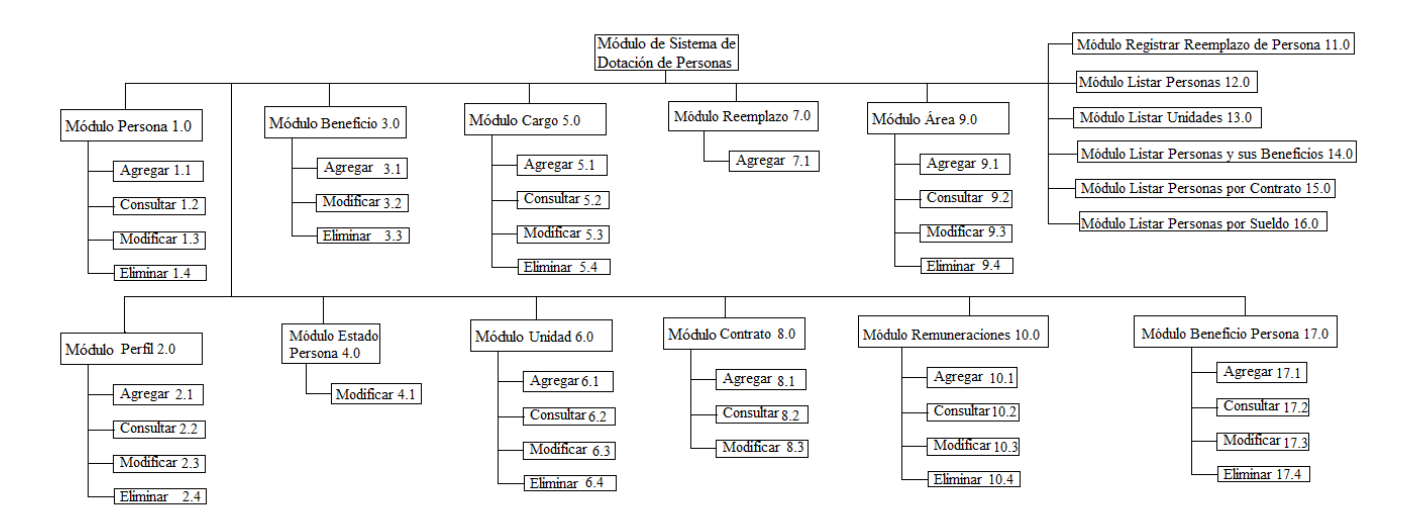

Fuente: Elaboración propia.

Diagrama 3-9. Diagrama Modular.

# **3.3 ESPECIFICACIÓN DE PROGRAMAS**

A continuación se presentan los distintos programas según el perfil correspondiente, y se describe brevemente su objetivo en el sistema web. Los programas marcados con "\*" se describirán detalladamente.

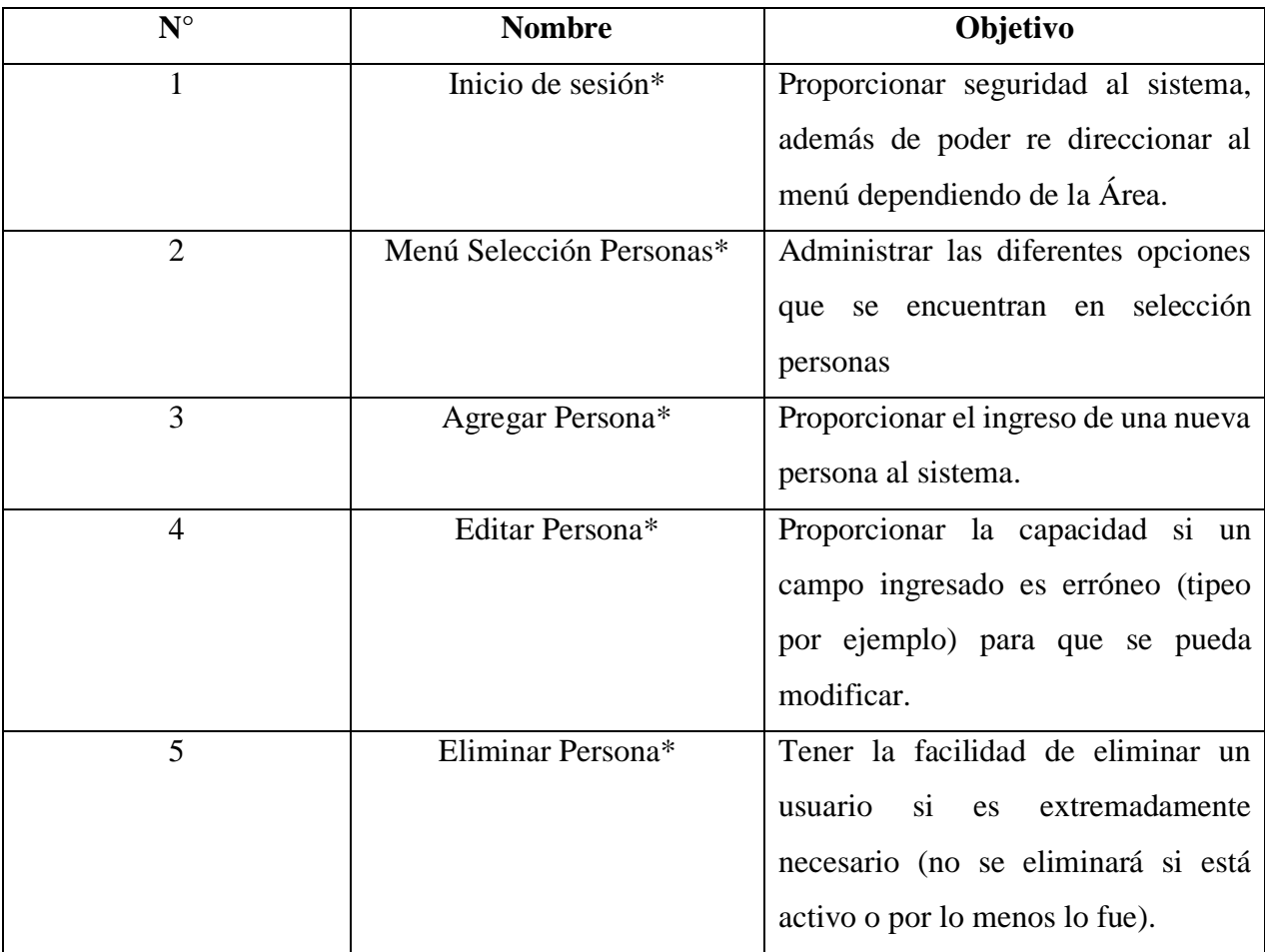

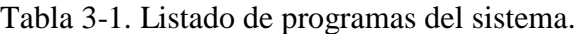

| 6  | Agregar Reemplazo Persona* | Proporcionar la opción de agregar                 |  |  |  |  |  |
|----|----------------------------|---------------------------------------------------|--|--|--|--|--|
|    |                            | un reemplazo de una persona en una                |  |  |  |  |  |
|    |                            | fecha<br>de<br>inicio<br>término<br>V             |  |  |  |  |  |
|    |                            | señalizados.                                      |  |  |  |  |  |
| 7  | Agregar Unidad             | Proporcionar la función de poder                  |  |  |  |  |  |
|    |                            | agregar una unidad al sistema.                    |  |  |  |  |  |
| 8  | Asignar Persona Unidad*    | Permite al usuario poder ingresar                 |  |  |  |  |  |
|    |                            | una persona a una Unidad concreta.                |  |  |  |  |  |
| 9  | Modificar Persona Unidad   | Permite al usuario poder modificar                |  |  |  |  |  |
|    |                            | la unidad de una persona.                         |  |  |  |  |  |
| 10 | Asignar Cargo Persona      | Permite al usuario poder asignar un               |  |  |  |  |  |
|    |                            | cargo a una persona.                              |  |  |  |  |  |
| 11 | Modificar Cargo Persona    | Permite al usuario poder modificar                |  |  |  |  |  |
|    |                            | un cargo a una persona.                           |  |  |  |  |  |
|    |                            |                                                   |  |  |  |  |  |
| 12 | Menú Bienestar             | Administrar las diferentes opciones               |  |  |  |  |  |
|    |                            | que se encuentran en Bienestar.                   |  |  |  |  |  |
| 13 | Ingresar Estado Persona    | Proporciona la opción de agregar un               |  |  |  |  |  |
|    |                            | estado (activo o inactivo) sobre un               |  |  |  |  |  |
|    |                            | beneficio.                                        |  |  |  |  |  |
|    |                            |                                                   |  |  |  |  |  |
| 14 | Editar Estado Persona      | Permitir al usuario poder cambiar un              |  |  |  |  |  |
|    |                            | estado del beneficio<br>(activo<br>$\overline{O}$ |  |  |  |  |  |
|    |                            | inactivo).                                        |  |  |  |  |  |
| 15 | Asignar Beneficio Persona  | Permitir al usuario poder asignar                 |  |  |  |  |  |
|    |                            | beneficios a los empleados (bonos,                |  |  |  |  |  |
|    |                            | créditos, uniformes, becas).                      |  |  |  |  |  |
| 16 | Agregar Beneficio          | Permitir al usuario poder agregar un              |  |  |  |  |  |
|    |                            | beneficio nuevo al sistema.                       |  |  |  |  |  |
| 17 | <b>Editar Beneficio</b>    | Permitir al usuario poder editar un               |  |  |  |  |  |
|    |                            | beneficio previamente agregado al                 |  |  |  |  |  |
|    |                            | sistema.                                          |  |  |  |  |  |
| 18 | Eliminar Beneficio         | Permitir al usuario poder eliminar                |  |  |  |  |  |
|    |                            | algún beneficio del sistema.                      |  |  |  |  |  |

Tabla 3-1. Listado de programas del sistema (continuación).

| 19 | Menú Contratos                | Administrar las diferentes opciones   |  |  |  |  |
|----|-------------------------------|---------------------------------------|--|--|--|--|
|    |                               | que se encuentran en Contratos.       |  |  |  |  |
| 20 | <b>Ingresar Tipo Contrato</b> | Permitir al usuario ingresar un tipo  |  |  |  |  |
|    |                               | de contrato (plazo fijo, honorario o  |  |  |  |  |
|    |                               | indefinido) para una persona en       |  |  |  |  |
|    |                               | concreto.                             |  |  |  |  |
| 21 | Editar Tipo Contrato          | Permitir al usuario poder modificar   |  |  |  |  |
|    |                               | el tipo de contrato de una persona    |  |  |  |  |
|    |                               | como también su fecha de inicio y     |  |  |  |  |
|    |                               | término.                              |  |  |  |  |
| 22 | Menú Remuneraciones           | Administrar las diferentes opciones   |  |  |  |  |
|    |                               | que se encuentran en Remuneración     |  |  |  |  |
| 23 | <b>Ingresar Sueldo</b>        | Permite al usuario poder agregar un   |  |  |  |  |
|    |                               | sueldo de una persona.                |  |  |  |  |
| 24 | <b>Editar Sueldo</b>          | Permite al usuario poder modificar    |  |  |  |  |
|    |                               | el campo del sueldo de la persona.    |  |  |  |  |
| 25 | Menú Prevención               | Administrar las diferentes opciones   |  |  |  |  |
|    |                               | que se encuentran en Prevención       |  |  |  |  |
| 26 | Menú Asistente Personal       | Administrar las diferentes opciones   |  |  |  |  |
|    |                               | que se encuentran en el Asistente del |  |  |  |  |
|    |                               | Personal.                             |  |  |  |  |
| 27 | Ingresar Estado Persona       | Permite al usuario ingresar si el     |  |  |  |  |
|    | (Licencia)                    | funcionario<br>encuentra<br>con<br>se |  |  |  |  |
|    |                               | licencia médica o de la ACHS.         |  |  |  |  |
| 28 | Modificar Estado Persona      | Permite al usuario poder modificar    |  |  |  |  |
|    | (Licencia)                    | el estado de la licencia médica o de  |  |  |  |  |
|    |                               | la ACHS ya asignado a persona.        |  |  |  |  |
| 29 | Menú Gerencia                 | Administrar las diferentes opciones   |  |  |  |  |
|    |                               | que se proveen a Gerencia.            |  |  |  |  |
| 30 | <b>Consultar Personas</b>     | Permite al usuario consultar los      |  |  |  |  |
|    |                               | datos personales de las personas que  |  |  |  |  |
|    |                               | se encuentran en el Sistema.          |  |  |  |  |

Tabla 3-1. Listado de programas del sistema (continuación).

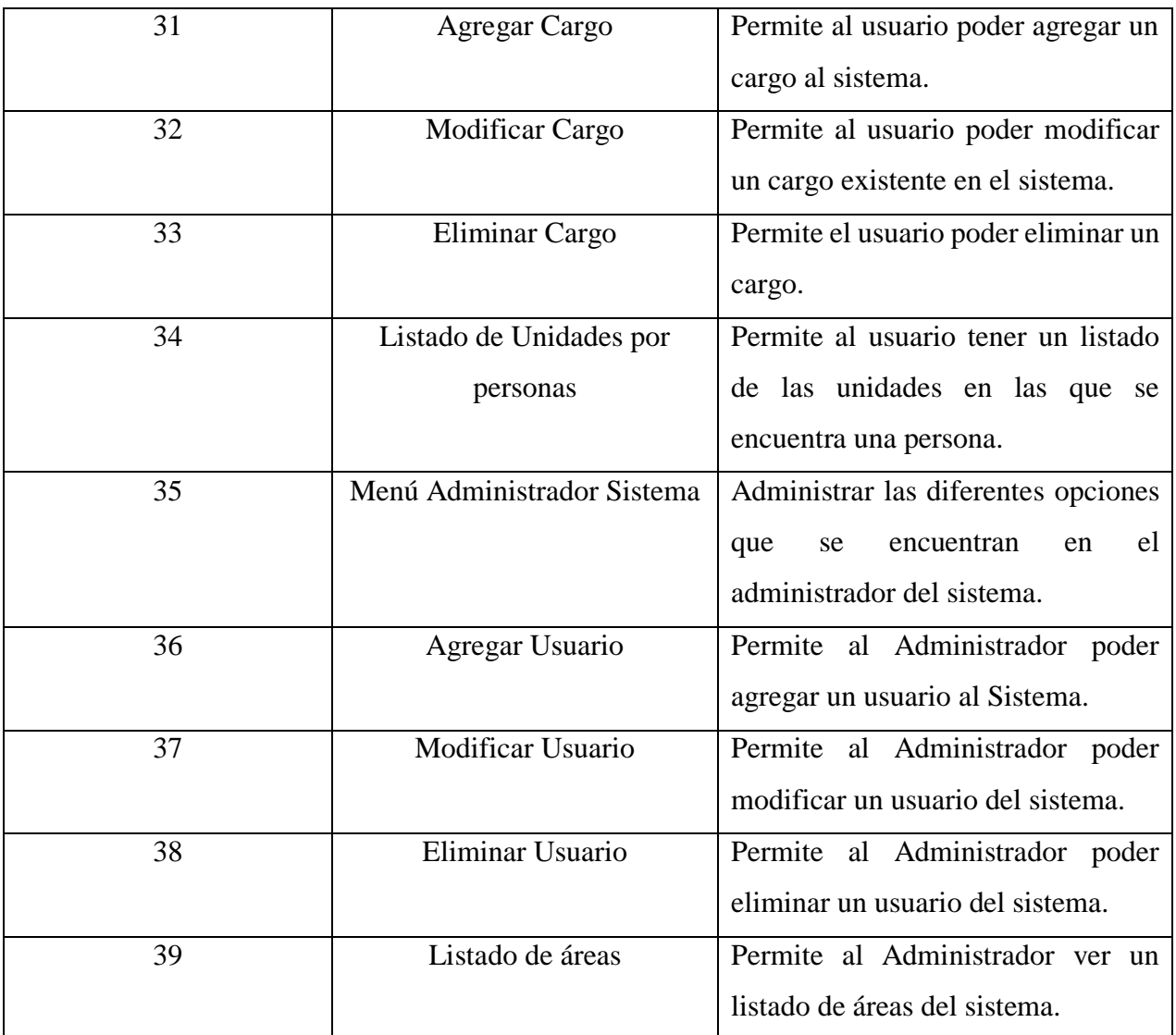

# Tabla 3-1. Listado de programas del sistema (continuación).

## 3.3.1. Inicio de sesión

**Nombre físico**: Index.html

**Objetivo**: A partir de un nombre de usuario y contraseña, permitirá tener acceso al menú correspondiente según el cod\_area (área de trabajo) del usuario.

# **Diagrama de bloque**:

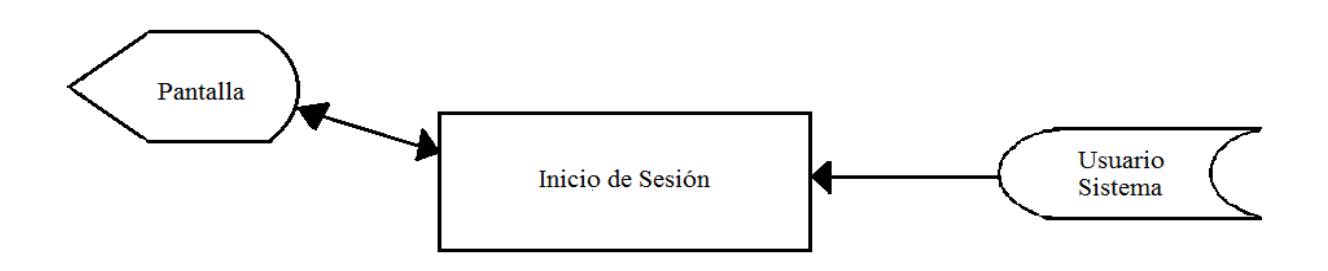

Fuente: Elaboración propia.

Diagrama 3-10. Diagrama de bloque Inicio de sesión.

**Reglas de proceso**:

- Ingresar nombre de usuario y contraseña
- Se valida que los campos tengan el contenido
- Accesar a archivo Usuario\_Sistema según Nombre\_Usuario
- Si existe
	- o Entonces
		- Permitir acceso al respectivo menú según cod\_area
	- o Si no
		- **Mostrar por pantalla "Error, usuario inexistente"**

**Diseño de pantalla**:

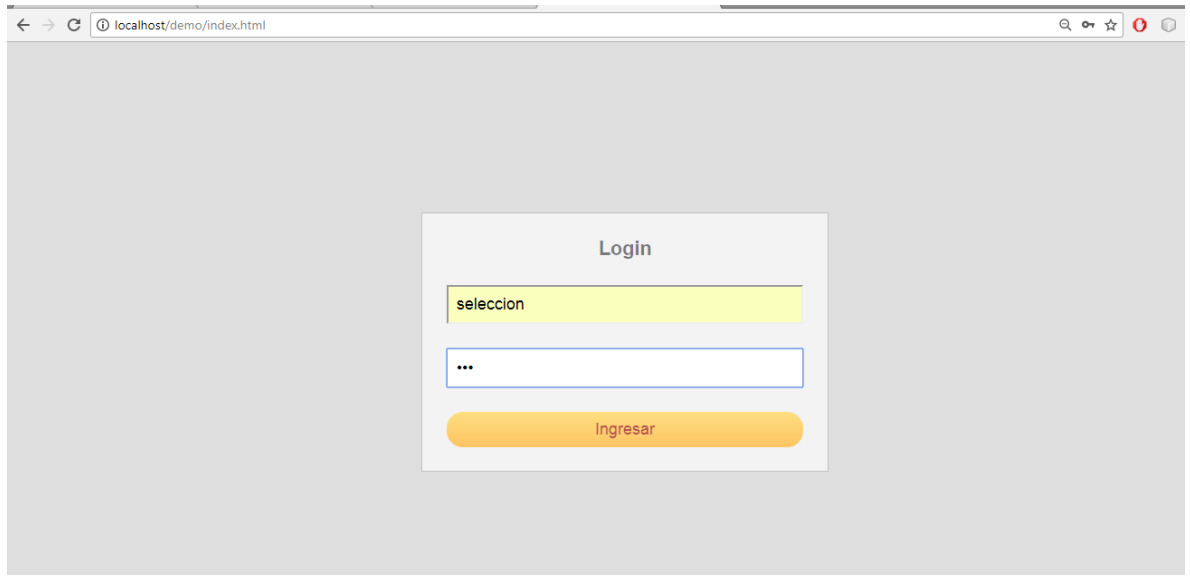

Fuente: Elaboración propia a partir de pantalla inicio sesión.

Figura 3-1. Pantalla de Inicio sesión.

# 3.3.2. Menú del Sistema

**Nombre físico**: MenuSeleccion.html, MenuAdmin.html, MenuBienestar.html, MenuContratos.html, MenuRemuneraciones.html., MenuPrevencion.html, MenuAsistenteP.html, MenuGerencia.html.

**Objetivo**: A través del menú, el usuario accederá a las distintas funciones que tiene disponibles

**Diagrama de bloque**:

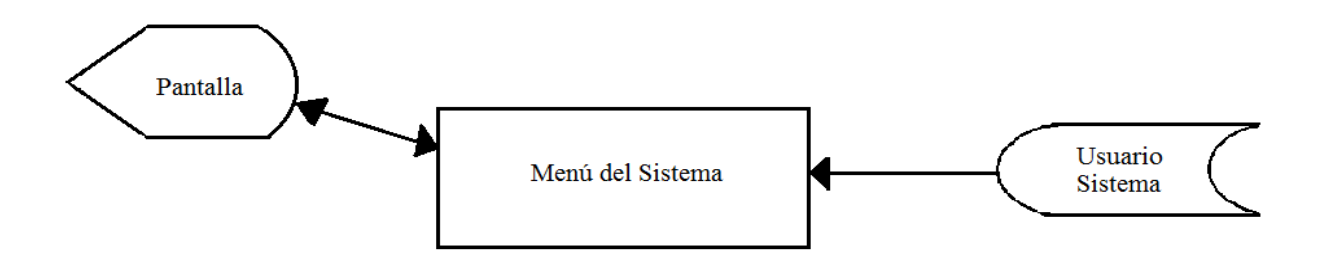

Fuente: Elaboración propia.

Diagrama 3-11. Diagrama de bloque Menú del Sistema.

# **Reglas de proceso**:

- Al autentificarse satisfactoriamente el usuario, se accede a la tabla Usuario\_Sistema según cod\_area
- Si el cod area es 0
	- o Entonces
		- Se muestra por pantalla MenuAdmin.html.
- Si el cod\_area es 1
	- o Entonces
		- Se muestra por pantalla MenuSeleccion.html.
- Si el cod\_area es 2
	- o Entonces
		- Se muestra por pantalla MenuBienestar.html.
- Si el cod\_area es 3
	- o Entonces
		- Se muestra por pantalla MenuContratos.html.
- Si el cod\_area es 4
	- o Entonces
		- Se muestra por pantalla MenuRemuneraciones.html.
- Si el cod\_area es 5
	- o Entonces
		- Se muestra por pantalla MenuPrevencion.html
- Si el cod\_area es 6
	- o Entonces
		- Se muestra por pantalla MenuAsistenteP.html.
- Si el cod\_area es 7
	- o Entonces
		- Se muestra por pantalla MenuGerencia.html.

# **Diseño de pantalla**:

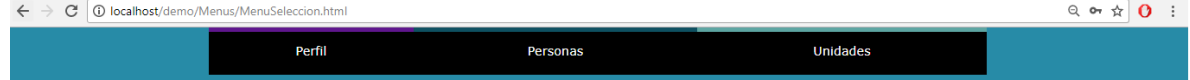

Fuente: Elaboración propia a partir de pantalla menú selección.

Figura 3-2. Pantalla Menú Selección.

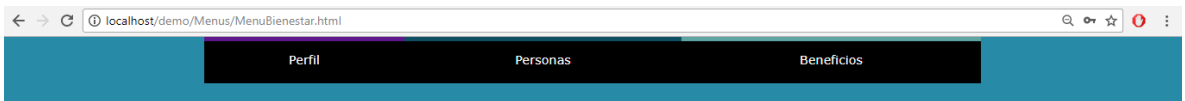

Fuente: Elaboración propia a partir de pantalla menú bienestar.

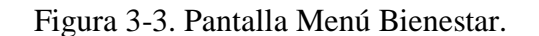

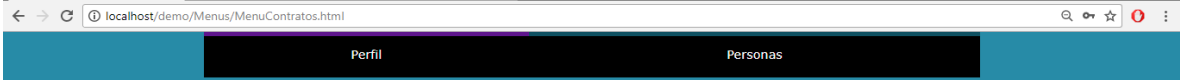

Fuente: Elaboración propia a partir de pantalla menú contratos.

Figura 3-4. Pantalla Menú Contratos.

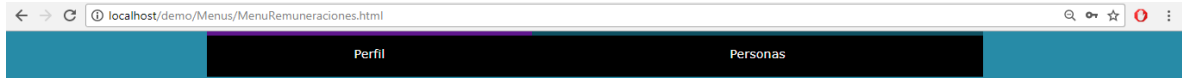

Fuente: Elaboración propia a partir de pantalla menú remuneraciones.

Figura 3-5. Pantalla Menú Remuneraciones.

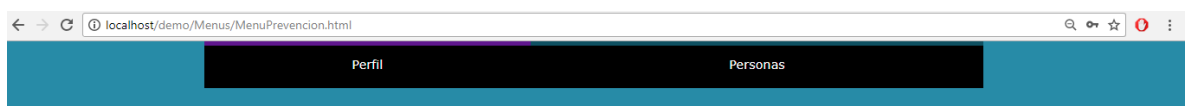

Fuente: Elaboración propia a partir de pantalla menú prevención.

### Figura 3-6. Pantalla Menú Prevención.

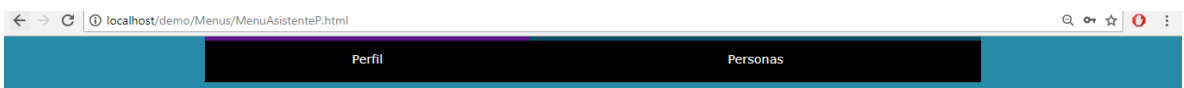

Fuente: Elaboración propia a partir de pantalla menú asistente personal.

Figura 3-7. Pantalla Menú Asistente del Personal.

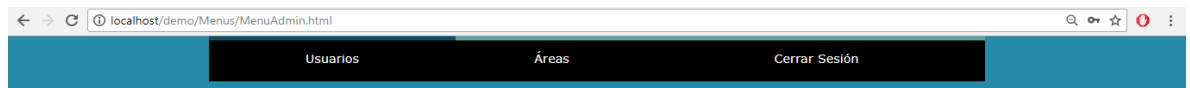

Fuente: Elaboración propia a partir de pantalla menú admin.

Figura 3-8. Pantalla Menú Admin.

### 3.3.3. Agregar Persona

**Nombre físico**: mantenedorPersonas.php

**Objetivo**: Permitirá ingresar una nueva persona (postulante o trabajador) al sistema.

**Diagrama de bloque**:

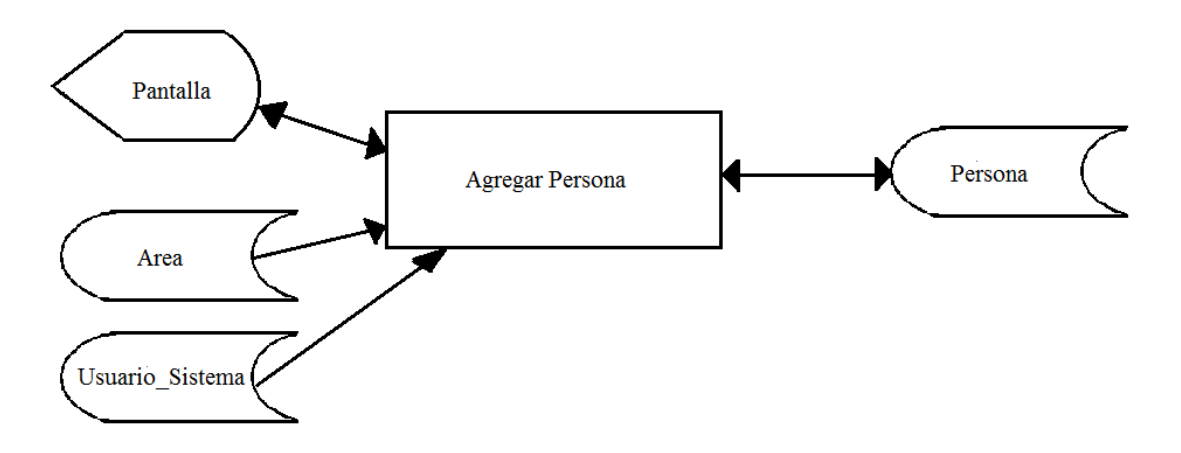

Fuente: Elaboración propia.

Diagrama 3-12. Diagrama de bloque Agregar Persona.

Descripción: Al iniciar el proceso de reclutamiento y selección del personal, se busca personas para entrevistar. Estas personas entrevistadas se ingresan al sistema como postulantes, y si son aptos para el cargo su estado es cambiado por el psicólogo a apto.

### **Reglas de proceso**:

- Se valida que los campos tengan contenido
- El psicólogo del Área de Selección ingresa los datos en los campos, éstos se validan instantáneamente si es que son sólo numéricos o alfabéticos, también su largo y que el rut cumpla con el módulo 11
- También se valida en la tabla personas que no exista la persona que se está agregando
- Si existe
	- o Entonces
		- Se muestra en pantalla "Error, la persona ya está registrada en el sistema."
- Si no
	- o Se registran los datos en la tabla Persona
	- o Mostrar por pantalla "Se agregó satisfactoriamente"
	- o Se recorre la tabla Area según cod\_area, buscando los códigos de área que corresponden a las áreas a las que se les debe enviar un correo.
	- o Se recorren las tablas Usuario\_Sistema y Persona, la primera según cod\_area, para obtener el Rut\_Persona.Y así recorrer la tabla Persona según Rut\_Persona, y obtener los Mail\_Persona para notificar vía mail a Gerencia, Bienestar, Prevención y Contratos.

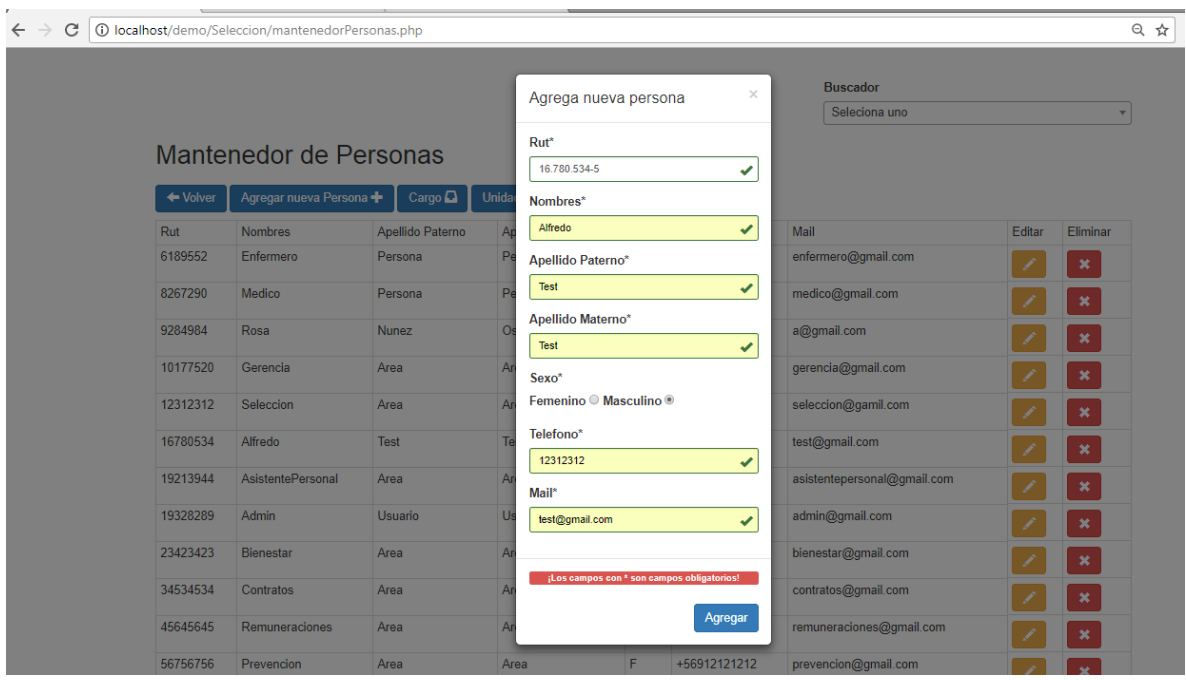

Fuente: Elaboración propia a partir de pantalla agregar personas.

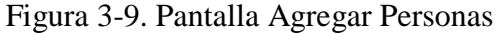

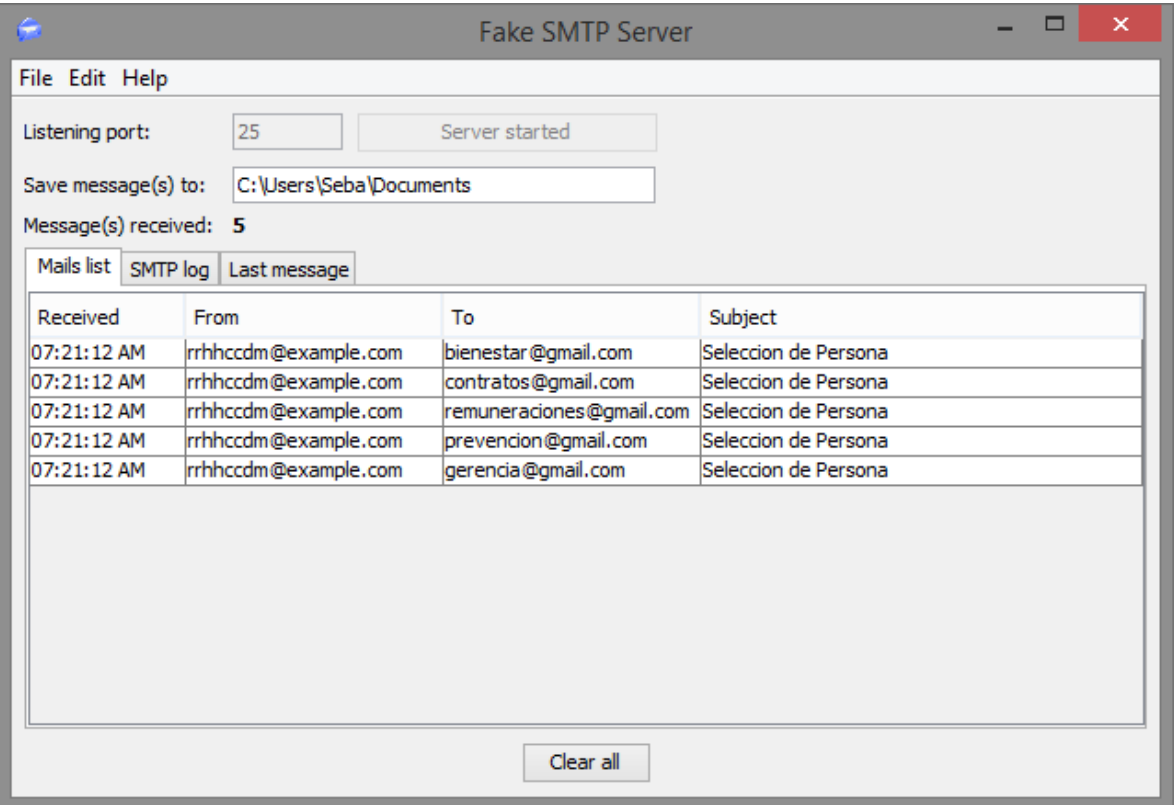

Fuente: Software "Fake Smtp Server", verificación envío mail.

Figura 3-10. Verificación envíos de correos Agregar Personas.

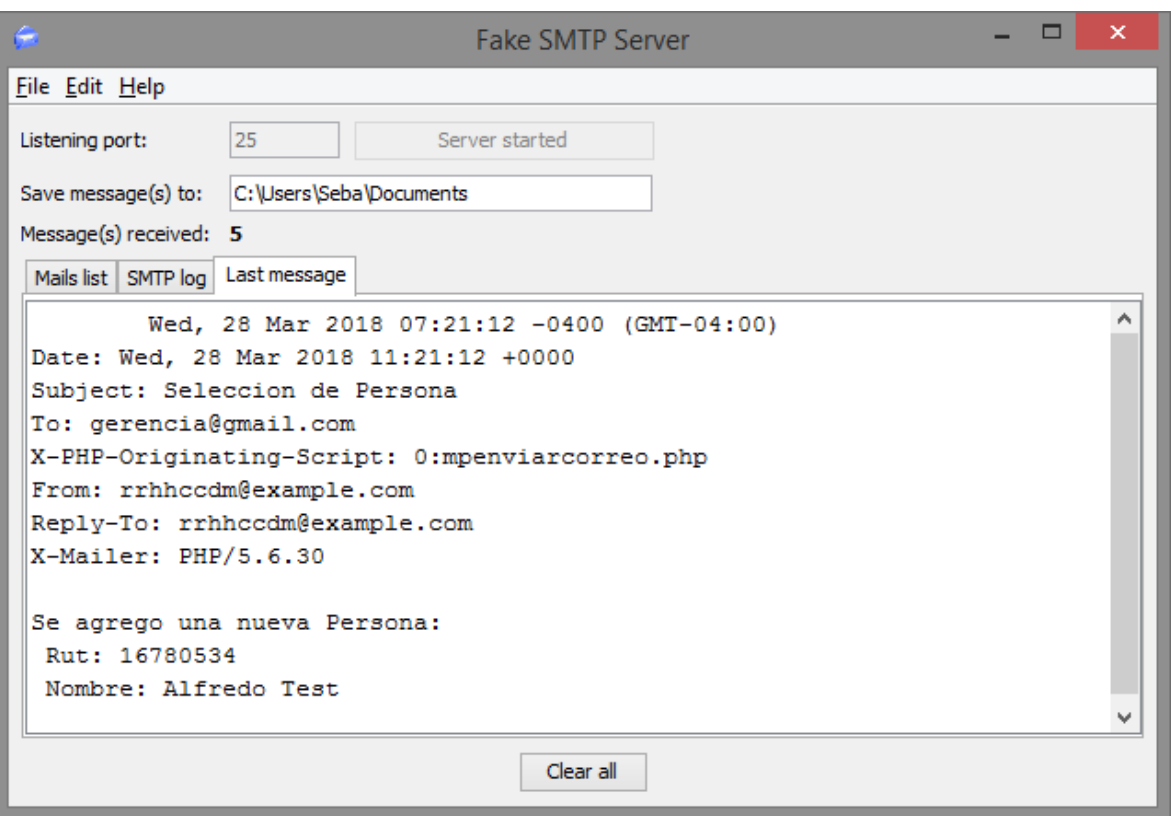

Fuente: Software "Fake Smtp Server", verificación formato mail.

Figura 3-11. Formato Correo Agregar Nueva.

### 3.3.4. Editar Persona

**Nombre físico**: mantenedorPersonas.php

**Objetivo:** Permitirá editar los datos de una persona existente en el sistema

# **Diagrama de bloque:**

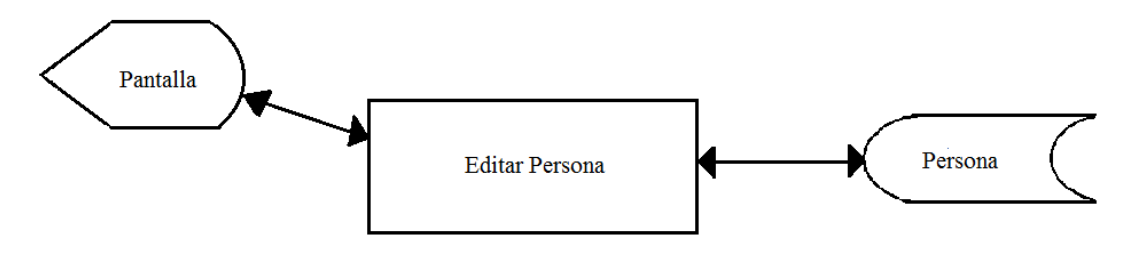

Fuente: Elaboración propia.

Diagrama 3-13. Diagrama de bloque Editar Persona.

# **Reglas de proceso**:

- Se elige del listado de personas, la persona que se quiere editar
- Los datos pasan a la modal de edición
- Se modifican los datos correspondientes y se valida que todos los campos tengan contenido y las casillas tengan su correspondiente contenido (alfabético o numérico)
- Si los datos están correctos
	- o Entonces
		- Se modifican los datos en la tabla Persona según Rut\_Persona (el rut no se puede modificar, ya que es la clave primaria).
		- Se muestra en pantalla "Actualizado con Éxito".
- Si no
	- o Mostrar por pantalla "No se ha podido realizar la edición"

| $\leftarrow$ $\rightarrow$<br>C |          | 1 O localhost/demo/Seleccion/mantenedorPersonas.php |                       |                                              |                |       |                                  |        |                |                            | $Q \oplus Q$ : |
|---------------------------------|----------|-----------------------------------------------------|-----------------------|----------------------------------------------|----------------|-------|----------------------------------|--------|----------------|----------------------------|----------------|
|                                 |          |                                                     |                       |                                              |                |       |                                  |        |                |                            |                |
|                                 |          |                                                     |                       | Actualizar datos                             | $\asymp$       |       | <b>Buscador</b><br>Seleciona uno |        |                | $\mathbf{v}$               |                |
|                                 |          | <b>Mantenedor de Personas</b>                       |                       | Rut*                                         |                |       |                                  |        |                |                            |                |
|                                 |          |                                                     |                       | 19328289                                     |                |       |                                  |        |                |                            |                |
|                                 | ← Volver | Agregar nueva Persona                               | Cargo $\Box$<br>Unida | Nombres*                                     |                |       |                                  |        |                |                            |                |
|                                 | Rut      | <b>Nombres</b>                                      | Apellido Paterno      | Sebastián Andrés                             | ٠              |       | Mail                             | Editar | Eliminar       |                            |                |
|                                 | 9284984  | Rosa                                                | Nunez                 | Apellido Paterno*                            |                | \$65  | a@gmail.com                      |        | $\pmb{\times}$ |                            |                |
|                                 | 10177520 | Roberto                                             | Vicencio              | Carroza                                      | ✔              | 21212 | asd@gmail.com                    |        | $\pmb{\times}$ |                            |                |
|                                 | 12312312 | Luis Hose                                           | Carrozaa              | Apellido Materno*                            |                | 1232  | luis12@gamil.com                 |        | $\pmb{\times}$ |                            |                |
|                                 | 19213944 | Romina                                              | Vicencio              | Error1                                       | $\pmb{\times}$ | 21212 | romi@gmail.com                   |        |                |                            |                |
|                                 |          |                                                     |                       | Sexo*                                        |                |       |                                  |        | $\pmb{\times}$ |                            |                |
|                                 | 19328289 | Sebastián Andrés                                    | Carroza               | Femenino <sup>®</sup> Masculino <sup>®</sup> |                | 25316 | a@gmail.com                      |        | $\pmb{\times}$ |                            |                |
|                                 | 23423423 | asd                                                 | asd                   | Telefono*                                    |                | 21212 | asd@gmail.com                    |        | $\pmb{\times}$ |                            |                |
|                                 | 34534534 | asd                                                 | asd                   | +56989725316                                 | ✔              | 21212 | asd@gmail.com                    |        | $\pmb{\times}$ |                            |                |
|                                 | 45645645 | asd                                                 | asd                   | Mail*<br>a@gmail.com                         |                | 7878  | asd@gmail.com                    |        |                |                            |                |
|                                 |          |                                                     |                       |                                              | $\checkmark$   |       |                                  |        | $\pmb{\times}$ |                            |                |
|                                 | 56756756 | asd                                                 | asd                   | ¡Los campos con * son campos obligatorios!   |                | 21212 | asd@gmail.com                    | ∕      | $\pmb{\times}$ |                            |                |
|                                 |          |                                                     |                       |                                              |                |       |                                  |        |                |                            |                |
|                                 |          |                                                     |                       | Actualizar                                   |                |       |                                  |        |                |                            |                |
|                                 |          |                                                     |                       |                                              |                |       |                                  |        |                |                            |                |
|                                 |          |                                                     |                       |                                              |                |       |                                  |        |                |                            |                |
|                                 |          |                                                     |                       |                                              |                |       |                                  |        |                | Apellido Materno Inválido. |                |
|                                 |          |                                                     |                       |                                              |                |       |                                  |        |                | ALGO ANDA MAL              |                |

Fuente: Elaboración propia a partir de pantalla editar persona.

Figura 3-12. Pantalla Editar Persona.

### 3.3.5. Eliminar Persona

### **Nombre fisico**: mantenedorPersonas.php

**Objetivo:** Permitirá eliminar a las personas (postulantes, trabajadores) existentes en el sistema

# **Diagrama de bloque**:

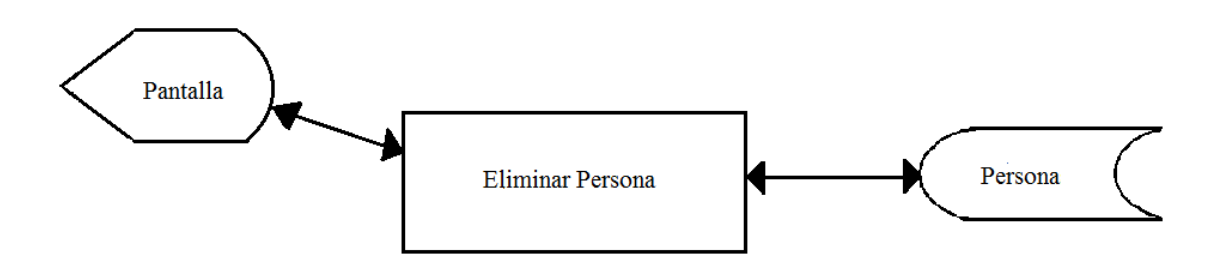

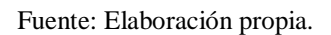

Diagrama 3-14. Diagrama de bloque eliminar persona.

- Se elige de la lista de personas, la persona que se quiere eliminar
- Se muestra una pregunta por pantalla "¿Desea eliminar?"
- Si se desea eliminar
	- o Entonces
		- Se valida que la persona no esté ligada a otras tablas como Unidad\_Persona, Beneficio\_Persona, etc.
		- Si Rut Persona no es foránea de otras tablas
			- Entonces
				- o Se elimina de la tabla Persona
				- o Se muestra por pantalla "Eliminado con Éxito."
		- $\blacksquare$  Si no
			- Se muestra por pantalla "No se ha podido eliminar, ya que la persona tiene beneficios ligados o pertenece a una unidad.

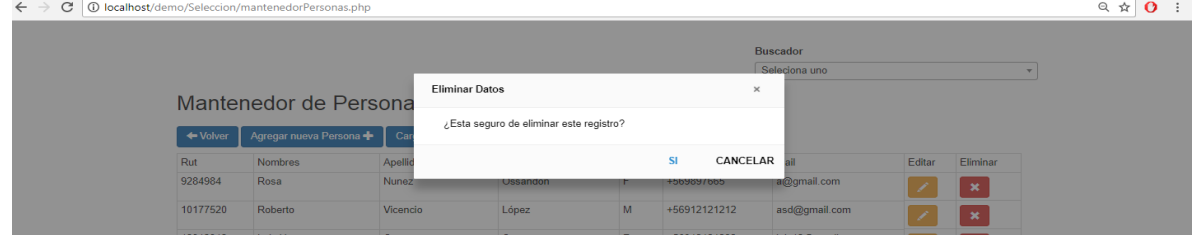

Fuente: Elaboración propia a partir de pantalla confirmación de eliminación.

Figura 3-13. Pantalla Eliminar persona.

# 3.3.6. Agregar Reemplazo Persona

**Nombre físico**: registrarReemplazo.php

**Objetivo**: Permitirá registrar el reemplazo de una persona con los datos del reemplazante y las fechas de inicio y término del reemplazo

# **Diagrama de bloque**:

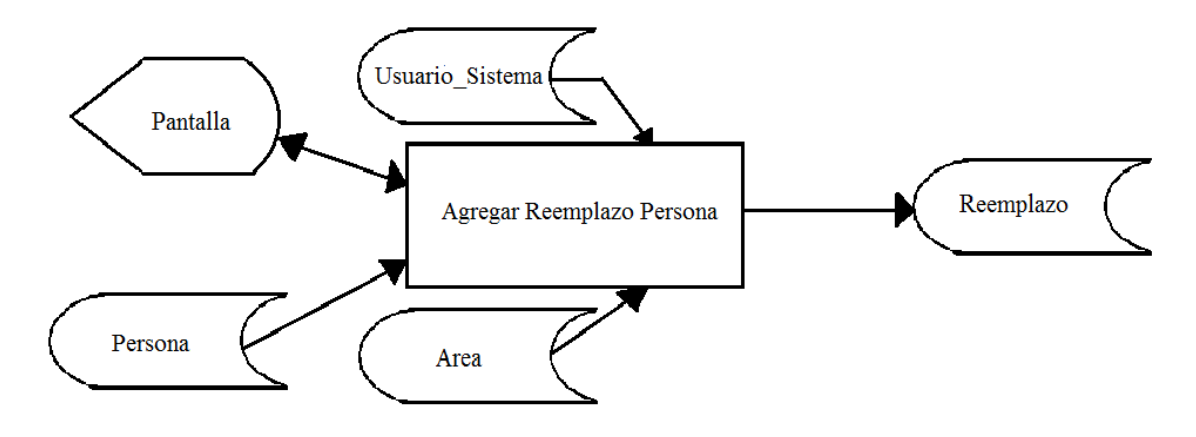

Fuente: Elaboración propia.

Diagrama 3-15. Diagrama de bloque Agregar Reemplazo Persona.

- Se valida que los campos tengan contenido, que cada campo cumpla con el contenido requerido (alfabéticos, numéricos, fechas) y los ruts que cumplan con la fórmula aritmética del módulo 11
- También se valida que las personas existen en el sistema (rut del reemplazo y reemplazante)
- Si existen
	- o Entonces
		- Se traen los nombres de la tabla personas según Rut\_Persona/Rut\_Persona\_A\_Reemplazar
		- Si todos los datos están correctos
			- Entonces
				- o Se registran en la tabla reemplazo los datos ingresados
				- o Se muestra por pantalla "Registro existoso"
				- o Se recorre la tabla Area según cod\_area, buscando los códigos de área que corresponden a las áreas a las que se les debe enviar un correo.
				- o Se recorren las tablas Usuario\_Sistema y Persona, la primera según cod\_area, para obtener el Rut\_Persona.Y así recorrer la tabla Persona según Rut\_Persona, y obtener los Mail\_Persona para notificar vía mail a Gerencia, Remuneraciones y Contratos.

- Si no
	- o Se muestra por pantalla "Error al intentar registrar"

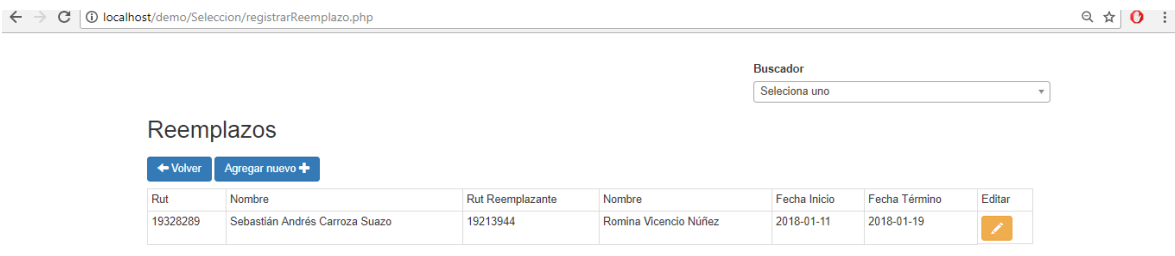

Fuente: Elaboración propia a partir de pantalla registrar reemplazo persona.

Figura 3-14. Pantalla Registrar Reemplazo Persona.

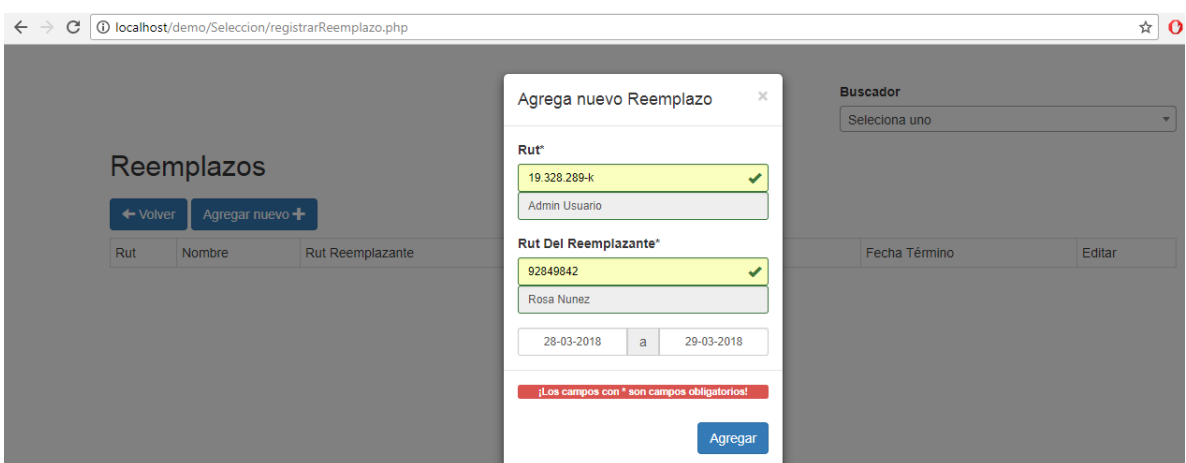

Fuente: Elaboración propia a partir de pantalla registrar reemplazo persona (modal).

Figura 3-15. Pantalla Registrar Reemplazo Persona Modal.

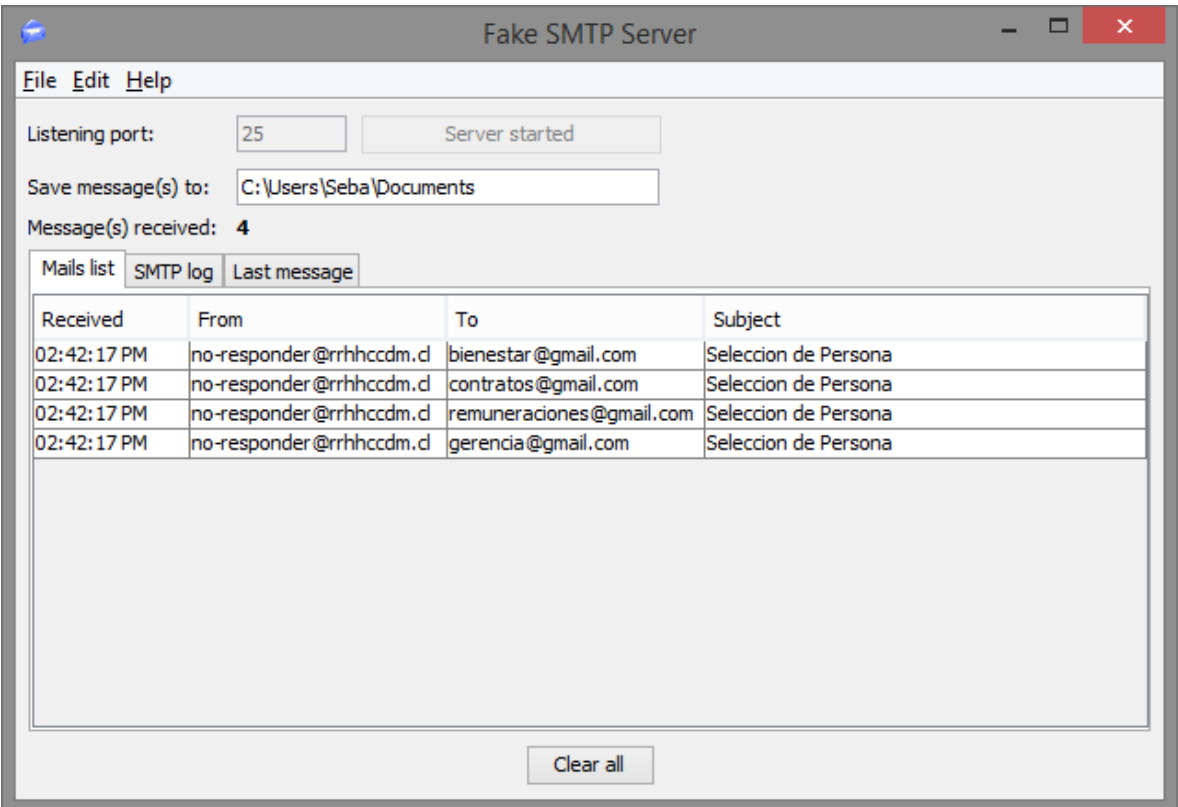

Fuente: Software "Fake Smtp Server", verificación envío mail.

Figura 3-16. Verificación envíos de correos Registrar Reemplazo.

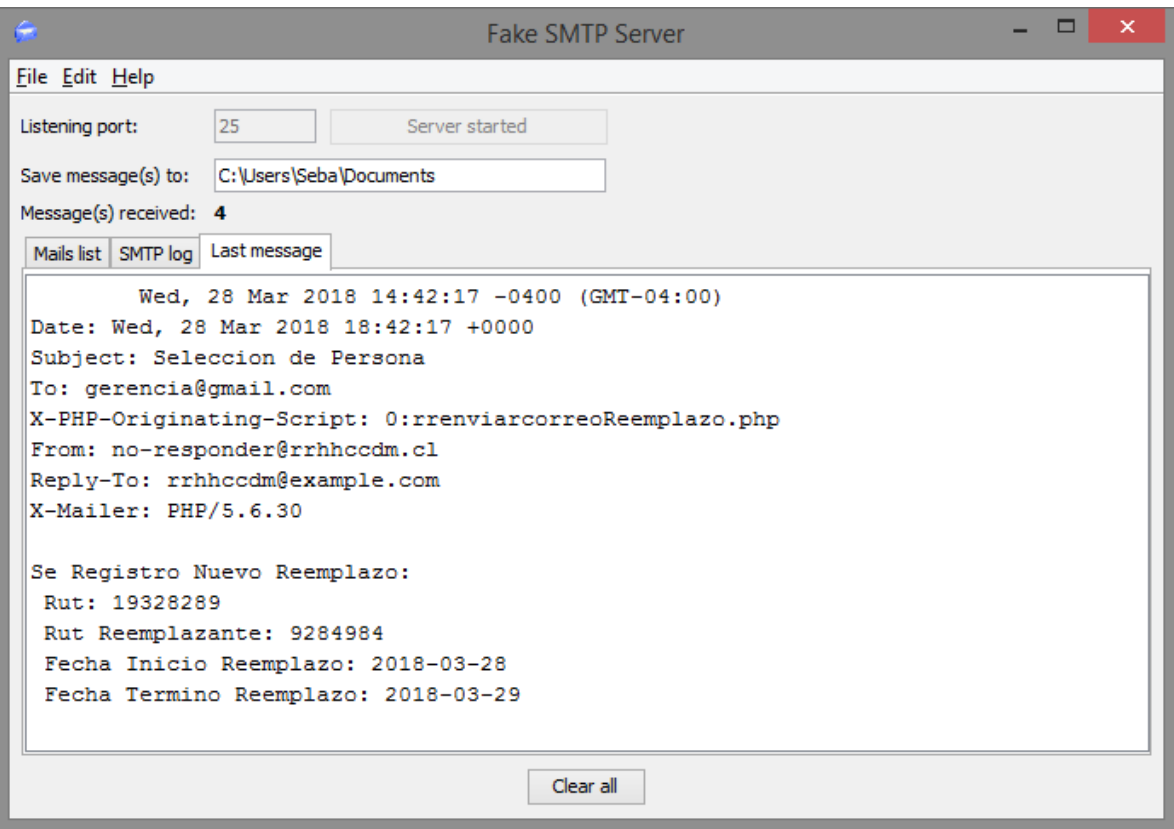

Fuente: Software "Fake Smtp Server", verificación formato mail.

Figura 3-17. Formato correo Registrar Reemplazo.

3.3.5. Asignar Unidad a Persona

**Nombre físico**: mantenedorPersonas.php

**Objetivo:** Permitirá asignar la unidad donde trabajará la persona

**Diagrama de bloque:**

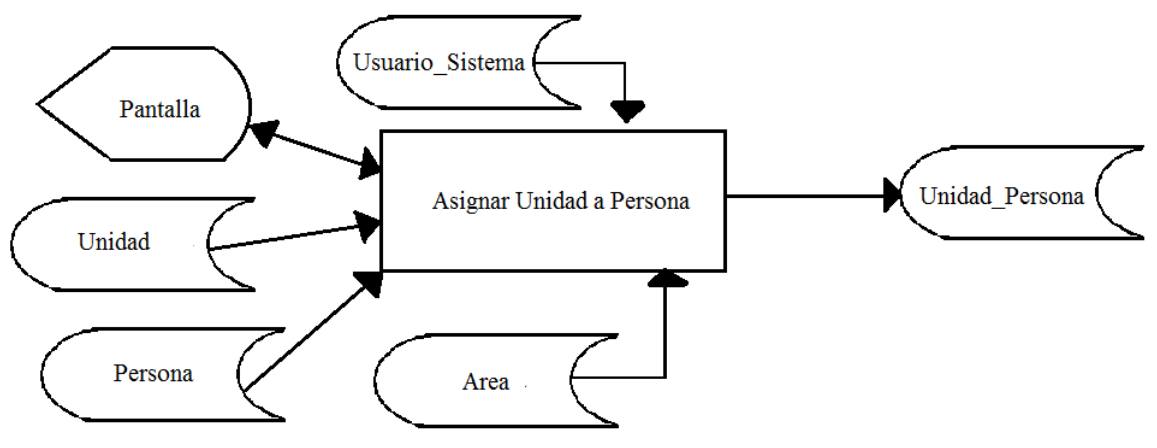

Fuente: Elaboración propia.

Diagrama 3-16. Diagrama de bloque Asignar Unidad a Persona.

- Se carga la lista de unidades con Nombre\_Unidad al recorrer la tabla Unidad
- Se valida que los campos tengan contenido, que cada campo cumpla con el contenido requerido (alfabético, numérico, fecha) y que el rut cumpla con la fórmula aritmética del módulo 11
- También se valida que la persona exista en la tabla Persona según Rut\_Persona
- Si existe
	- o Entonces
		- Se registran los datos en la tabla Unidad\_Persona
		- Se recorre la tabla Area según cod\_area
		- Se muestra por pantalla "Registro exitoso"
		- Se recorre la tabla Unidad según Cod\_Unidad, se compara el código de unidad ingresado, con los códigos de Imagenología y Endoscopía
		- Si Cod\_Unidad ingresado por usuario es igual a código de Imagenología o Endoscopía
			- Entonces
				- o Se recorre la tabla Area según cod\_area, buscando los códigos de área que corresponden a las áreas a las que se les debe enviar un correo.
				- o Se recorren las tablas Usuario\_Sistema y Persona, la primera según cod\_area, para obtener el Rut\_Persona.Y así recorrer la tabla Persona según Rut\_Persona, y obtener los Mail\_Persona para notificar vía mail a Gerencia, Bienestar, Contratos, Remuneraciones y Prevención.
		- $\blacksquare$  Si no
			- Se recorre la tabla Area según cod\_area, buscando los códigos de área que corresponden a las áreas a las que se les debe enviar un correo.
			- Se recorren las tablas Usuario\_Sistema y Persona, la primera según cod\_area, para obtener el Rut\_Persona.Y así recorrer la tabla Persona según Rut\_Persona, y obtener los Mail\_Persona para notificar vía mail a Gerencia, Bienestar, Contratos y Remuneraciones
- Si no
	- o Se muestra por pantalla "No se ha podido realizar la asignación de unidad"

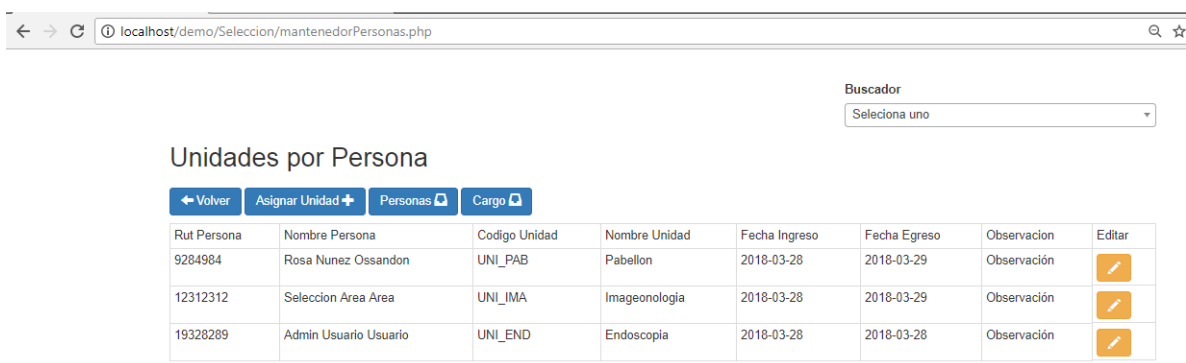

Fuente: Elaboración propia a partir de pantalla asignar unidad a persona.

Figura 3-18. Pantalla Asignar Unidad a Persona.

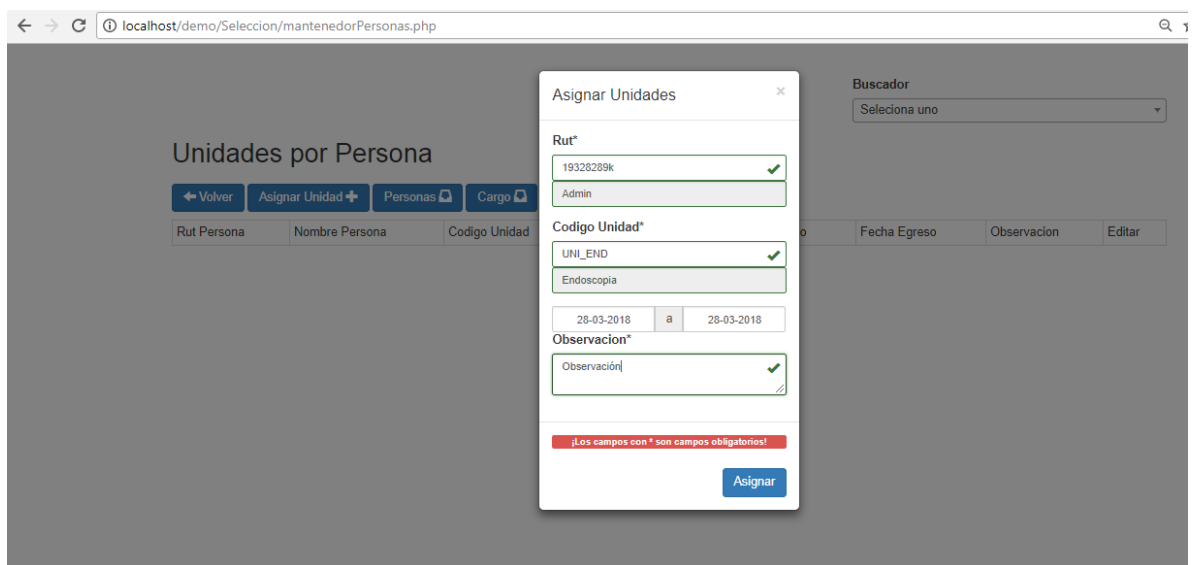

Fuente: Elaboración propia a partir de pantalla asignar unidad persona (modal).

Figura 3-19. Pantalla Asignar Unidad Persona Modal (Unidad Endoscopia).

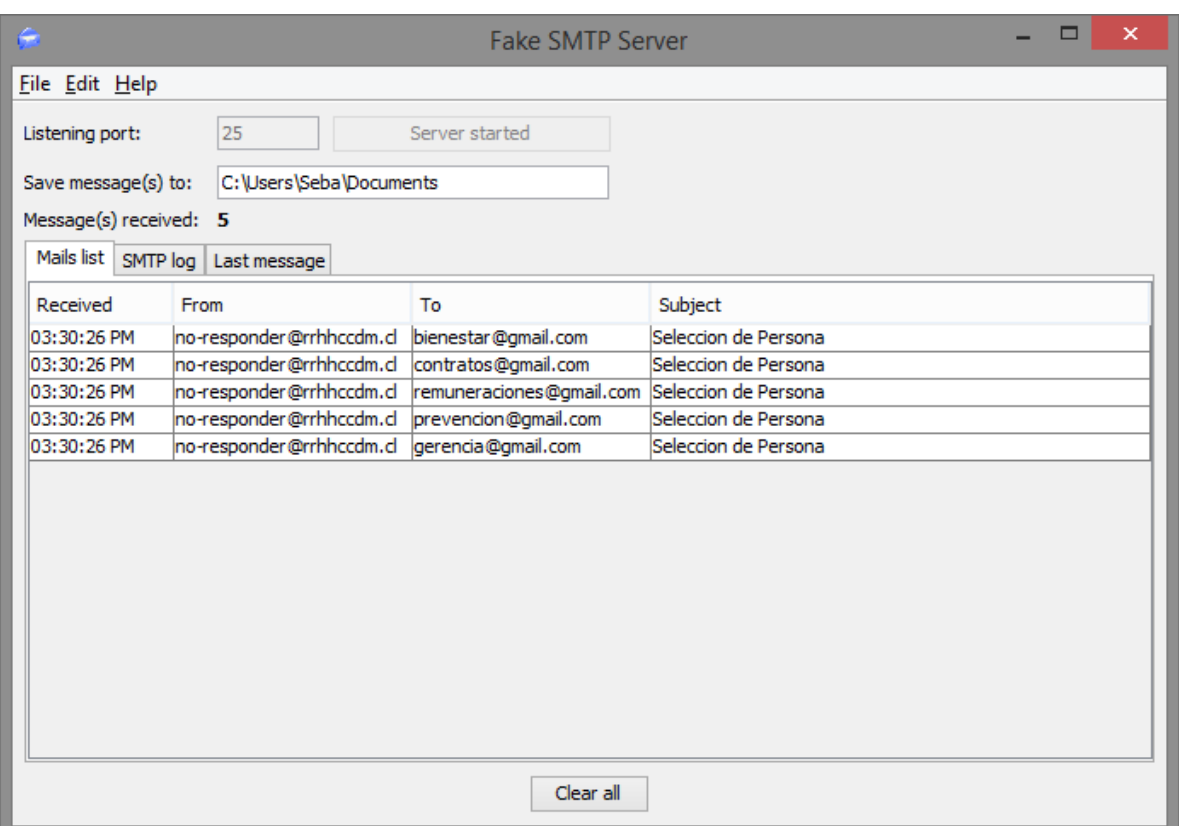

Fuente: Software "Fake Smtp Server", verificación envío mail.

Figura 3-20. Verificación envíos de correos Asignar Unidad. (Unidad Endoscopia).

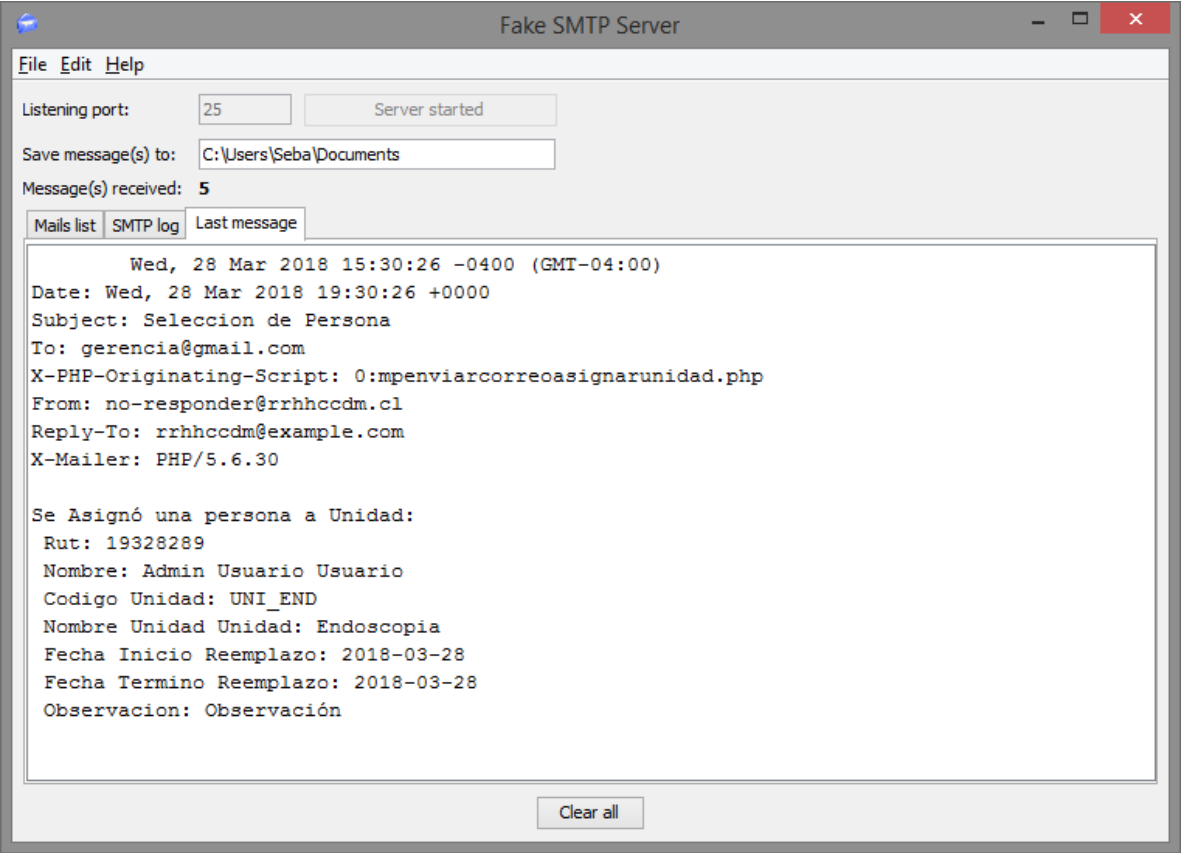

Fuente: Software "Fake Smtp Server", verificación formato mail.

Figura 3-21 Formato de correos Asignar Unidad. (Unidad Endoscopia).

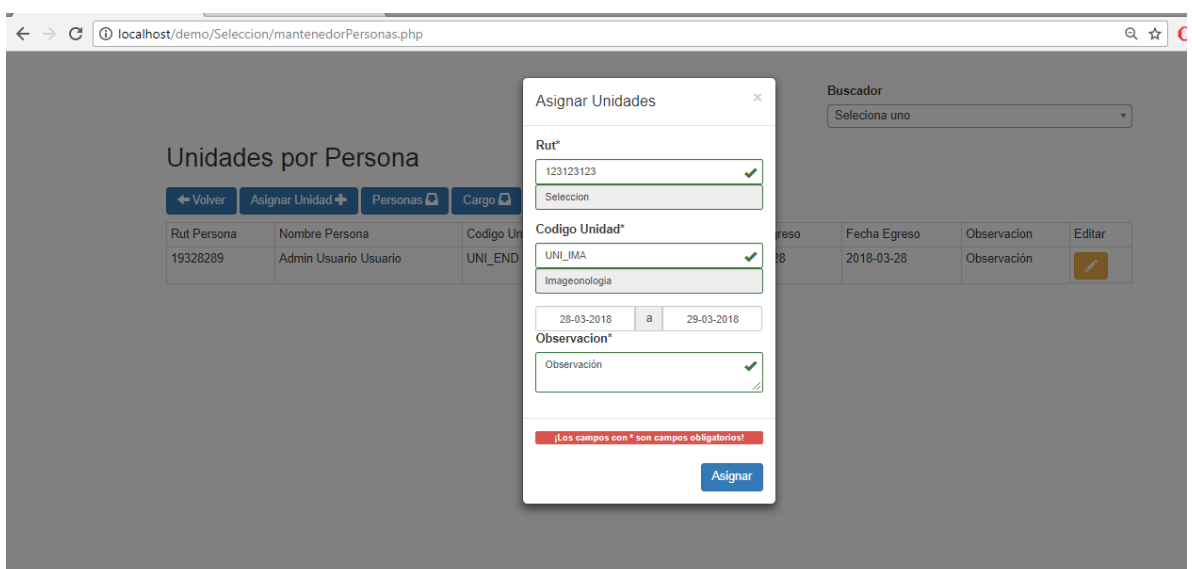

Fuente: Elaboración propia a partir de pantalla asignar unidad persona (modal).

Figura 3-22. Pantalla Asignar Unidad Persona Modal (Unidad Imagenologia).

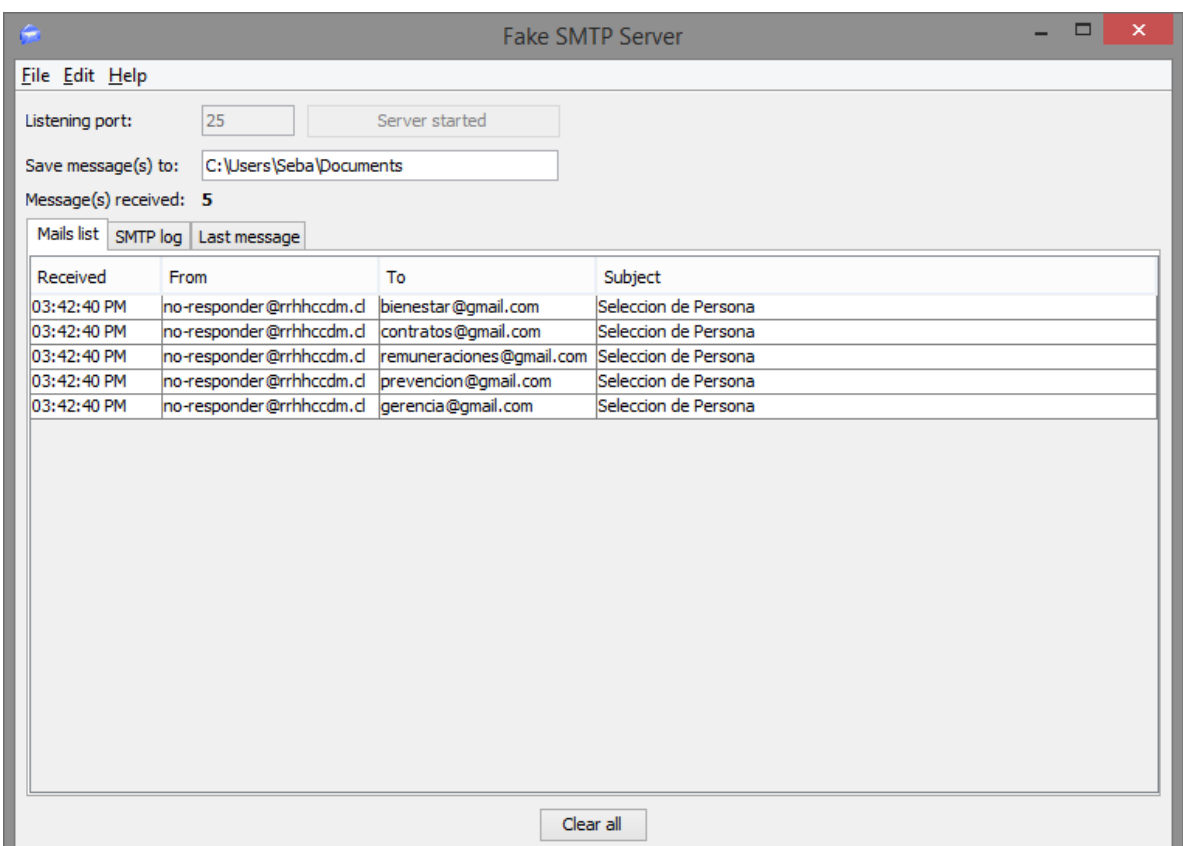

Fuente: Software "Fake Smtp Server", verificación envío mail.

Figura 3-23. Verificación envíos de correos Asignar Unidad. (Unidad Imagenologia).

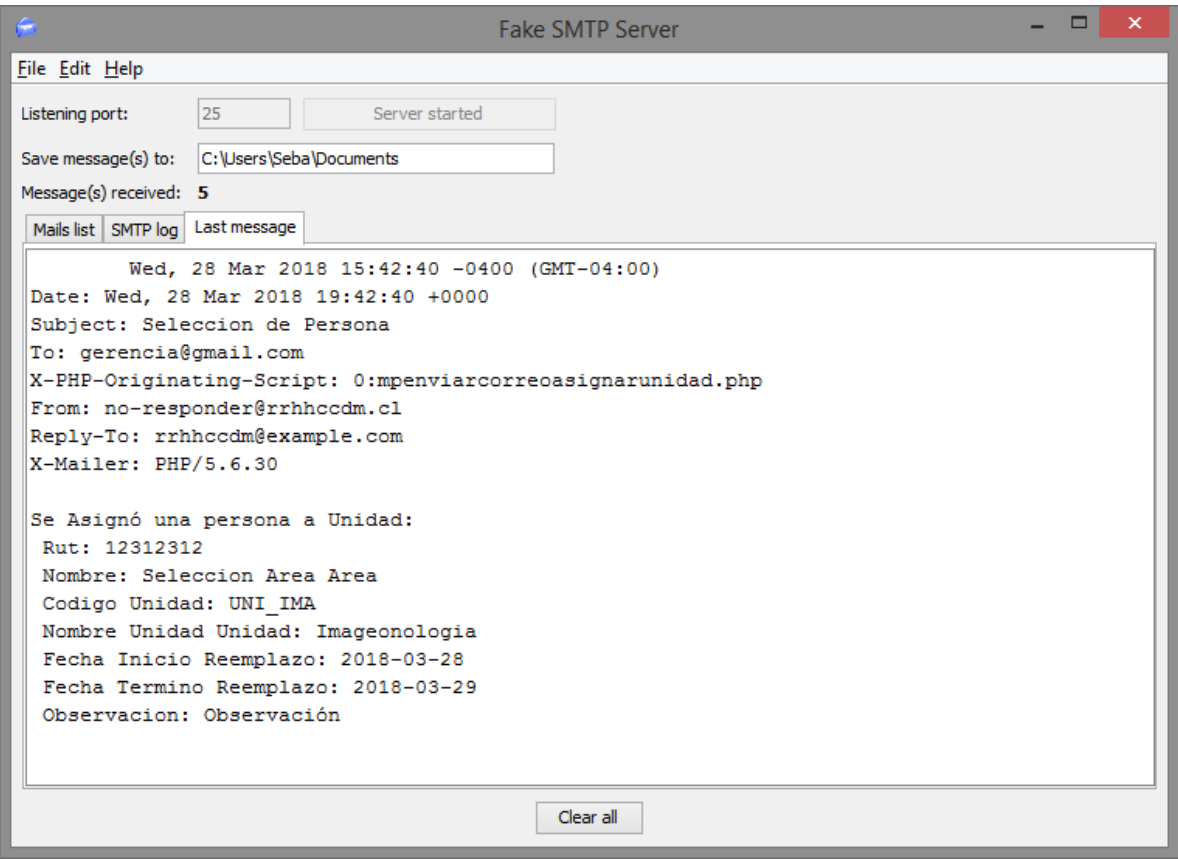

Fuente: Software "Fake Smtp Server", verificación formato mail.

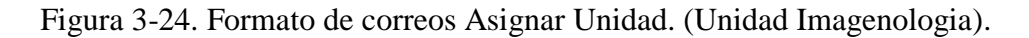

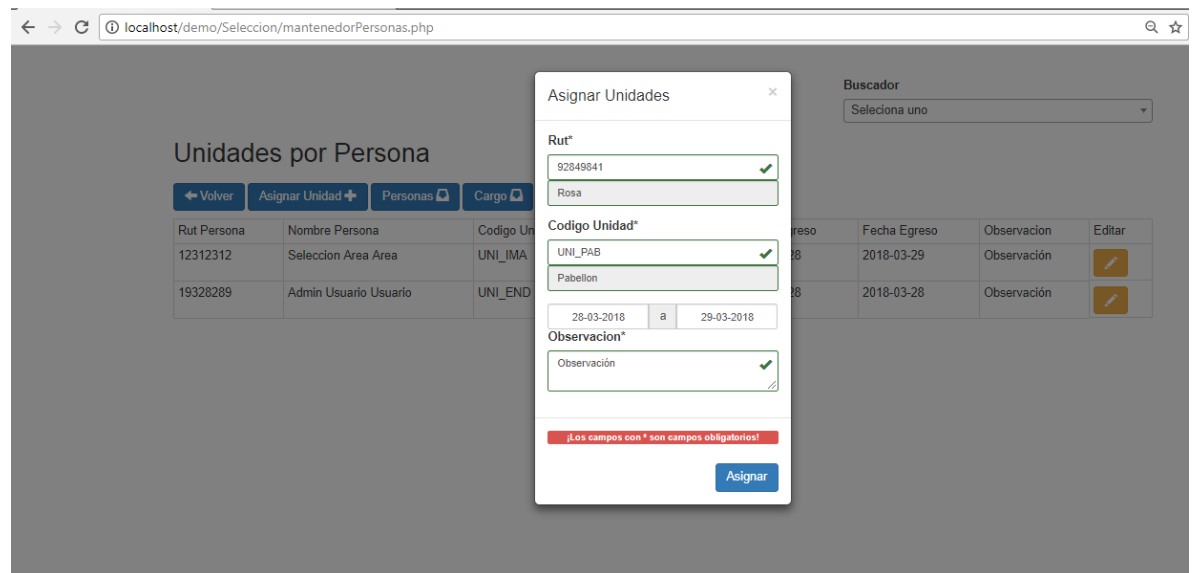

Fuente: Elaboración propia a partir de pantalla asignar unidad persona (modal).

Figura 3-25. Pantalla Asignar Unidad Persona Modal (Unidades).

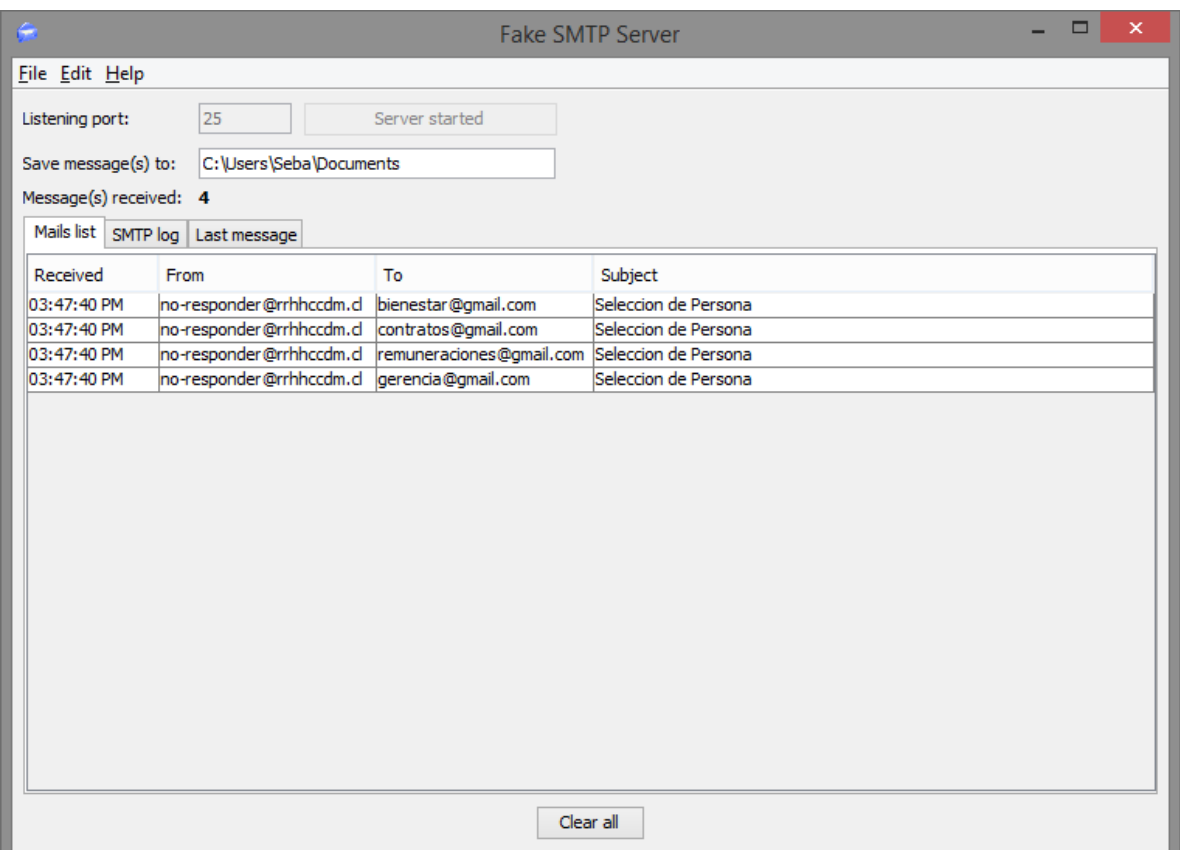

Fuente: Software "Fake Smtp Server", verificación envío mail.

Figura 3-26. Verificación envíos de correos Asignar Unidad. (Unidades).

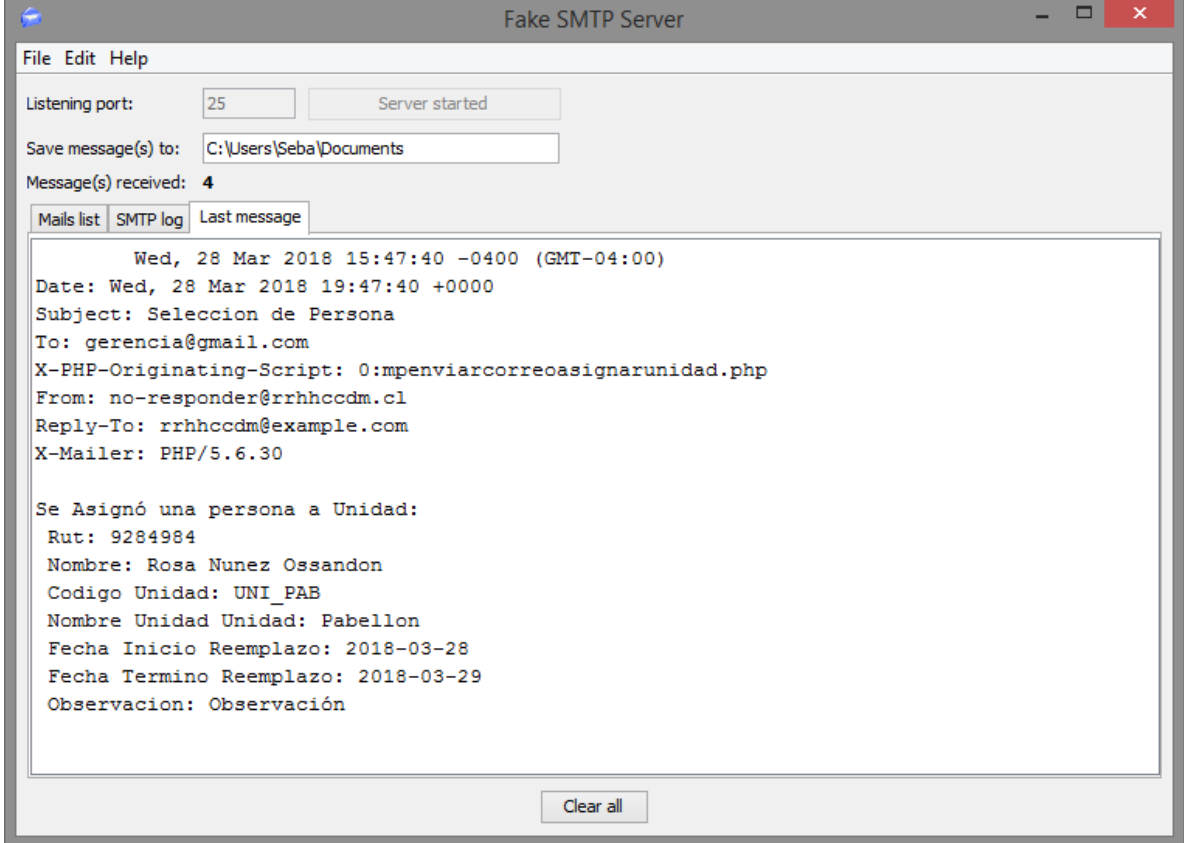

Fuente: Software "Fake Smtp Server", verificación formato mail.

Figura 3-27. Formato de correos Asignar Unidad. (Unidades).

## **CONCLUSIONES**

En la actualidad todo se basa en las tecnologías que ofrece Internet. Por ello llevar la realización de un proyecto que involucra dicha tecnología, es de gran importancia, por sus beneficios, manejo rápido de la información y administración de ella misma. Por consiguiente, es un claro ejemplo de cómo las tecnologías Web existentes hoy en día pueden colaborar en la resolución de ciertos problemas relacionados con las aplicaciones con arquitectura de tipo cliente – servidor.

Durante el desarrollo del sistema, nos hemos dado cuenta que una aplicación Web se basa en el contenido que está en constante evolución. Hemos notado que la parte estética se ha posicionado como algo fundamental a la hora de transmitir la idea central de un sitio.

A futuro, como modo de ir mejorando el sistema para así proyectarlo en el tiempo, se creará un módulo de notificaciones para el sistema informático de control de dotación de personas Clínica Ciudad del Mar, el cual contendrá el registro de notificaciones que se envíen entre áreas del Departamento de Gestión de Personas. Así se tendría la notificación vía mail y en la aplicación web directamente.

Finalmente, podemos decir que al desarrollar un sistema, un profesional de informática crece, ya que se adquieren mayores responsabilidades al tener que responder por el trabajo. Los proyectos deben funcionar correctamente, sin errores para poder entregar un producto en perfectas condiciones.

# **BIBLIOGRAFÍA**

### **Sitios www (world wide web)**

- The PHP Group, PHP, Hypertext Prepprocessor [en línea]. Disponible en <http://php.net/>
- Refsnes Data, W3Schools Online Web Tutorials [en línea]. Dispoible en <http://www.w3schools.com>
- Canal de youtube, con tutoriales diversos de PHP, CSS, Mysql, Jquery [en línea]. Disponible en <https://www.youtube.com/channel/UCEJD8IkseO\_6Cscby8DSU0A>

## **ANEXO 1: CÓDIGO FUENTE DEL SISTEMA**

#### **index.html**

<!DOCTYPE html>

<html lang="es">

<head>

<title>Login</title>

<meta charset="UTF-8">

<meta name="viewport" content="width=device-width, user-scalable=no,initialscale=1.0,maximum-scale=1.0,minimum-scale=1.0">

<link rel="stylesheet" href="css/style.css">

<link rel="icon" href="img/IcoIndex.png"/>

</head>

<body>

<form action="validar-user.php" method="POST">

<h2>Login</h2>

<input type="text" placeholder="&#128272; Usuario" name="txt\_user">

<input type="password" placeholder="&#128272; Contraseña" name="txt\_pass">

<input type ="submit" value="Ingresar" class="btn-ok" id="btn-ok">

</form>

</body>

</html>

### **validar-user.php**

<?php

\$user =\$\_POST['txt\_user'];

\$pass =\$\_POST['txt\_pass'];

//conectar a la bd

\$servidor="localhost"; \$usuario="root"; \$password="informatica"; \$bd="wwwrrhhc\_bdtt";

\$Conexion=mysqli\_connect(\$servidor,\$usuario,\$password,\$bd);

```
s = 0;
```

```
if(!$Conexion){
```
echo "Error MySQL: " . mysqli\_error(\$Conexion);

exit;

#### }

\$Sql = "SELECT \*

FROM usuario\_sistema

WHERE Nombre\_Usuario = '\$user' and Contrasena\_Usuario = '\$pass' ";

```
$Resultado = mysqli_query ($Conexion, $Sql);
```
if (!\$Resultado) {

echo "Error MySQL: " . mysqli\_error(\$Conexion);

}else{

if (mysqli\_affected\_rows(\$Conexion) <> 0){

//Usuario si existe en la bd//

 $s = 1$ ;

/\*echo "

<script>

location.href='mantenedorusuarios.html'

```
</script>";*/
```
\$fila = mysqli\_fetch\_assoc(\$Resultado);

\$rut\_persona = \$fila['Rut\_Persona'];

\$cod\_area = \$fila['Cod\_Area'];

}else {

//Usuario No existe en la bd

```
echo "
```

```
<script>
```
alert('Error, Los datos Ingresados No concuerdan con la Base de

```
datos');
```
location.href='../Demo/'

</script>";

}

}

mysqli\_free\_result(\$Resultado);

//Get Área de trabajo//

\$Sql = "SELECT \*

#### FROM area

#### WHERE Cod\_Area = '\$cod\_area' ";

```
$Resultado = mysqli_query($Conexion, $Sql);
```
if (!\$Resultado){

echo "Error MySQL: " . mysqli\_error(\$Conexion);

}else{

\$fila = mysqli\_fetch\_assoc(\$Resultado);

\$nombre\_area = \$fila['Nombre\_Area'];

}

```
mysqli_free_result($Resultado);
```
mysqli\_close(\$Conexion);

//Redireccionar dependiendo del Área de trabajo//

//Cod:0-Admin//

 $$admin = 'Admin';$ 

\$y = strcasecmp(\$nombre\_area, \$admin);

 $if(\$y == 0)$ {

echo "

<script>

location.href='Menus/MenuAdmin.html'

```
</script>";
```
# }

//Cod:1-Seleccion//

\$seleccion = 'Seleccion';

\$y = strcasecmp(\$nombre\_area, \$seleccion);

 $if(\$y == 0)$ {

echo "

<script>

location.href='Menus/MenuSeleccion.html'

</script>";

#### }

//Cod:2-Bienestar//

\$bienestar = 'Bienestar';

\$y = strcasecmp(\$nombre\_area, \$bienestar);

 $if(\$y == 0)$ {

echo "

<script>

location.href='Menus/MenuBienestar.html'

</script>";

}

//Cod:3-Contratos//

 $\text{Scontratos} = \text{Contratos}$ ;

 $y =$  strcasecmp(\$nombre\_area, \$contratos);

 $if(\$y == 0)$ {

echo "

<script>

location.href='Menus/MenuContratos.html'

</script>";

}

```
//Cod:4-Remuneraciones//
```
\$remuneraciones = 'Remuneraciones';

 $$y =$  strcasecmp(\$nombre\_area, \$remuneraciones);

 $if(\$y == 0)$ {

echo "

<script>

location.href='Menus/MenuRemuneraciones.html'

</script>";

}

```
//Cod:5-Prevencion//
```
 $$prevencion = 'Prevencion';$ 

\$y = strcasecmp(\$nombre\_area, \$prevencion);

 $if(\$y == 0)$ {

echo "

<script>

location.href='Menus/MenuPrevencion.html'

```
</script>";
```
}

//Cod:6-Asistente del personal//

\$asistentePersonal = 'Asistente del Personal';

\$y = strcasecmp(\$nombre\_area, \$asistentePersonal);

 $if(\$y == 0)$ {

echo "

<script>

location.href='Menus/MenuAsistenteP.html'

</script>";

#### }

```
//Cod:7-Gerencia//
```
\$gerencia = 'Gerencia';

\$y = strcasecmp(\$nombre\_area, \$gerencia);

 $if(\$y == 0)$ {

echo "

```
<script>
```
location.href='Menus/MenuGerencia.html'

</script>";

}

```
?>
```
#### **MenuSeleccion.html**

```
<!DOCTYPE html>
```

```
<html lang="en">
```
<head>

<meta charset="UTF-8">

<link rel="stylesheet" href="estilos.css">

```
 <link rel="stylesheet" href="fonts.css">
```
 <meta name="viewport" content="width=device-width, user-scalable=no, initial-scale=1.0, maximumscale=1.0, minimum-scale=1.0">

</head>

```
<body>
```
<header>

```
 <div class="menu_bar">
```
<a href="#" class="bt-menu"><span class="icon-menu"></span>Menú</a>

 $\langle$ div $>$ 

 $<$ nav $>$ 

 $<$ ul $>$ 

 $\langle$ li $\rangle$ 

<a href="#"><span class="sexto"><i class="icon icon-lock"></i></span>Perfil</a>

<ul class="hijo">

<li><a href="../index.html">Cerrar Sesión</a></li>

 $<$ /ul $>$ 

 $\langle$ li>

<li class="submenu">

<a href="#"><span class="primero"><i class="icon icon-users"></i></span>Personas</a>

<ul class="hijo">

<li><a href="../Seleccion/mantenedorPersonas.php">Mantenedor Persona</a></li>

<li><a href="../Seleccion/registrarReemplazo.php">Registrar Reemplazo de Persona</a></li>

 $\langle u \rangle$ 

 $\langle$ li $\rangle$ 

<li class="submenu">

<a href="#"><span class="segundo"><i class="icon icon-aid-kit"></i></span>Unidades</a>

<ul class="hijo">

<li><a href="../Seleccion/mantenedorUnidades.php">Mantenedor Unidad</a></li>

 $\langle u \rangle$ 

 $\langle$ li>

 $\langle u \rangle$ 

 $\langle$ nav $>$ 

</header>

<script src="http://code.jquery.com/jquery-latest.js"></script>

<script src="menu.js"></script>

</body>

</html>

#### **mptabla.php**

#### <?php

session\_start();

require\_once "../php/conexion.php";

\$conexion=conexion();

?>

<div class="row">

<div class="col-sm-12">

<h2>Mantenedor de Personas</h2>

<table class="table table-hover table-condensed table-bordered">

<caption>

<a href="../Menus/MenuSeleccion.html" class="btn btn-primary">

<span class="glyphicon glyphicon-arrow-left"></span>

Volver

 $\langle a \rangle$ 

 <button class="btn btn-primary" data-toggle="modal" data-target="#modalNuevo" onclick="limpiarCampos()">

Agregar nueva Persona

<span class="glyphicon glyphicon-plus"></span>

</button>

<button class="btn btn-primary" onclick="cargarTablaCargo()" >

Cargo

<span class="glyphicon glyphicon-inbox"></span>

</button>

<button class="btn btn-primary" onclick="cargarTablaUnidad()" >

Unidad

<span class="glyphicon glyphicon-inbox"></span>

</button>

</caption>

 $<$ tr $>$ 

<td>Rut</td>

<td>Nombres</td>

<td>Apellido Paterno</td>

<td>Apellido Materno</td>

<td>Sexo</td>

<td>Telefono</td>

<td>Mail</td>

<td>Editar</td>

65

<td>Eliminar</td>

```
\langle tr>
```
<?php

if(isset(\$\_SESSION['consulta'])){

```
if($\_SESSION['consulta'] > 0){
```
\$rutp=\$\_SESSION['consulta'];

\$sql="SELECT \*

from persona where Rut\_Persona='\$rutp'";

}else{

\$sql="SELECT \*

from persona";

}

}else{

```
$sql="SELECT *
```
from persona";

}

\$result=mysqli\_query(\$conexion,\$sql);

while(\$ver=mysqli\_fetch\_row(\$result)){

\$datos=\$ver[0]."||".

 \$ver[1]."||". \$ver[2]."||". \$ver[3]."||". \$ver[4]."||". \$ver[5]."||". \$ver[6];

?>

 $<$ tr $>$ 

<td><?php echo \$ver[0] ?></td>

<td><?php echo \$ver[1] ?></td>
<td><?php echo \$ver[2] ?></td> <td><?php echo \$ver[3] ?></td> <td><?php echo \$ver[4] ?></td> <td><?php echo \$ver[5] ?></td> <td><?php echo \$ver[6] ?></td>

 $|$ 

```
<button class="btn btn-warning glyphicon glyphicon-pencil" 
data-toggle="modal" data-target="#modalEdicion" onclick="agregaform('<?php echo $datos ?>')">
```
</button>

 $\langle t \, d \rangle$  $|$ 

<button class="btn btn-danger glyphicon glyphicon-remove"

```
onclick="preguntarSiNo('<?php echo $ver[0] ?>')">
```
</button>

 $\langle t \, \mathrm{d} \rangle$ 

 $\langle tr \rangle$ <?php ?>

</table>

}

 $\langle$ div $>$ 

 $\langle$ div $>$ 

## **mpbuscador.php**

### <?php

require\_once "../php/conexion.php";

```
$conexion=conexion();
```

```
$sql="SELECT *
```
from persona";

\$result=mysqli\_query(\$conexion,\$sql);

 $\langle b$ r $>$  $\langle b$ r $>$ 

```
<div class="row">
```
<div class="col-sm-8"></div>

<div class="col-sm-4">

<label>Buscador</label>

<select id="buscadorvivo" class="form-control input-sm">

<option value="0">Seleciona uno</option>

<?php

while(\$ver=mysqli\_fetch\_row(\$result)):

?>

<option value="<?php echo \$ver[0] ?>">

```
<?php echo $ver[0]." ".$ver[1]." ".$ver[2] ?>
```
</option>

 $\langle$ ?php endwhile; ? $>$ 

</select>

 $\langle$ div $\rangle$ 

 $\langle$ div $>$ 

<script type="text/javascript">

\$(document).ready(function(){

\$('#buscadorvivo').select2();

\$('#buscadorvivo').change(function(){

## \$.ajax({

type:"post",

data:'valor=' + \$('#buscadorvivo').val(),

url:'php/mpcrearsession.php',

success:function(r){

\$('#tabla').load('componentes/mptabla.php');

}

});

});

});

</script>

## **app.js**

\$('.fj-date').datepicker({

format: "dd-mm-yyyy",

language: "es",

todayHighlight: true

});

## **mpfunciones.js**

function agregardatos(rut,nombres,apellidop,apellidom,sexo,telefono,mail){

```
//====================//
var raux;
//Limpiar vacios//
 var largo = rut.length;
while (largo > 0){
        var res = rut.replace(" ","");
        rut = res;largo = largo - 1;}
//Limpiar los puntos//
var largo = rut.length;
while (largo > 0){
        var res = rut.replace(".","");
        rut = res;largo = largo - 1;}
//Limpiar los Guiones//
var largo = rut.length;
while (largo > 0){
        var res = rut.replace("-","");
        rut = res;
```

```
largo = largo - 1;
```
//tomar digito\_V

var largo = rut.length;

var digito\_V = rut.substring(largo - 1);

//sacar digito\_V del rut

var largo = rut.length;

 $\text{large} = \text{large} - 1;$ 

 $rut = rut.substring(0, large);$ 

//=======================//

var datos = {

rut : rut,

nombres : nombres,

apellidop : apellidop,

apellidom : apellidom,

sexo : sexo,

telefono : telefono,

mail : mail

### };

//alertify.success(datos.rut);

\$.ajax({

type:"POST",

url:"php/mpagregarDatos.php",

data: datos,

success:function(r){

 $if(r == 1)$ {

\$('#tabla').load('componentes/mptabla.php');

\$('#buscador').load('componentes/mpbuscador.php');

alertify.success("agregado con exito :)");

\$.ajax({

type:"POST",

url:"php/mpenviarcorreo.php",

data: datos ,

//async: false,

```
 success:function(r){
 }
           });
                           }else if(r==0){
                                    alertify.error("Fallo el servidor :(");
                           }
                  }
         });
}
//===========================//
function agregardatosCargo(rutc,cargo,iniciodt,finaldt,jornadacar,obs){
         var datos = {
          rutc : rutc,
          cargo : cargo,
          iniciodt : iniciodt,
          finaldt : finaldt,
          jornadacar : jornadacar,
          obs : obs 
   };
   //alertify.success(datos.rut);
         $.ajax({
                  type:"POST",
```
url:"php/mpagregaDatosCargo.php",

data: datos,

success:function(r){

 $if(r==1)$ {

\$('#tabla').load('componentes/mptablacargo.php');

\$('#buscador').load('componentes/mpbuscadorcargo.php');

alertify.success("agregado con exito :)");

}else if(r==0){

alertify.error("Fallo el servidor :(");

} } });

//===========================//

function agregardatosUnidad(rutunidad,codunidad,iniciofunidad,finalfunidad,obsunidad){

var datos  $=$  {

rutunidad : rutunidad,

codunidad : codunidad,

iniciofunidad : iniciofunidad,

finalfunidad : finalfunidad,

obsunidad : obsunidad

#### };

}

//alertify.success(datos.rut);

\$.ajax({

type:"POST",

url:"php/mpagregaDatosUnidad.php",

data: datos,

success:function(r){

```
if(r==1){
```
\$('#tabla').load('componentes/mptablaunidades.php');

\$('#buscador').load('componentes/mpbuscadorunidades.php');

alertify.success("Unidad Asignada con exito");

\$.ajax({

type:"POST",

url:"php/mpenviarcorreoasignarunidad.php",

data: datos ,

//async: false,

success:function(r){

```
 });
                   }else if(r==0){
                             alertify.error("Fallo el servidor :(");
                   }
         }
});
```
function agregaformCargo(datos){

 $\frac{1}{2}$ 

\$('#divrutcu').attr('class','form-group');

\$('#spanrutcu').attr('class', '');

 $||=\equiv=-$ 

\$('#divcargou').attr('class','form-group');

\$('#spancargou').attr('class', '');

 $\frac{1}{2}$ 

\$('#divjorcaru').attr('class','form-group');

\$('#spanjorcaru').attr('class', '');

 $\frac{1}{2}$ 

\$('#divobus').attr('class','form-group');

\$('#spanobsu').attr('class', '');

 $||=\equiv=|$ 

 $\frac{1}{2}$ 

d=datos.split('||');

 $dv = getDV(d[2])$ ;

 $d[6] =$  formatoFechasql $(d[6])$ ;

 $d[7]$  = formatoFechasql $(d[7])$ ;

 $$('\#rutcu').val(d[2] + "-" + dv);$  $$(\#resultcru').val(d[3] + " " + d[4] + " " + d[5]);$ \$('#cargousw').val(d[0]); \$('#cargou').val(d[0]); \$('#resultcargou').val(d[1]); \$('#iniciodtusw').val(d[6]);

\$('#iniciodtu').val(d[6]);

\$('#finaldtu').val(d[7]);

\$('#jornadacaru').val(d[8]);

\$('#obsu').val(d[9]);

```
function getDV(numero) {
```
nuevo\_numero = numero.toString().split("").reverse().join("");

for(i=0,j=2,suma=0; i < nuevo\_numero.length; i++, ((j==7) ? j=2 : j++)) {

suma += (parseInt(nuevo\_numero.charAt(i))  $*$  j);

}

```
 n_dv = 11 - (suma % 11);
```
return ((n\_dv == 11) ? 0 : ((n\_dv == 10) ? "K" : n\_dv));

```
 }
```

```
 function formatoFechasql(fecha){
```

```
var anno = fecha.substring(0,4);
var mes = fecha.substring(5,7);
var dia = fecha.substring(8);
fecha = dia + "-" + mes + "-" + anno;
return fecha;
}
```
}

function agregaformUnidades(datos){

\$('#divrutunidadu').attr('class','form-group');

```
 $('#spanrutunidadu').attr('class', '');
```
 $\frac{1}{2}$ 

\$('#divunidadu').attr('class','form-group');

```
 $('#spanunidadu').attr('class', '');
```
 $\frac{1}{2}$ 

\$('#divobsunidadu').attr('class','form-group');

\$('#spanobsunidadu').attr('class', '');

 $\frac{1}{2}$ 

d=datos.split('||');

 $dv = getDV(d[0]);$ 

 $d[6]$  = formatoFechasql $(d[6])$ ;

 $d[7]$  = formatoFechasql $(d[7])$ ;

 $$('\#rutunidadu').val(d[0] + "-" + dv);$ 

 $$(\#resultrutunidadu').val(d[1] + " " + d[2] + " " + d[3]);$ 

\$('#codunidadu').val(d[4]);

\$('#coduniold').val(d[4]);

\$('#resultcodunidadu').val(d[5]);

\$('#iniciofunidadu').val(d[6]);

\$('#inicioold').val(d[6]);

\$('#finalfunidadu').val(d[7]);

\$('#obsunidadu').val(d[8]);

```
function getDV(numero) {
 nuevo_numero = numero.toString().split("").reverse().join("");
for(i=0,j=2,suma=0; i < nuevo_numero.length; i++, ((j==7) ? j=2 : j++)) {
  suma += (parseInt(nuevo_numero.charAt(i)) * j);
 }
n_dv = 11 - (suma % 11);
return ((n_dv == 11) ? 0 : ((n_dv == 10) ? "K" : n_dv));
```
function formatoFechasql(fecha){

}

```
var anno = fecha.substring(0,4);
var mes = fecha.substring(5,7);
 var dia = fecha.substring(8);
fecha = dia + "-" + mes + "-" + anno;
return fecha;
}
```
}

function agregaform(datos){

 $\!=\!==\!=\!/\!/$ 

\$('#divrutu').attr('class','form-group');

\$('#spanrutu').attr('class', '');

 $\frac{1}{2}$ 

\$('#divnomu').attr('class','form-group');

\$('#spannomu').attr('class', '');

 $\frac{1}{2}$ 

\$('#divapu').attr('class','form-group');

\$('#spanapu').attr('class', '');

 $\frac{1}{2}$ 

\$('#divamu').attr('class','form-group');

\$('#spanamu').attr('class', '');

 $\frac{1}{2}$  //====//

\$('#divtelu').attr('class','form-group');

\$('#spantelu').attr('class', '');

 $\frac{1}{2}$ 

\$('#divemau').attr('class','form-group');

\$('#spanemau').attr('class', '');

 $\frac{1}{2}$ 

d=datos.split('||');

\$('#rutu').val(d[0]);

\$('#nombresu').val(d[1]);

\$('#apellidopu').val(d[2]);

\$('#apellidomu').val(d[3]);

if  $(d[4] == "F")$ {

document.getElementById("sexofu").checked = true;

}else if(d[4] == "M"){

document.getElementById("sexomu").checked = true;

### }

}

\$('#telefonou').val(d[5]);

\$('#mailu').val(d[6]);

function

actualizaDatosUnidad(rutunidadu,codunidadu,coduniold,iniciofunidadu,inicioold,finalfunidadu,obsunidadu){

var datos  $=$  { rutunidadu : rutunidadu, codunidadu : codunidadu, coduniold : coduniold, iniciofunidadu : iniciofunidadu, inicioold : inicioold, finalfunidadu : finalfunidadu,

obsunidadu : obsunidadu

};

}

#### \$.ajax({

type:"POST", url:"php/mpactualizaDatosUnidad.php", data: datos, success:function(r){

### $if(r==1)$ {

```
$('#tabla').load('componentes/mptablaunidades.php');
                                    $('#buscador').load('componentes/mpbuscadorunidades.php');
                                    alertify.success("Actualizado con exito :)");
                           }else{
                                    alertify.error("Fallo el servidor :(");
                           }
                  }
         });
function actualizaDatosCargo(rutcu,cargou,cargouold,iniciodtu,iniciodtuold,finaldtu,jornadacaru,obsu){
         var datos = {
```
 rutcu : rutcu, cargou : cargou, cargouold : cargouold, iniciodtu : iniciodtu,

```
 iniciodtuold : iniciodtuold,
```
finaldtu : finaldtu,

jornadacaru : jornadacaru,

obsu : obsu

};

}

## \$.ajax({

type:"POST", url:"php/mpactualizaDatosCargo.php", data: datos, success:function(r){

#### $if(r==1)$ {

\$('#tabla').load('componentes/mptablacargo.php'); \$('#buscador').load('componentes/mpbuscadorcargo.php'); alertify.success("Actualizado con exito :)"); }else{ alertify.error("Fallo el servidor :("); } } });

function actualizaDatos(rut,nombres,apellidop,apellidom,sexo,telefono,mail){

var datos  $=$  { rut : rut, nombres : nombres, apellidop : apellidop, apellidom : apellidom, sexo : sexo, telefono : telefono, mail : mail

};

```
$.ajax({
```
type:"POST",

url:"php/mpactualizaDatos.php",

data: datos,

success:function(r){

```
if(r==1){
```
\$('#tabla').load('componentes/mptabla.php');

\$('#buscador').load('componentes/mpbuscador.php');

alertify.success("Actualizado con exito :)");

```
}else{
```
}

alertify.error("Fallo el servidor :(");

}

});

}

```
function preguntarSiNo(rut){
         alertify.confirm('Eliminar Datos', '¿Esta seguro de eliminar este registro?', 
                                              function(){ eliminarDatos(rut) }
           , function(){ alertify.error('Se cancelo')});
}
function preguntarSiNoCargo(datos){
         alertify.confirm('Eliminar Datos', '¿Esta seguro de eliminar este registro?', 
                                              function(){ eliminarDatosCargo(datos) }
           , function(){ alertify.error('Se cancelo')});
}
function eliminarDatosCargo(datos){
```
d=datos.split('||');

 $codigo = d[0];$  $rut = d[1];$  $fecha = d[5];$ var datos = { codigo : codigo, rut : rut, fecha : fecha

};

\$.ajax({

type:"POST", url:"php/mpeliminarDatosCargo.php", data: datos, success:function(r){  $if(r==1)$ {

\$('#tabla').load('componentes/mptablacargo.php');

\$('#buscador').load('componentes/mpbuscadorcargo.php');

alertify.success("Eliminado con exito!");

## }else{

}

alertify.error("Fallo el servidor :(");

}

}

function eliminarDatos(rut){

var datos = {

});

rut : rut

};

\$.ajax({

type:"POST", url:"php/mpeliminarDatos.php", data: datos,

```
success:function(r){
                                   if(r == 1){
                                            $('#tabla').load('componentes/mptabla.php');
                                            $('#buscador').load('componentes/mpbuscador.php');
                                            alertify.success("Eliminado con exito!");
                                   }else{
                                            alertify.error("Fallo el servidor :(");
                                   }
                          }
                 });
function validarRut(rut){
```

```
 //Limpiar vacios//
 var largo = rut.length;
while (largo > 0){
         var res = rut.replace(" ","");
         rut = res;largo = largo - 1;
```

```
}
```

```
//Limpiar los puntos//
```

```
var largo = rut.length;
```

```
while (largo > 0){
```
var res = rut.replace(".","");

```
rut = res;
```
 $largo = largo - 1;$ 

# }

}

```
//Limpiar los Guiones//
```

```
var largo = rut.length;
```

```
while (largo > 0){
```
var res = rut.replace("-","");

```
rut = res;
```

```
largo = largo - 1;
```
//tomar digito\_V

var largo = rut.length;

var digito\_V = rut.substring(largo - 1);

```
//sacar digito_V del rut
```
var largo = rut.length;

 $largo = largo - 1;$ 

var rut = rut.substring $(0, \text{large})$ ;

//==========//

var largo = rut.length;

//alertify.success(rut);

//alertify.success(digito\_V);

//=============//

```
//Validar Largo//
```
//if (largo  $< 8 \parallel \text{large} > 8$ ){

// return 1;

//}

//

```
function validarR(numero,dv) {
```
 $dv = dv.toUpperCase$ .

```
if(numero.length == 0 \parallel numero.length > 8) {
```
return false;

```
 } else if(getDV(numero) == dv){
```
return true;

} else {

return false;

}

}

}

```
 function getDV(numero) {
```

```
 nuevo_numero = numero.toString().split("").reverse().join("");
for(i=0,j=2,suma=0; i < nuevo_numero.length; i++, ((j==7) ? j=2 : j++)) {
  suma += (parseInt(nuevo_numero.charAt(i)) * j);
```

```
n_dv = 11 - (suma % 11);return ((n_dv == 11) ? 0 : ((n_dv == 10) ? "K" : n_dv));
 }
```
return validarR(rut,digito\_V);

}

function validarString(nombres){

```
var count = 0;
var res;
var sw = 0;
var largo = nombres.length;
while (largo > 0){
        var res = nombres.replace(" ","");
        nombres = res;largo = largo - 1;}
```

```
var largo = nombres.length;
```

```
if(largo \leq 3){
```
return false;

```
sw = 1;
```
}

```
while (largo > 0){
```

```
res = nombres.substring(count, count + 1);
```
if (res == 0 || res == 1 || res == 2 || res == 3 || res == 4 || res == 5 || res == 6 || res == 7 || res  $== 8 \parallel res == 9)$ {

return false;

```
sw = 1;
```
}

 $res = "$ 

```
largo = largo - 1;count = count + 1;}
        if (sw == 0){
                 return true;
        }
}
```

```
function validaIngresoTel(e){
```
tecla = (document.all) ? e.keyCode : e.which;

//Tecla de retroceso para borrar, siempre la permite

```
if (tecla==8){
```
return true;

}

// Patron de entrada, en este caso solo acepta numeros

```
patron =/[0-9]/; tecla_final = String.fromCharCode(tecla);
 return patron.test(tecla_final);
```

```
}
```

```
function validarTelefono(telefono){
```

```
var count = 0;
var res;
var largo = telefono.length;
var plus = 0;
while (largo > 0){
         var res = telefono.replace(" ","");
         telefono = res;largo = largo - 1;}
```

```
var largo = telefono.length;
```

```
if(largo \leq 7 || largo = null){
         return false;
}else {
         return true;
}
```
function validarMail(mail){

var count  $= 0$ ;

var res;

var sw  $= 0$ ;

var largo = mail.length;

var plus  $= 0$ ;

while  $(largo > 0)$ {

var res = mail.replace(" ","");

 $mail = res;$ 

 $largo = largo - 1;$ 

}

```
var largo = mail.length;
```

```
while (largo > 0){
```

```
res = mail.substring(count, count + 1 );
        if (res == "@"){
                 plus = plus + 1;}
        res = "";largo = largo - 1;count = count + 1;}
if (plus >= 2){
        return false;
}else if (plus == 1){
        return true;
}else if (plus == 0){
```

```
return false;
```

```
}
```

```
function validarSexo(){
```
var radioF = document.getElementById("sexof").checked;

var radioM = document.getElementById("sexom").checked;

//alert(radioF);

//alert(radioM);

if (radioM == radioF){

return false;

}else {

return true;

}

}

```
function validarSexoM(){
```

```
var radioF = document.getElementById("sexofu").checked;
```
var radioM = document.getElementById("sexomu").checked;

//alert(radioF);

//alert(radioM);

```
if (radioM == radioF){
```
return false;

}else {

return true;

```
}
```

```
function sexoSelect(){
```
}

var radioF = document.getElementById("sexof").checked; var radioM = document.getElementById("sexom").checked; if (radioF == true){

return "F";

```
}else if(radioM = true){
        return "M";
}
```

```
function sexoSelectM(){
```

```
var radioF = document.getElementById("sexofu").checked;
var radioM = document.getElementById("sexomu").checked;
if (radioF = true){
        return "F";
}else if(radioM == true){
        return "M";
}
```

```
}
```
function limpiarCampos(){

//====//

document.getElementById("rut").value = "";

\$('#divrut').attr('class','form-group');

\$('#spanrut').attr('class', '');

 $||=\equiv=|$ 

document.getElementById("nombres").value = "";

\$('#divnom').attr('class','form-group');

\$('#spannom').attr('class', '');

 $\frac{1}{2}$ 

document.getElementById("apellidop").value = "";

\$('#divap').attr('class','form-group');

\$('#spanap').attr('class', '');

 $\frac{1}{2}$ 

document.getElementById("apellidom").value = "";

\$('#divam').attr('class','form-group');

\$('#spanam').attr('class', '');

 $\frac{1}{2}$ 

document.getElementById("sexof").checked = false;

document.getElementById("sexom").checked = false;

```
//===//
```
document.getElementById("telefono").value = "";

\$('#divtel').attr('class','form-group');

\$('#spantel').attr('class', '');

 $\frac{1}{2}$ 

 $document.getElementById("mail").value = "";$ 

\$('#divema').attr('class','form-group');

\$('#spanema').attr('class', '');

 $\frac{1}{2}$ 

}

function limpiarCamposCargo(){

\$('#divrutcu').attr('class','form-group');

\$('#spanrutcu').attr('class', '');

 $\frac{1}{2}$ 

\$('#divcargou').attr('class','form-group');

\$('#spancargou').attr('class', '');

 $\mathcal{U}$  ====/

\$('#divjorcaru').attr('class','form-group');

```
 $('#spanjorcaru').attr('class', '');
```
 $\frac{1}{2}$ 

\$('#divobus').attr('class','form-group');

\$('#spanobsu').attr('class', '');

 $\frac{1}{2}$ 

#### $\frac{1}{2}$

```
 document.getElementById("rutcu").value = "";
 document.getElementById("resultcru").value = "";
 document.getElementById("cargousw").value = "";
 document.getElementById("cargou").value = "";
 document.getElementById("resultcargou").value = "";
 document.getElementById("iniciodtusw").value = "";
 document.getElementById("iniciodtu").value = "";
```

```
 document.getElementById("finaldtu").value = "";
 document.getElementById("jornadacaru").value = "";
 document.getElementById("obsu").value = "";
```
function limpiarCamposUnidad(){

\$('#divrutunidad').attr('class','form-group');

\$('#spanrutunidad').attr('class', '');

 $\frac{1}{2}$ 

\$('#divunidad').attr('class','form-group');

\$('#spanunidad').attr('class', '');

 $||=\equiv=-$ 

\$('#divobsunidad').attr('class','form-group');

\$('#spanobsunidad').attr('class', '');

 $\frac{1}{2}$ 

 $\frac{1}{2}$ 

 $\frac{1}{2}$ 

```
 document.getElementById("rutunidad").value = "";
 document.getElementById("resultrutunidad").value = "";
 document.getElementById("codunidad").value = "";
 document.getElementById("resultcodunidad").value = "";
 document.getElementById("iniciofunidad").value = "";
 document.getElementById("finalfunidad").value = "";
 document.getElementById("obsunidad").value = "";
```

```
}
```
function limpiarRut(rut){

var largo = rut.length;

while  $(largo > 0)$ {

var res = rut.replace(" ","");

 $rut = res;$ 

 $largo = largo - 1;$ 

```
}
//Limpiar los puntos//
var largo = rut.length;
while (largo > 0){
         var res = rut.replace(".","");
         rut = res;largo = largo - 1;}
//Limpiar los Guiones//
var largo = rut.length;
while (largo > 0){
         var res = rut.replace("-","");
         rut = res;largo = largo - 1;}
//tomar digito_V
var largo = rut.length;
var digito_V = rut.substring(largo - 1);
//sacar digito_V del rut
var large = rut.length;
```

```
largo = largeo - 1;
```
var rut = rut.substring(0, largo);

//==========//

var largo = rut.length;

return rut;

## }

```
function validarLargoMenor(string){
```
largo = string.length;

if(largo  $\leq$  2){

return false;

}else{

return true;

}

```
function formatoFecha(fecha){
```

```
var dia = fecha.substring(0, 2);
var mes = fecha.substring(3, 5);
var anno = fecha.substring(6);
fecha = anno + "-" + mes + "-" + dia;
return fecha;
```
}

```
function cargarTablaCargo(){
```
\$('#tabla').load('componentes/mptablacargo.php');

\$('#buscador').load('componentes/mpbuscadorcargo.php');

}

```
function cargarTablaPersonas(){
```
\$('#tabla').load('componentes/mptabla.php');

\$('#buscador').load('componentes/mpbuscador.php');

}

```
function cargarTablaUnidad(){
```
\$('#tabla').load('componentes/mptablaunidades.php');

\$('#buscador').load('componentes/mpbuscadorunidades.php');

}

```
function formatoFechasql(fecha){
```

```
var anno = fecha.substring(0,4);
var mes = fecha.substring(5,7);
var dia = fecha.substring(8);
fecha = dia + "-" + mes + "-" + anno;
return fecha;
```
}

## **mpenviarcorreo.php**

<?php

require\_once "conexion.php";

\$conexion=conexion();

\$r=\$\_POST['rut']; \$n=\$\_POST['nombres']; \$ap=\$\_POST['apellidop']; \$am=\$\_POST['apellidom']; \$s=\$\_POST['sexo']; \$t=\$\_POST['telefono']; \$m=\$\_POST['mail'];

\$sql= "SELECT p.Mail\_Persona, p.Rut\_Persona from area a, persona p, usuario\_sistema us where  $(a.Cod_Area = 2)$  or a.Cod\_Area = 7 or a.Cod\_Area = 5 or a.Cod\_Area = 3 or  $a$ . $Cod$ \_Area = 4) and a.Cod\_Area = us.Cod\_Area and p.Rut\_Persona = us.Rut\_Persona";

\$result = mysqli\_query(\$conexion, \$sql);

while(\$ver=mysqli\_fetch\_array(\$result)){

//\$para = 'seba.carroza@gmail.com'; \$titulo = 'Seleccion de Persona'; \$mensaje = 'Se agrego una nueva Persona:' . "\n" . ' Rut: '. \$r . "\n" . ' Nombre: '. \$n.' '.\$ap.' '.\$a;

 $\mathcal{S} \text{cabeceras} = \text{From:} \; \text{rrhhccdm@example.com' }$  . "\r\n" . 'Reply-To: rrhhccdm@example.com' . "\r\n" .

'X-Mailer: PHP/' . phpversion();

mail(\$ver[0], \$titulo, \$mensaje, \$cabeceras);

}

?>

## **mpagregadatos.php**

<?php

require\_once "conexion.php";

\$conexion=conexion();

\$r=\$\_POST['rut'];

\$n=\$\_POST['nombres'];

\$ap=\$\_POST['apellidop'];

\$am=\$\_POST['apellidom'];

\$s=\$\_POST['sexo'];

\$t=\$\_POST['telefono'];

\$m=\$\_POST['mail'];

\$sql="INSERT into persona (Rut\_Persona,Nombres\_Persona,ApellidoPat\_Persona,ApellidoMat\_Persona, Sexo\_Persona,Telefono\_Persona,Mail\_Persona)

values ('\$r','\$n','\$ap','\$am','\$s','\$t','\$m')";

\$result=mysqli\_query(\$conexion,\$sql);

if (!\$result){

echo 0;

}else {

if (mysqli\_affected\_rows(\$conexion) <> 0){

echo 1;

} else {

echo 0;

}

}

?>

## **mpactualizaDatos.php**

<?php

require\_once "conexion.php";

\$conexion=conexion();

\$r=\$\_POST['rut'];

\$n=\$\_POST['nombres'];

\$ap=\$\_POST['apellidop'];

\$am=\$\_POST['apellidom'];

\$s=\$\_POST['sexo'];

\$t=\$\_POST['telefono'];

\$m=\$\_POST['mail'];

\$sql="UPDATE persona set

Nombres\_Persona='\$n',

ApellidoPat\_Persona='\$ap',

ApellidoMat\_Persona='\$am',

Sexo\_Persona='\$s',

Telefono\_Persona='\$t',

Mail\_Persona='\$m'

where Rut\_Persona='\$r'";

echo \$result=mysqli\_query(\$conexion,\$sql);

## ?>

## **mpeliminarDatos.php**

<?php

require\_once "conexion.php";

\$conexion=conexion();

\$rut=\$\_POST['rut'];

\$sql="DELETE from persona where Rut\_Persona='\$rut'"; echo \$result=mysqli\_query(\$conexion,\$sql);

### **registrarReemplazo.php**

<?php

session\_start();

unset(\$\_SESSION['consulta']);

?>

<!DOCTYPE html>

<html>

<head>

<meta name="viewport" content="width=device-width, initial-scale=1, maximum-scale=1, userscalable=no">

<title>Reemplazos</title>

<link rel="stylesheet" type="text/css" href="librerias/bootstrap/css/bootstrap.css">

<link rel="stylesheet" type="text/css" href="librerias/alertifyjs/css/alertify.css">

<link rel="stylesheet" type="text/css" href="librerias/alertifyjs/css/themes/default.css">

<link rel="stylesheet" type="text/css" href="librerias/select2/css/select2.css">

<link rel="stylesheet" type="text/css" href="librerias/bootstrap-datepicker/css/bootstrap-datepicker.css">

<script src="librerias/jquery-3.2.1.min.js"></script>

<script src="js/rrfunciones.js"></script>

<script src="librerias/bootstrap/js/bootstrap.js"></script>

<script src="librerias/alertifyjs/alertify.js"></script>

<script src="librerias/select2/js/select2.js"></script>

<script src="librerias/bootstrap-datepicker/js/bootstrap-datepicker.min.js"></script>

<script src="librerias/bootstrap-datepicker/locales/bootstrap-datepicker.es.min.js"></script>

</head>

<body>

<div class="container">

<div id="buscador"></div>

```
<div id="tabla"></div>
```
</div>

<!-- Modal para registros nuevos -->

<form id="nuevaPersona">

<div class="modal fade" id="modalNuevo" tabindex="-1" role="dialog" aria-labelledby="myModalLabel">

<div class="modal-dialog modal-sm" role="document">

<div class="modal-content">

<div class="modal-header">

 <button type="button" class="close" data-dismiss="modal" aria-label="Close"><span ariahidden="true">×</span></button>

<h4 class="modal-title" id="myModalLabel">Agrega nuevo Reemplazo</h4>

 $\langle$ div>

<div class="modal-body">

<input type="text" id="swRut" class="hidden" value="false" >

<input type="text" id="swRutRemp" class="hidden" value="false" >

<!-- Campo Rut -->

<div id="divrut" class="form-group">

<label>Rut\*</label>

 <input type="text" name="" id="rut" class="form-control input-sm" placeholder="12.345.678-0" maxlength="12">

<span class="" id="spanrut"></span>

<input type="text" id="resultRut" class="input-sm form-control" disabled>

 $\langle$ div $>$ 

<!-- Campo Rut -->

<div id="divrutReemp" class="form-group">

<label>Rut Del Reemplazante\*</label>

 <input type="text" name="" id="rutReemp" class="form-control input-sm" placeholder="12.345.678- 0" maxlength="12">

<span class="" id="spanrutReemp"></span>

<input type="text" id="resultRutReemp" class="input-sm form-control" disabled>

 $\langle$ div $>$ 

<!-- Fechas -->

<div class="input-daterange input-group fj-date" id="datepicker">

 <input type="text" class="input-sm form-control" id="iniciodt" name="start" placeholder="Fecha Inicio\*" />

<span class="input-group-addon">a</span>

 <input type="text" class="input-sm form-control" id="finaldt" name="end" placeholder="Fecha Término\*" />

 $\langle$ div $>$ 

 $\langle$ div $>$ 

<div class="modal-footer">

 <span name="" id="camposObligatorios" class="label label-danger col-md-12">¡Los campos con \* son campos obligatorios!</span>

 $br>  
br>$ 

<span name="" id="lblResult" class="label label-danger col-md-4 hidden">¡Ruts Identicos!</span>

<button type="button" class="btn btn-primary" id="guardarnuevo">

Agregar

</button>

 $\langle$ div>

 $\langle$ div $>$ 

 $\langle$ div $>$ 

 $\langle$ div $>$ 

 $\langle$ !-- -->

<div class="modal fade" id="modalEdicion" tabindex="-1" role="dialog" aria-labelledby="myModalLabel">

<div class="modal-dialog modal-sm" role="document">

<div class="modal-content">

<div class="modal-header">

 <button type="button" class="close" data-dismiss="modal" aria-label="Close"><span ariahidden="true">×</span></button>

<h4 class="modal-title" id="myModalLabel">Actualizar datos</h4>

 $\langle$ div $\rangle$ 

```
 <div class="modal-body">
```
<input type="text" name="" id="swRutRempu" hidden value="true">

<!-- Campo Rut -->

<div id="divrut" class="form-group">

<label>Rut\*</label>

 <input type="text" disabled name="" id="rutu" class="form-control input-sm" placeholder="12.345.678-0" maxlength="12">

<span class="" id="spanrutu"></span>

<input type="text" id="resultRutu" class="input-sm form-control" disabled>

 $\langle$ div $>$ 

<!-- Campo Rut -->

<div id="divrutReempu" class="form-group">

<label>Rut Del Reemplazante\*</label>

 <input type="text" name="" id="rutReempu" class="form-control input-sm" placeholder="12.345.678-0" maxlength="12">

<span class="" id="spanrutReempu"></span>

<input type="text" id="resultRutReempu" class="input-sm form-control" disabled>

<input type="text" id="rutold" class="hidden">

 $\langle$ div $>$ 

<!-- Fechas -->

<div class="input-daterange input-group fj-date" id="datepicker">

<input type="text" id="fechaold" class="hidden">

 <input type="text" class="input-sm form-control" id="iniciodtu" name="start" placeholder="Fecha Inicio\*" />

<span class="input-group-addon">a</span>

 <input type="text" class="input-sm form-control" id="finaldtu" name="end" placeholder="Fecha Término\*" />

 $\langle$ div>

 $\langle$ div $>$ 

<div class="modal-footer">

 <span name="" id="camposObligatorios" class="label label-danger col-md-12">¡Los campos con \* son campos obligatorios!</span>

 $br>  
br>$ 

<button type="button" class="btn btn-warning" id="actualizadatos">Actualizar</button>

 $\langle$ div $>$ 

 $\langle$ div $>$ 

 $\langle$ div $>$  $\langle$ div $>$ 

</form>

<script src="js/app.js"></script>

</body>

</html>

<script type="text/javascript">

\$(document).ready(function(){

\$('#tabla').load('componentes/rrtabla.php');

\$('#buscador').load('componentes/rrbuscador.php');

});

</script>

<script type="text/javascript">

\$(document).ready(function(){

\$('#guardarnuevo').click(function(){

rut=\$('#rut').val();

 $rut = limpirRut(rut);$ 

rutReemp=\$('#rutReemp').val();

rutReemp = limpiarRut(rutReemp);

fecha\_inicio=\$('#iniciodt').val();

fecha\_termino=\$('#finaldt').val();

fecha\_inicio = formatoFecha(fecha\_inicio);

 $//fInicio = Date.parse(fecha_inicio);$ 

fecha\_termino = formatoFecha(fecha\_termino);

//fTermino = Date.parse(fecha\_termino);

 sw = document.getElementById("swRut").value;  $//$ alert(sw);

sw2 = document.getElementById("swRutRemp").value;

 $//(sw2);$ 

```
if( sw == sw2 ){
```
 agregardatos(rut,rutReemp,fecha\_inicio,fecha\_termino); \$("#modalNuevo").modal("hide");

}else{

alertify.error("ALGO ANDA MAL");

}

});

```
 //=============///
```
\$('#actualizadatos').click(function(){

rutu=\$('#rutu').val();

```
 rutu = limpiarRut(rutu);
```
rutReempu=\$('#rutReempu').val();

rutReempu = limpiarRut(rutReempu);

rutold=\$('#rutold').val();

fecha\_inicio=\$('#iniciodtu').val();

fechaold=\$('#fechaold').val();

fecha\_termino=\$('#finaldtu').val();

fecha\_inicio = formatoFecha(fecha\_inicio);

//fInicio = Date.parse(fecha\_inicio);

fecha\_termino = formatoFecha(fecha\_termino);

//fTermino = Date.parse(fecha\_termino);

fechaold = formatoFecha(fechaold);

swRutRempu=\$('#swRutRempu').val();

 if( swRutRempu == "true" && validarLargoMenor(fecha\_inicio) && validarLargoMenor(fecha\_termino) ){

actualizaDatos(rutu,rutReempu,rutold,fecha\_inicio, fechaold,fecha\_termino);

\$("#modalEdicion").modal("hide");

}else{

alertify.error("ALGO ANDA MAL");

}

});

});

</script>

<script type="text/javascript">

var resultadoGlobal= [""];

\$(document).ready(function(){

\$('#rut').change(function(event){

event.preventDefault();

rut=\$('#rut').val();

rut = limpiarRut(rut);

\$.ajax({

type:"GET",

url:"php/rrbuscarclientecontroller.php",

data: {rut: rut},

async: false,

success:function(r){

if(r.existe){

resultadoGlobal $[0]$  = r.nombre + " " + r.apellido;

resultadoGlobal $[1]$  = r.existe;

}else{

resultadoGlobal[0] = "Error no se encontró."

```
resultadoGlobal[1] = r.existe;
```
 } } });

rutReemp = document.getElementById('rutReemp').value;

rutReemp = limpiarRut(rutReemp);

document.getElementById("resultRut").value = resultadoGlobal[0];

```
 //alert(document.getElementById('sw').value);
```
 if (resultadoGlobal[1] && rut != rutReemp){ campoRutOk(); document.getElementById("swRut").value = "true";

\$('#lblResult').attr('class','label label-danger col-md-4 hidden');

if  $(rut$ Reemp  $==$  "" $)$ {

}else {

if (resultadoGlobal[1] && rut != rutReemp){

campoRutReempOk();
```
 document.getElementById("swRutRemp").value = "true";
        $('#lblResult').attr('class','label label-danger col-md-4 hidden');
       }else if(resultadoGlobal[1] == false){
        campoRutReempError();
        document.getElementById("swRutRemp").value = "false";
       $('#lblResult').attr('class','label label-danger col-md-4 hidden');
        }else if(rut == rutReemp){
        campoRutReempError();
        document.getElementById("swRutRemp").value = "false";
        $('#lblResult').attr('class','label label-danger col-md-4');
    }
      }
     }else if(resultadoGlobal[1] == false){
      campoRutError();
      document.getElementById("swRut").value = "false";
      $('#lblResult').attr('class','label label-danger col-md-4 hidden');
     }else if (rut == rutReemp){
      campoRutError();
      document.getElementById("swRut").value = "false";
      $('#lblResult').attr('class','label label-danger col-md-4');
      document.getElementById('sw').value = "false";
    }
   });
  });
</script>
<script type="text/javascript">
var resultadoGlobal= [""];
var rescargo= [""];
  $(document).ready(function(){
```
\$('#rutReemp').change(function(event){

event.preventDefault();

```
 rut=$('#rutReemp').val();
```

```
 rut = limpiarRut(rut);
```
\$.ajax({

type:"GET",

url:"php/rrbuscarclientecontroller.php",

data: {rut: rut},

async: false,

success:function(r){

if(r.existe){

```
resultadoGlobal[0] = r.nombre + " " + r.apellido;
```
resultadoGlobal $[1]$  = r.existe;

}else{

```
 resultadoGlobal[0] = "Error no se encontró."
```
resultadoGlobal[1] = r.existe;

}

}

});

```
 rut2 = document.getElementById('rut').value;
```

```
rut2 = limpirRut(rut2);
```
document.getElementById("resultRutReemp").value = resultadoGlobal[0];

if (resultadoGlobal[1] && rut  $!=$  rut2){

campoRutReempOk();

document.getElementById("swRutRemp").value = "true";

\$('#lblResult').attr('class','label label-danger col-md-4 hidden');

if(rut2 == ""){

}else{

//=========================//

if (resultadoGlobal[1] && rut != rut2){

campoRutOk();

```
 document.getElementById("swRut").value = "true";
  $('#lblResult').attr('class','label label-danger col-md-4 hidden');
 }else if(resultadoGlobal[1] == false){
 campoRutError();
```
document.getElementById("swRut").value = "false";

\$('#lblResult').attr('class','label label-danger col-md-4 hidden');

}else if (rut ==  $rut2$ ){

campoRutError();

document.getElementById("swRut").value = "false";

\$('#lblResult').attr('class','label label-danger col-md-4');

}

//=========================//

}

```
 }else if(resultadoGlobal[1] == false){
```
campoRutReempError();

document.getElementById("swRutRemp").value = "false";

\$('#lblResult').attr('class','label label-danger col-md-4 hidden');

}else if(rut ==  $rut2$ ){

campoRutReempError();

//=====================//

document.getElementById("swRutRemp").value = "false";

\$('#lblResult').attr('class','label label-danger col-md-4');

}

});

 \$('#rutReempu').change(function(event){ event.preventDefault(); rutReempu=\$('#rutReempu').val(); rutu=\$('#rutu').val(); rut = limpiarRut(rutReempu);

rutu = limpiarRut(rutu);

\$.ajax({

type:"GET",

url:"php/rrbuscarclientecontroller.php",

 data: {rut: rut}, async: false, success:function(r){ if(r.existe){  $rescargo[0] = r.nombre;$  $rescargo[1] = r.existe;$  }else{  $rescarg0[0] = "Error no se encontró."$  $rescargo[1] = r.existe;$  } } }); document.getElementById("resultRutReempu").value = rescargo[0];

```
if (rescargo[1] & & rut != rutu){
```
\$('#divrutReempu').attr('class','form-group has-success has-feedback');

\$('#spanrutReempu').attr('class', 'glyphicon glyphicon-ok form-control-feedback');

```
 document.getElementById("swRutRempu").value = "true";
```
}else{

\$('#divrutReempu').attr('class','form-group has-error has-feedback');

\$('#spanrutReempu').attr('class', 'glyphicon glyphicon-remove form-control-feedback');

document.getElementById("swRutRempu").value = "false";

}

});

});

</script>

**rrtabla.php**

<?php

session\_start();

require\_once "../php/conexion.php";

\$conexion=conexion();

?>

```
<div class="row">
```
<div class="col-sm-12">

<h2>Reemplazos</h2>

<table class="table table-hover table-condensed table-bordered">

<caption>

<a href="../Menus/MenuSeleccion.html" class="btn btn-primary">

<span class="glyphicon glyphicon-arrow-left"></span>

Volver

</a>

<button class="btn btn-primary" data-toggle="modal" data-target="#modalNuevo"

onclick="limpiarCampos()">

Agregar nuevo

<span class="glyphicon glyphicon-plus"></span>

</button>

</caption>

 $<$ tr $>$ 

<td>Rut</td>

<td>Nombre</td>

<td>Rut Reemplazante</td>

<td>Nombre</td>

<td>Fecha Inicio</td>

<td>Fecha Término</td>

<td>Editar</td>

 $\langle tr \rangle$ 

<?php

if(isset(\$\_SESSION['consulta'])){

if(\$\_SESSION['consulta'] > 0){

\$rutp=\$\_SESSION['consulta'];

\$sql="SELECT A.Rut\_Persona, B.Nombres\_Persona,

B.ApellidoPat\_Persona,B.ApellidoMat\_Persona, A.Rut\_Persona\_A\_Reemplazar, C.Nombres\_Persona,

C.ApellidoPat\_Persona,C.ApellidoMat\_Persona, A.Fecha\_Inicio\_Reemplazo, A.Fecha\_Termino\_Reemplazo

from reemplazo A, persona B, persona C

where ((A.Rut\_Persona = '\$rutp') And (A.Rut\_Persona = B.Rut\_Persona) AND (C.Rut\_Persona = A.Rut\_Persona\_A\_Reemplazar) )";

}else{

\$sql="SELECT A.Rut\_Persona, B.Nombres\_Persona, B.ApellidoPat\_Persona,B.ApellidoMat\_Persona, A.Rut\_Persona\_A\_Reemplazar, C.Nombres\_Persona, C.ApellidoPat\_Persona,C.ApellidoMat\_Persona, A.Fecha\_Inicio\_Reemplazo, A.Fecha\_Termino\_Reemplazo

from reemplazo A, persona B, persona C

where ((A.Rut\_Persona = B.Rut\_Persona) AND

(C.Rut\_Persona = A.Rut\_Persona\_A\_Reemplazar) )";

}

}else{

\$sql="SELECT A.Rut\_Persona, B.Nombres\_Persona,

B.ApellidoPat\_Persona,B.ApellidoMat\_Persona, A.Rut\_Persona\_A\_Reemplazar, C.Nombres\_Persona, C.ApellidoPat\_Persona,C.ApellidoMat\_Persona, A.Fecha\_Inicio\_Reemplazo, A.Fecha\_Termino\_Reemplazo

from reemplazo A, persona B, persona C

where ((A.Rut\_Persona = B.Rut\_Persona) AND

(C.Rut\_Persona = A.Rut\_Persona\_A\_Reemplazar) )";

}

\$result=mysqli\_query(\$conexion,\$sql);

while(\$ver=mysqli\_fetch\_row(\$result)){

\$datos=\$ver[0]."||".

 \$ver[1]."||". \$ver[2]."||". \$ver[3]."||". \$ver[4]."||". \$ver[5]."||". \$ver[6]."||". \$ver[7]."||". \$ver[8]."||".

\$ver[9];

 $<$ tr $>$ 

<td><?php echo \$ver[0] ?></td> <td><?php echo \$ver[1]. " ". \$ver[2]." ".\$ver[3] ?></td> <td><?php echo \$ver[4] ?></td> <td><?php echo \$ver[5]. " ". \$ver[6]." ".\$ver[7] ?></td> <td><?php echo \$ver[8] ?></td> <td><?php echo \$ver[9] ?></td>

 $|$ 

<button class="btn btn-warning glyphicon glyphicon-pencil" data-toggle="modal" data-target="#modalEdicion" onclick="agregaform('<?php echo \$datos ?>')">

# </button>  $\langle t \, \mathrm{d} t \rangle$  $\langle t$ r $>$ <?php } ?> </table>  $\langle$ div $>$

 $\langle$ div $>$ 

## **rrbuscador.php**

<?php

require\_once "../php/conexion.php";

\$conexion=conexion();

//\$sql="SELECT \*

// from persona";

\$sql="SELECT A.Rut\_Persona, B.Nombres\_Persona,

B.ApellidoPat\_Persona,B.ApellidoMat\_Persona, A.Rut\_Persona\_A\_Reemplazar, C.Nombres\_Persona, C.ApellidoPat\_Persona,C.ApellidoMat\_Persona

from reemplazo A, persona B, persona C

where ((A.Rut\_Persona = B.Rut\_Persona) AND

(C.Rut\_Persona = A.Rut\_Persona\_A\_Reemplazar) )";

\$result=mysqli\_query(\$conexion,\$sql);

?>

 $br>  
br>  
br>$ 

<div class="row">

<div class="col-sm-8"></div>

<div class="col-sm-4">

<label>Buscador</label>

<select id="buscadorvivo" class="form-control input-sm">

<option value="0">Seleciona uno</option>

<?php

while(\$ver=mysqli\_fetch\_row(\$result)):

?>

 $\leq$ option value=" $\leq$ ?php echo \$ver[0] ?>">

```
\langle?php echo $ver[1]." ".$ver[2] ?>
```
</option>

<?php endwhile; ?>

</select>

 $\langle$ div $>$ 

 $\langle$ div $>$ 

<script type="text/javascript">

\$(document).ready(function(){

\$('#buscadorvivo').select2();

\$('#buscadorvivo').change(function(){

\$.ajax({

type:"post",

data:'valor=' + \$('#buscadorvivo').val(),

url:'php/rrcrearsession.php',

success:function(r){

\$('#tabla').load('componentes/rrtabla.php');

109

} }); }); }); </script>

# **rrfunciones.js**

function agregardatos(rut,rutReemp,fecha\_inicio,fecha\_termino){

var datos = {

 rut : rut, rutReemp : rutReemp, fecha\_inicio : fecha\_inicio, fecha\_termino : fecha\_termino

};

\$.ajax({

type:"POST",

url:"php/rragregarDatos.php",

data: datos,

success:function(r){

 $if(r == 1)$ {

\$('#tabla').load('componentes/rrtabla.php');

\$('#buscador').load('componentes/rrbuscador.php');

alertify.success("agregado con exito :)");

\$.ajax({

type:"POST",

url:"php/rrenviarcorreoReemplazo.php",

data: datos ,

//async: false,

success:function(r){

```
 });
                   }else if(r==0){
                             alertify.error("Fallo el servidor :(");
                   }
         }
});
```
}

function agregaform(datos){

//====//

\$('#divrutuu').attr('class','form-group');

\$('#spanrutu').attr('class', '');

 $|| = == |$ 

\$('#divrutReempu').attr('class','form-group');

\$('#spanrutReempu').attr('class', '');

 $\frac{1}{2}$ 

 $\frac{1}{2}$ 

d=datos.split('||');

 $dv = getDV(d[0]);$ 

 $dv2 = getDV(d[4]);$ 

 $d[8] =$  formatoFechasql( $d[8]$ );

 $d[9] =$  formatoFechasql(d[9]);

 $$('\#rutu').val(d[0] + "-" + dv);$ 

 $$(\#resultRutu').val(d[1] + " " + d[2] + " " + d[3]);$ 

```
$(\#rutRempu').val(d[4] + "- " + dv2);
```
\$('#rutold').val(d[4])

 $$(\text{``}t\text{''})\text{``}t\text{''} \text{''} + d[6] + " " + d[7]);$ 

\$('#iniciodtu').val(d[8]);

\$('#fechaold').val(d[8]);

\$('#finaldtu').val(d[9]);

function getDV(numero) {

```
 nuevo_numero = numero.toString().split("").reverse().join("");
  for(i=0,j=2,suma=0; i < nuevo_numero.length; i++, ((j==7) ? j=2 : j++)) {
    suma += (parseInt(nuevo_numero.charAt(i)) * j);
   }
  n_dv = 11 - (sum 4 \% 11);return ((n_dv == 11) ? 0 : ((n_dv == 10) ? "K" : n_dv));
 }
 function formatoFechasql(fecha){
```

```
var anno = fecha.substring(0,4);
var mes = fecha.substring(5,7);
var dia = fecha.substring(8);
fecha = dia + "-" + mes + "-" + anno;
return fecha;
```

```
}
```
}

function actualizaDatos(rutu,rutReempu,rutold,fecha\_inicio, fechaold,fecha\_termino){

```
var datos = {
 rutu : rutu,
 rutReempu : rutReempu,
 rutold : rutold,
 fecha_inicio : fecha_inicio,
 fechaold : fechaold,
 fecha_termino : fecha_termino
```

```
 };
```
\$.ajax({

type:"POST",

data: datos, success:function(r){  $if(r==1)$ {

url:"php/rractualizaDatosReemplazo.php",

```
$('#tabla').load('componentes/rrtabla.php');
                           $('#buscador').load('componentes/rrbuscador.php');
                           alertify.success("Actualizado con exito :)");
                  }else{
                           alertify.error("Fallo el servidor :(");
                  }
         }
});
```
}

```
function preguntarSiNo(datos){
```
alertify.confirm('Eliminar Datos', '¿Esta seguro de eliminar este registro?',

function(){ eliminarDatos(datos) }

, function(){ alertify.error('Se cancelo')});

}

function eliminarDatos(datos){

d=datos.split('||');

```
rut = d[0];
rutReemp = d[4];
fecha\_inicio = d[8];var datos = {
 rut : rut,
 rutReemp : rutReemp,
```
fecha\_inicio : fecha\_inicio

};

\$.ajax({

```
type:"POST",
        url:"php/rreliminarDatos.php",
        data: datos,
        success:function(r){
                 if(r==1){
                           $('#tabla').load('componentes/rrtabla.php');
                           $('#buscador').load('componentes/rrbuscador.php');
                           alertify.success("Eliminado con exito!");
                  }else{
                           alertify.error("Fallo el servidor :(");
                  }
        }
});
```
}

function limpiarCampos(){

 $\frac{1}{2}$ 

document.getElementById("rut").value = "";

document.getElementById("resultRut").value="";

\$('#divrut').attr('class','form-group');

\$('#spanrut').attr('class', '');

```
\frac{1}{2}
```
document.getElementById("rutReemp").value = "";

document.getElementById("resultRutReemp").value="";

\$('#divrutReemp').attr('class','form-group');

\$('#spanrutReemp').attr('class', '');

```
\frac{1}{2}
```
document.getElementById("iniciodt").value = "";

document.getElementById("finaldt").value = "";

\$('#lblResult').attr('class','label label-danger col-md-4 hidden');

}

#### function campoRutOk(){

\$('#divrut').attr('class','form-group has-success has-feedback'); \$('#spanrut').attr('class', 'glyphicon glyphicon-ok form-control-feedback');

}

## function campoRutError(){

\$('#divrut').attr('class','form-group has-error has-feedback');

\$('#spanrut').attr('class', 'glyphicon glyphicon-remove form-control-feedback');

}

```
function campoRutReempOk(){
```
\$('#divrutReemp').attr('class','form-group has-success has-feedback');

\$('#spanrutReemp').attr('class', 'glyphicon glyphicon-ok form-control-feedback');

```
}
```

```
function campoRutReempError(){
```
\$('#divrutReemp').attr('class','form-group has-error has-feedback');

\$('#spanrutReemp').attr('class', 'glyphicon glyphicon-remove form-control-feedback');

}

```
function limpiarRut(rut){
         var largo = rut.length;
    while (largo > 0){
     var res = rut.replace(" ","");
     rut = res;largo = largo - 1; }
     //Limpiar los puntos//
    var largo = rut.length;
```

```
while (largo > 0){
  var res = rut.replace(".","");
 rut = res;largo = largo - 1; } 
 //Limpiar los Guiones//
 var largo = rut.length;
while (largo > 0){
  var res = rut.replace("-","");
 rut = res;largo = largo - 1; }
 //tomar digito_V
var largo = rut.length;
var digito_V = rut.substring(largo - 1);
 //sacar digito_V del rut
var largo = rut.length;
largo = largeo - 1;rut = rut.substring(0, large); return rut;
```

```
function formatoFecha(fecha){
```

```
var dia = fecha.substring(0, 2);
var mes = fecha.substring(3, 5);
var anno = fecha.substring(6);
fecha = anno + "-" + mes + "-" + dia;
return fecha;
```

```
}
```
}

```
function formatoFechasql(fecha){
```

```
var anno = fecha.substring(0,4);
```

```
var mes = fecha.substring(5,7);
```

```
var dia = fecha.substring(8);
fecha = dia + "-" + mes + "-" + anno;
return fecha;
```
}

```
function validarLargoMenor(string){
```

```
largo = string.length;
if(largo \leq 2){
         return false;
}else{
         return true;
}
```
## **rragregarDatos.php**

<?php

}

require\_once "conexion.php";

\$conexion=conexion();

\$r=\$\_POST['rut'];

\$rR=\$\_POST['rutReemp'];

\$fi=\$\_POST['fecha\_inicio'];

\$ft=\$\_POST['fecha\_termino'];

\$sql="INSERT into reemplazo (Rut\_Persona,Rut\_Persona\_A\_Reemplazar,Fecha\_Inicio\_Reemplazo,Fecha\_termino\_Reemplazo)

values ('\$r','\$rR','\$fi','\$ft')";

\$result=mysqli\_query(\$conexion,\$sql);

if (!\$result){

echo 0;

}else {

if (mysqli\_affected\_rows(\$conexion) <> 0){

echo 1;

```
} else {
                  echo 0;
         }
}
```
?>

# **mpagregaDatosUnidad.php**

<?php

require\_once "conexion.php";

\$conexion=conexion();

\$r=\$\_POST['rutunidad'];

\$c=\$\_POST['codunidad'];

\$i=\$\_POST['iniciofunidad'];

\$f=\$\_POST['finalfunidad'];

\$o=\$\_POST['obsunidad'];

\$sql="INSERT into unidad\_persona

(Rut\_Persona,

Cod\_Unidad,Fecha\_Ingreso\_Unidad\_Persona,Fecha\_Egreso\_Unidad\_Persona,Obs\_Unidad\_Persona)

values ('\$r','\$c','\$i','\$f','\$o')";

\$result=mysqli\_query(\$conexion,\$sql);

if (!\$result){

echo 0;

}else {

if (mysqli\_affected\_rows(\$conexion) <> 0){

echo 1;

} else {

echo 0;

}

}

**Datos.php**